IEEE 802.11 (a/b/g) Digital Standard for R&S®Signal Generators Operating Manual

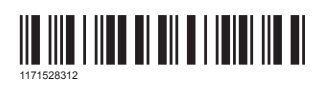

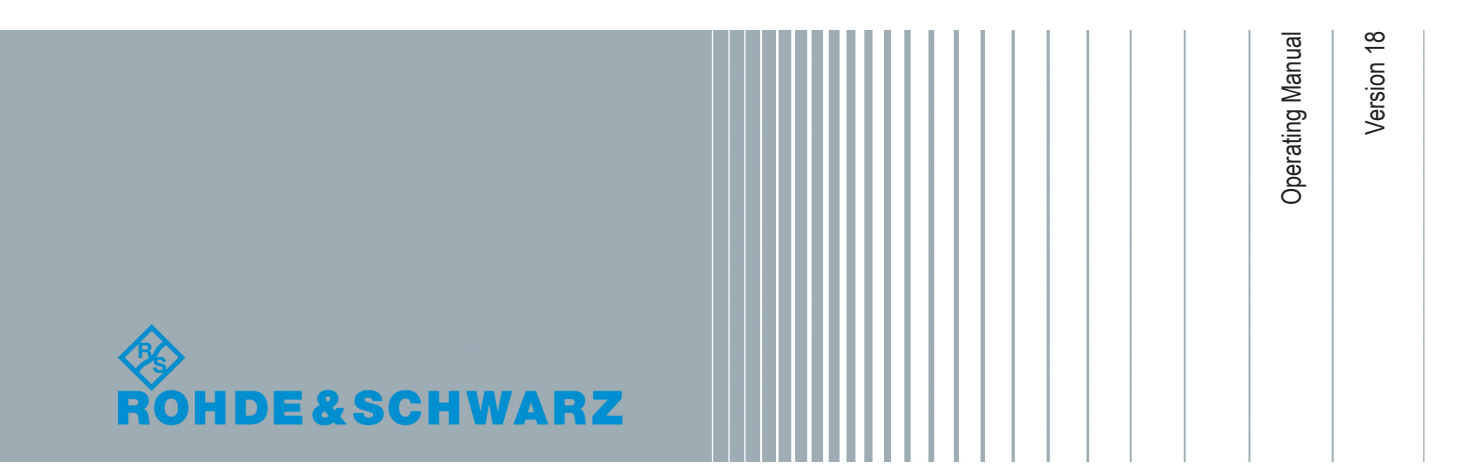

This document describes the following software options:

- R&S<sup>®</sup>SMBV-K48 1415.8102.xx
- R&S<sup>®</sup>SMU-K48 1161.0266.02
- R&S®AMU-K48 1402.6706.02
- R&S®SMATE-K48 1404.6703.02
- R&S<sup>®</sup>SMJ-K48 1404.1001.02

This manual describes firmware version 4.70.108.xx and later of the R&S®SMBV100A.

© 2020 Rohde & Schwarz GmbH & Co. KG Mühldorfstr. 15, 81671 München, Germany Phone: +49 89 41 29 - 0 Fax: +49 89 41 29 12 164 Email: [info@rohde-schwarz.com](mailto:info@rohde-schwarz.com) Internet: [www.rohde-schwarz.com](http://www.rohde-schwarz.com) Subject to change – Data without tolerance limits is not binding. R&S® is a registered trademark of Rohde & Schwarz GmbH & Co. KG. Trade names are trademarks of the owners.

1171.5283.12 | Version 18 | IEEE 802.11 (a/b/g)

The following abbreviations are used throughout this manual: R&S®AMU200A is abbreviated as R&S AMU, R&S®SMATE200A is abbreviated as R&S SMATE, R&S®SMBV100A is abbreviated as R&S SMBV, R&S®SMJ100A is abbreviated as R&S SMJ, R&S®SMU200A is abbreviated as R&S SMU, R&S®WinIQSIM2TM is abbreviated as R&S WinIQSIM2; the license types 02/03/07/11/13/16/12 are abbreviated as xx.

# **Contents**

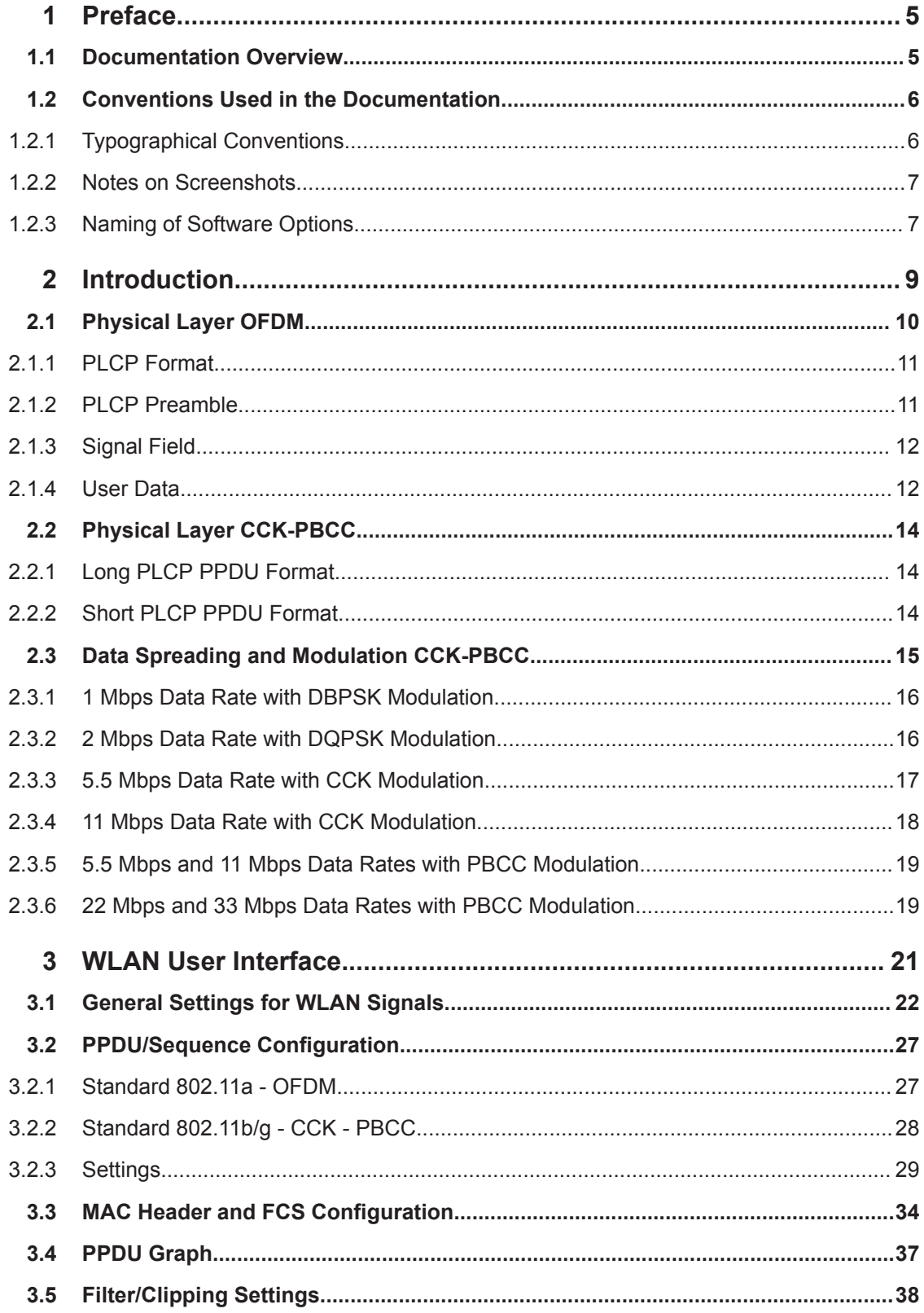

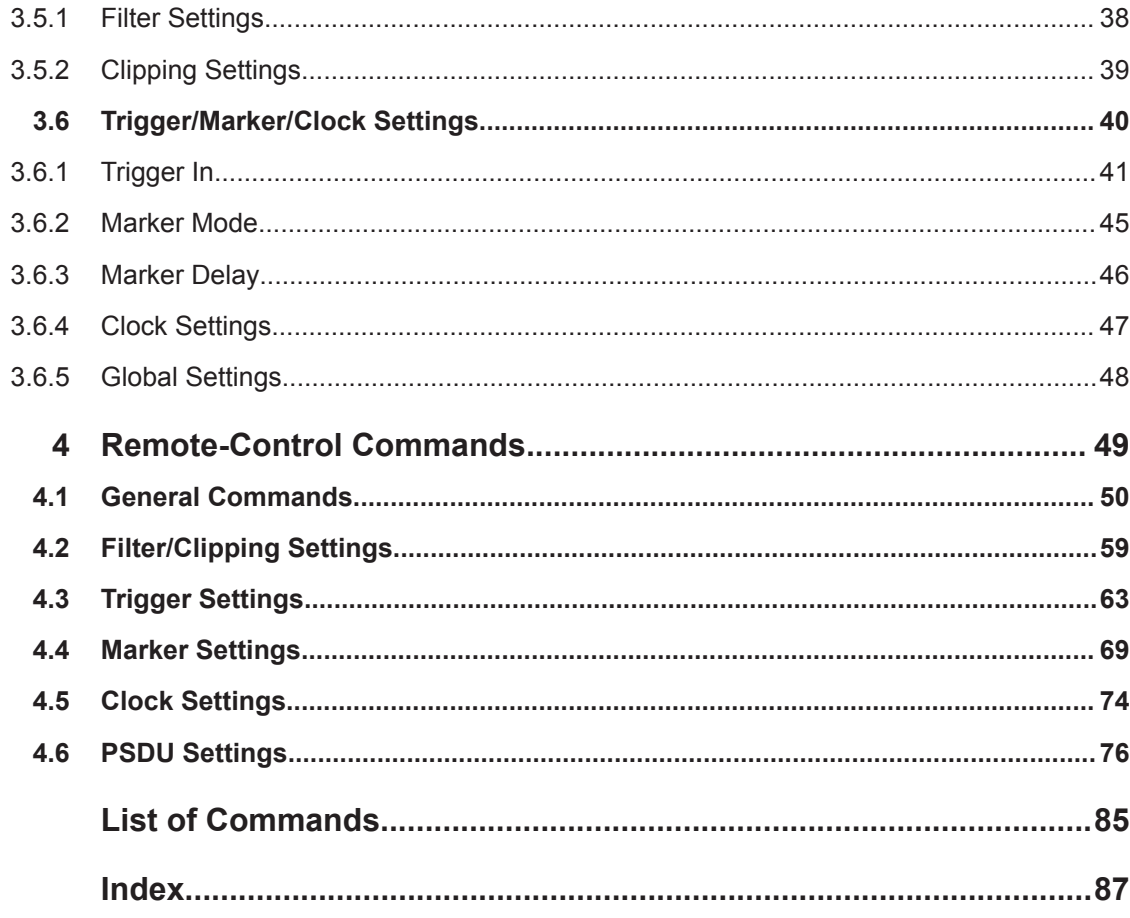

# <span id="page-4-0"></span>1 Preface

## **1.1 Documentation Overview**

This section provides an overview of the R&S Signal Generator user documentation. You find it on the product page at:

[www.rohde-schwarz.com/manual/smbv100a](http://www.rohde-schwarz.com/manual/smbv100a)

#### **Quick start guide**

Introduces the R&S Signal Generator and describes how to set up and start working with the product. Includes basic operations, typical measurement examples, and general information, e.g. safety instructions, etc. A printed version is delivered with the instrument.

#### **Online help**

Offers quick, context-sensitive access to the complete information for the base unit and the software options directly on the instrument.

#### **Operating manual**

Separate manuals for the base unit and the software options are provided for download:

● Base unit manual

Contains the description of all instrument modes and functions. It also provides an introduction to remote control, a complete description of the remote control commands with programming examples, and information on maintenance, instrument interfaces and error messages. Includes the contents of the quick start guide manual.

Software option manual Contains the description of the specific functions of an option. Basic information on operating the R&S Signal Generator is not included.

The **online version** of the operating manual provides the complete contents for immediate display on the Internet.

#### **Service manual**

Describes the performance test for checking the rated specifications, module replacement and repair, firmware update, troubleshooting and fault elimination, and contains mechanical drawings and spare part lists.

The service manual is available for registered users on the global Rohde & Schwarz information system (GLORIS, [https://gloris.rohde-schwarz.com\)](https://gloris.rohde-schwarz.com).

#### <span id="page-5-0"></span>**Instrument security procedures manual**

Deals with security issues when working with the R&S Signal Generator in secure areas.

#### **Basic safety instructions**

Contains safety instructions, operating conditions and further important information. The printed document is delivered with the instrument.

#### **Data sheet and brochure**

The data sheet contains the technical specifications of the software options, see "Digital Standards for Signal Generators - Data sheet" on the web site. It also lists the options and their order numbers.

The brochure provides an overview of the instrument and deals with the specific characteristics.

#### **Release notes and open source acknowledgment (OSA)**

The release notes of the base units list new features, improvements and known issues of the current firmware version, and describe the firmware installation.

The open source acknowledgment document provides verbatim license texts of the used open source software. See the product page of the base unit, e.g. at:

[www.rohde-schwarz.com/firmware/smbv100a](http://www.rohde-schwarz.com/firmware/smbv100a)

#### **Application Notes, Application Cards, White Papers, etc.**

These documents deal with special applications or background information on particular topics, see [www.rohde-schwarz.com/application/smbv100a.](http://www.rohde-schwarz.com/application/smbv100a)

## **1.2 Conventions Used in the Documentation**

### **1.2.1 Typographical Conventions**

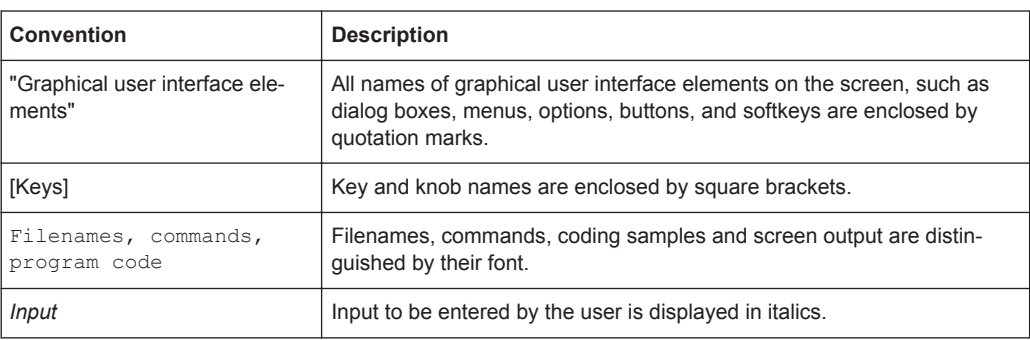

The following text markers are used throughout this documentation:

<span id="page-6-0"></span>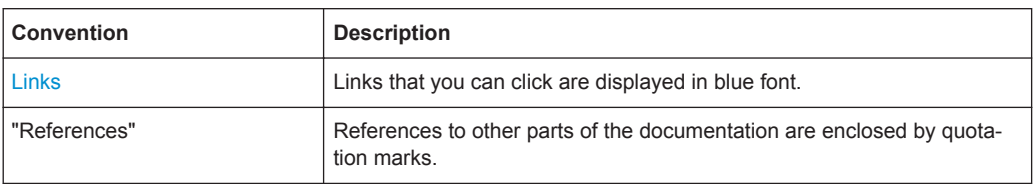

## **1.2.2 Notes on Screenshots**

When describing the functions of the product, we use sample screenshots. These screenshots are meant to illustrate as many as possible of the provided functions and possible interdependencies between parameters. The shown values may not represent realistic usage scenarios.

The screenshots usually show a fully equipped product, that is: with all options installed. Thus, some functions shown in the screenshots may not be available in your particular product configuration.

## **1.2.3 Naming of Software Options**

In this operating manual, we explicitly refer to options required for specific functions of the digital standard.

The names of software options for signal generators vary in the name of the instrument, but the option name is identical. Therefore we use in this manual the placeholder R&S SMx/AMU.

#### **Example:**

Naming for an option of the vector signal generator R&S SMBV100A, e.g:

● R&S SMx/AMU-K99, stands for R&S SMBV-K99

The particular software options available for the corresponding instruments are listed on the back of the title page.

Conventions Used in the Documentation

# <span id="page-8-0"></span>2 Introduction

The R&S Signal Generator provides you with the ability to generate signals in accordance with the Wireless LAN standards IEEE 802.11a, IEEE 802.11b and IEEE 802.11g. (IEEE 802.11) standard WLAN.

IEEE 802.11 stands for a wireless LAN standard prepared by ANSI/IEEE Institute of Electrical and Electronics Engineers). A brief description of the standard is given in the following. For a detailed description see the corresponding ANSI/IEEE specifications.

In 1990, IEEE founded the work group 802.11 which issued a first version of the 802.11 standard in June 1997. This standard defines two transmission methods: an infrared interface and radio transmission in the ISM band around 2.4 GHz.

Radio transmission can alternatively be carried out via frequency hopping spread spectrum (FHSS) or direct sequence spread spectrum (DSSS).

Originally, two data transmission modes were defined for the DSSS method.

- 1 Mbps data rate with DBPSK modulation
- 2 Mbps data rate with DQPSK modulation

Both modes spread the information data sequence with an 11-chip Barker sequence, and operate with a chip rate of 11 Mcps.

In spring 1999, the standard was extended by an OFDM mode, 802.11a, in the 5 GHz band. Soon afterwards, in summer 1999, the DSSS mode was extended, too. This expansion to include the new data rates of 5.5 Mbps and 11 Mbps is defined in the 802.11b standard. A new modulation mode, complementary code keying (CCK), was introduced (see following sections).

Standard 802.11g issued in 2003 extends standard 802.11b with higher transmission rates. It includes the previous 802.11b standard and implements the OFDM transmission of standard 802.11a in the 2.4 GHz ISM band. In the physical layer, the packet structure and modulation format of the OFDM modes are identical in 802.11g and 802.11a, only different transmission frequencies are used.

The 802.11 wireless LAN standard is a packet-oriented method for data transfer. The data packets are transmitted and received on the same frequency in time division duplex (TDD), but without a fixed timeslot raster. An 802.11 component can only transmit or only receive packets at any particular time.

The R&S Signal Generator simulates IEEE 802.11a-g WLAN at the physical on the physical layer. Two simulation modes are offered:

In the framed mode a sequence of data packets with the frame structure defined by the standard is generated. A MAC header and a frame check sequence can be activated. In the unframed time mode a non-packet-oriented signal without frame structure is generated, with the modulation modes and data rates defined by the IEEE 802.11.

The following list gives an overview of the options provided by the R&S Signal Generator for generating a IEEE 802.11a-g WLAN signal:

Physical Layer modes OFDM (IEEE.802.11a/g), and CCK/PBCC (IEEE.802.11b/g).

- <span id="page-9-0"></span>Chip/Sample rate 20 Mcps (OFDM IEEE.802.11a/g), and 11 Mcps (CCK/PBCC IEEE.802.11b/g).
- PSDU bit rates 1Mbps, 2Mbps, 5.5Mbps and 11 Mbps (CCK/PBCC), 22Mbps (PBCC), 6 Mbps, 9 Mbps, 12 Mbps, 18 Mbps, 24Mbps, 36 Mbps, 48 Mbps and 54 Mbps (OFDM).
- PSDU Modulation DBPSK,DQPSK and CCK/PBCC (CCK/PBCC) and BPSK,QPSK,16QAM or 64QAM (OFDM) (depending on specified PSDU bit rate).
- Data scrambling can be activated or deactivated (CCK/PBCC) and initial scrambler state can be set randomly or to a user-defined value (OFDM).
- Clipping for reducing the crest factor.

To play back a signal from a waveform file created by the simulation software R&S WinIQSIM2, the corresponding R&S WinIQSIM2 digital standard option must be installed.

## **2.1 Physical Layer OFDM**

The standard defines OFDM (orthogonal frequency division multiplex) with 52 carriers as transmission method. The symbol rate of the modulation on the individual carriers is 250 kHz. A user data rate of up to 54 Mbps at a channel bandwidth of 20 MHz can be obtained by combining 48 useful carriers for data transmission (4 carriers are used for pilots) and using 64QAM for subcarrier modulation. With OFDM, the individual carriers are superimposed mutually orthogonal, which, in the ideal case, does not cause any intercarrier interference (ICI).

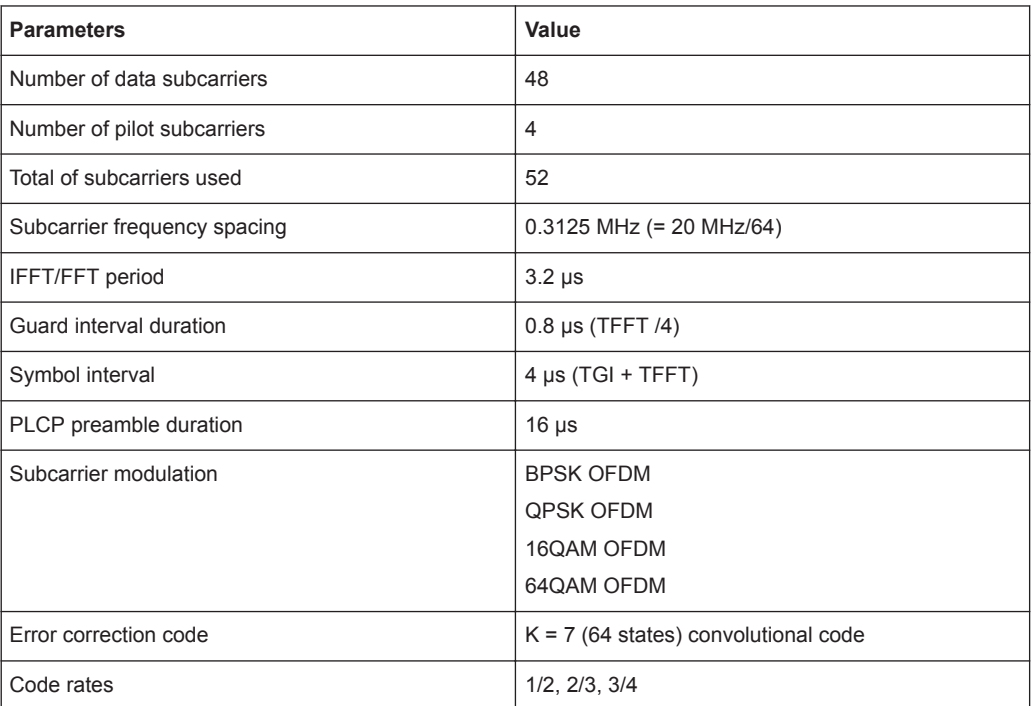

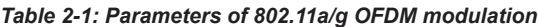

<span id="page-10-0"></span>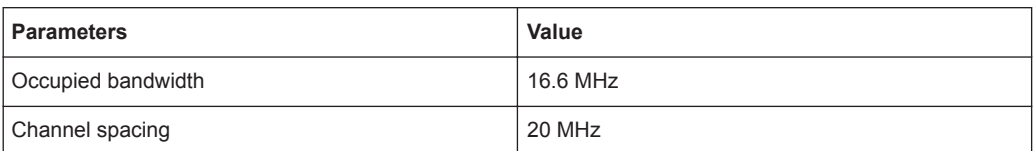

The table shows the main parameters of OFDM. 64-point IFFT is used to generate the 52 subcarriers. 12 of the 64 possible carriers are not used. One is the carrier in the middle of the band, which would otherwise be impaired by the carrier leakage of the I/Q modulator, the others are the remaining carriers at the upper and lower end of the spectrum. The required subcarrier offset of 312.5 kHz is implicitly observed when the time signal generated by the IFFT with a sampling rate of 20 MHz is output. These 20 MHz are also called 'kernel sample rate'. An OFDM symbol generated in this way would have a period of 3.2 µs. To compensate for multipath propagation, a so-called guard interval with a duration of 0.8 µs is attached to each symbol so that a total symbol interval of 4 µs is obtained.

Either BPSK, QPSK, 16QAM or 64QAM modulation can be used on the subcarriers. Prior to the modulation, the raw data are convolutionally coded with code rates of  $\frac{1}{2}$  to ¾ being possible.

The frame structure can be seen in the figure below (also indicated in the "PPDU Configuration" dialog):

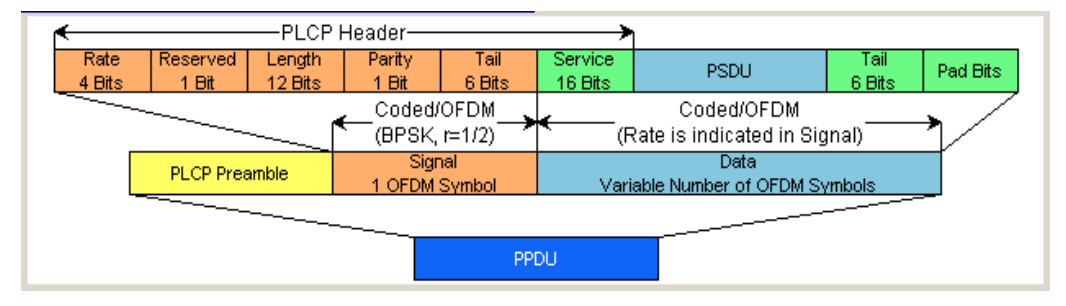

## **2.1.1 PLCP Format**

The physical layer convergence protocol (PLCP) is a protocol layer between medium access control and the actual physical transmission layer (PHY). It is mainly used to adapt the different transmission formats of the 802.11 standards to the MAC layer which is identical for all transmission methods. Moreover, this protocol informs the receiver on the type of signal sent to allow for a correct demodulation.

The PLCP generates the PLCP protocol data unit (PPDU) frames which are physically transmitted.

## **2.1.2 PLCP Preamble**

Each frame starts with the PLCP preamble made up of 10 short and 2 long symbols. The receiver uses the short symbols mainly for signal detection, AGC, coarse frequency adjustment and time synchronization. The long symbols are used to determine the transmission function of the channel and to set the equalizer of the receiver accord<span id="page-11-0"></span>ingly. The complete preamble is 16 µs long and thus corresponds to the duration of 4 normal OFDM symbols.

## **2.1.3 Signal Field**

The signal field directly follows the preamble and consists of 24 bits which are used as follows:

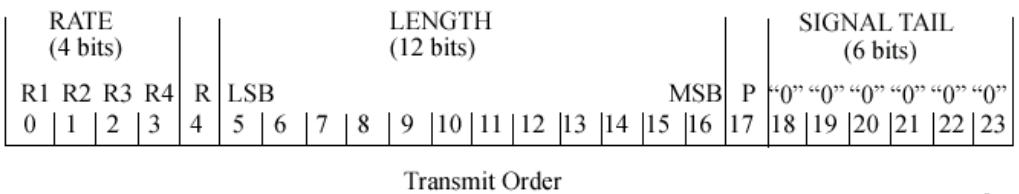

The first 4 bits inform on the data rate (RATE) of the following data section. This allows the receiver to correctly set its demodulator. Following a reserved bit, 12 LENGTH bits are sent. They contain the number of bytes transmitted in this frame. After a parity bit, 6 tail bits reset the convolutional coder to zero.

With settings for 6 Mbps, the 24 bits are subjected to usual signal processing consisting of convolutional coding, interleaving, BPSK subcarrier modulation, pilot carrier generation and OFDM modulation and thus form exactly one OFDM symbol of 4 us duration. Thanks to the use of the lowest data rate (6 Mbps), each receiver has the best chance to obtain the information required for subsequent demodulation of the data section.

## **2.1.4 User Data**

The user data in the data section of the frame is finally taken to the receiver. The data section may have a variable length of OFDM symbols and can be transmitted with one of the defined data rates between 6 and 54 Mbps. The data section of the frame is subdivided into the fields SERVICE, PSDU, TAIL and Pad bits.

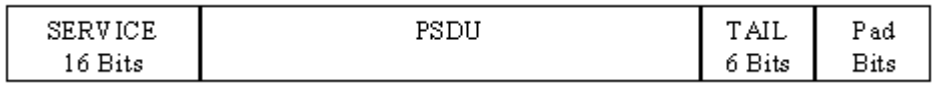

The service field consists of 16 bits, the 7 LSBs transmitted first being 0. The allows the receiver to draw conclusions as to the start value of the scrambler in the transmitter. The remaining 9 bits are reserved and, according to the current version of the standard, should also be set to 0.

The PSDU may have a user-selectable length of up to 2346 bytes. 6 tail bits follow to reset the convolutional coder to zero. The data field must be filled with the full number of OFDM symbols and is therefore rounded up. Additional bits that may be available are set to 0 as pad bits.

A short description of the individual steps required to attain a valid 802.11a/g signal follows.

Data from the source (usually the next higher protocol layer, here MAC) must first be scrambled, i.e. multiplied with a PN sequence. A 127-bit code generated by the following generator polynomial is stipulated:

 $S(x) = x^7 + x^4 + 1$ 

A feedback shift register generates the scrambling sequence. The start value of the register for the data section should be randomly selected.

A subsequent convolutional coder adds redundancies to the bits thus scrambled (factor of 2). The coder has 64 possible states  $(k = 7)$  and is described by the polynomials  $g_0$ =133<sub>8</sub> and  $g_1$ =171<sub>8</sub>. To obtain the data rates of 6 to 54 Mbps defined by the standard, different channel code rates are required. Bits generated by the convolutional coder are therefore punctured (i.e. omitted) depending on the setting so that 1/2, 2/3 or 3/4 code rates are attained. Increasing the redundancy by channel coding is generally mandatory in case of OFDM modulations since complete subcarriers may be eliminated by frequency selective fading so that the loss of bits on the transmission path is in many cases unavoidable.

To increase the performance of the convolutional coder, the coded data are interleaved in the next step. Two interleaver stages ensure that the adjacent bits of the convolutional coder are first distributed to different subcarriers and then to higher- or lower-significant bits of the constellation used for subcarrier modulation. Long sequences of defective bits can thus be avoided which significantly improves the faculties of the Viterbi decoder in the receiver for a correction.

The next stage performs the actual modulation of the individual OFDM carriers. Depending on the set data rate, the useful carriers are subjected to a uniform BPSK, QPSK, 16QAM or 64QAM modulation. This is done by first calculating the I and Q coefficients of each carrier. Gray coding is used to distribute the data bits to constellation points. All carriers from 26 to +26, except carriers -21, -7, 0, 7 and 21, are used for the transmission of user data. Carrier number 0 (directly at the center frequency later on) is not used and is always 0. The remaining 4 are BPSK-modulated pilots. The pilot carriers change their phase with each symbol. The phase variation is determined by the 127-bit PN sequence already defined as scrambling sequence.

The actual OFDM modulation is performed by inverse discrete Fourier transform (IFFT) in the next step. A 64-point IFFT is carried out with the I and Q coefficients of the subcarriers obtained before. To ensure sufficient spacing of aliasing products, only 52 of the 64 possible carriers are used. The result is a discrete complex time signal in the baseband with modulated OFDM carriers. A guard field which corresponds to a periodic continuation of the same symbol is then appended before each OFDM symbol. Multipath propagation can thus be easily compensated in the receiver.

Aliasing products are suppressed by oversampling, converting the discrete digital signal to an analog signal and subsequent filtering. In the last step, the baseband signal is modulated onto the selected RF carrier and the complete signal is sent to the receiver via the air interface.

# <span id="page-13-0"></span>**2.2 Physical Layer CCK-PBCC**

A distinction is made between the packet type (or PPDU format) with long or short PLCP (physical layer convergence protocol).

## **2.2.1 Long PLCP PPDU Format**

In 802.11, the data packet on the physical layer is referred to as PPDU (PLCP protocol data units). A PPDU consists of three components; the PLCP preamble, the PLCP header and the PSDU (PLCP service data unit), which contains the actual information data (coming from higher layers).

The PLCP preamble and header are used for synchronization and signalling purposes, and are themselves divided into fields.

The PLCP **preamble** consists of a synchronization field and a start frame delimiter field. The standard specifies a fixed data content for both fields.

The PLCP **header** consists of the signal, service, length and CRC fields.

The signal field determines the data rate used in the PSDU field. The rates 1 Mbps, 2 Mbps, 5.5 Mbps, and 11 Mbps can be selected; rates 22 MBps and 33 Mbps can be used in the optional PBCC modes.

The service field also helps to differentiate the modulation modes (CCK or PBCC) used for the higher data rates of 5.5 Mbps and 11 Mbps.

The length of the PSDU field is entered in µs in the Length field.

The CRC field contains a check sum of all the fields of the PLCP header.

The PLCP preamble and the PLCP header in the long PLCP PPDU format are both DBPSK-modulated and transmitted at a data rate of 1 Mbps. The data rate and the modulation of the PSDU component are defined by the signal and service fields in the PLCP header.

The frame structure can be seen in the figure below (also indicated in the "PPDU Configuration" dialog):

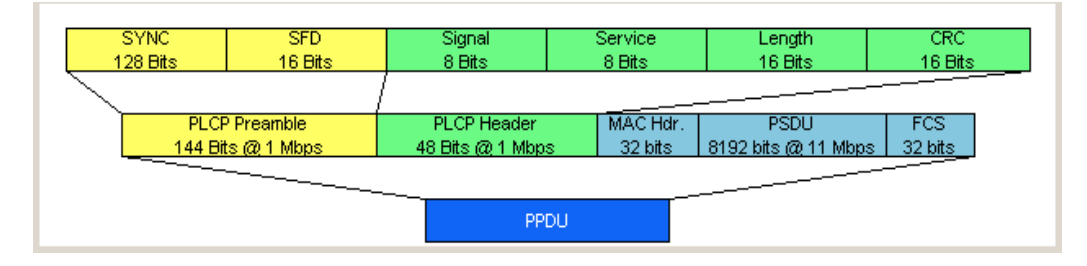

## **2.2.2 Short PLCP PPDU Format**

The basic structure of the short PLCP PPDU format is identical to that of the long PLCP PPDU format. There is no difference in the PSDU component. The PLCP preamble and header are generated in an abbreviated form. In the short preamble, the

<span id="page-14-0"></span>number of bits transmitted in the SYNC field is reduced from 128 to 56. In the short header, however, the number of data bits transmitted remains unchanged, but the data rate is doubled (to 2 Mbps). These measures halve the transmission periods of preamble and header in the short PLCP format, as compared to the long PLCP format.

The frame structure can be seen in the figure below (also indicated in the "PPDU Configuration" dialog):

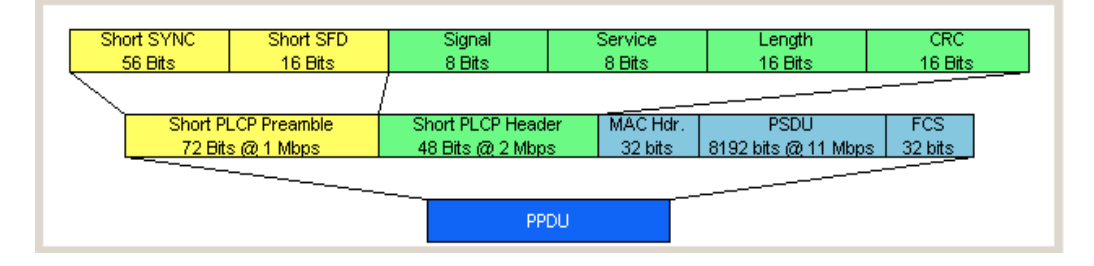

## **2.3 Data Spreading and Modulation CCK-PBCC**

The R&S Signal Generator simulates signals in accordance with 802.11 on the physical layer. In the standard, the data link layer or, to be more precise, the MAC sublayer provides the input data for this layer The following graph illustrates the signal generation process.

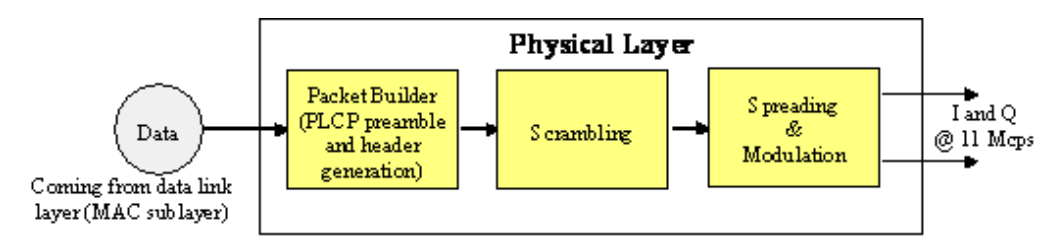

*Figure 2-1: Principle of 802.11b/g signal generation*

Depending on the PLCP PPDU format used, the PLCP preamble and the PLCP header are combined in the packet builder. The PSDU field of the packet is filled with the input data of the physical layer block. In the next step, all the packet data is scrambled. The actual spreading and modulation of the data signal to the resulting chip rate of 11 Mcps comes next.

However, the data rates and modulations of the individual fields of a packet can differ. The PLCP preamble always has a data rate of 1 Mbps, and is DBPSK-modulated. Besides the actual modulation, spreading to the resulting chip rate occurs.

The PLCP header is either treated exactly like the preamble (long PLCP PPDU format), or DQPSK-modulated at a data rate of 2 Mbps (short PLCP PPDU format). Data rates (1 Mbps, 2 Mbps, 5.5 Mbps, 11 Mbps, etc) with different modulations can be used for the data part of the packet, the PLCP service data unit (PSDU). The following table gives an overview of the different combinations of data rates, modulations and spreading/coding methods.

Data Spreading and Modulation CCK-PBCC

<span id="page-15-0"></span>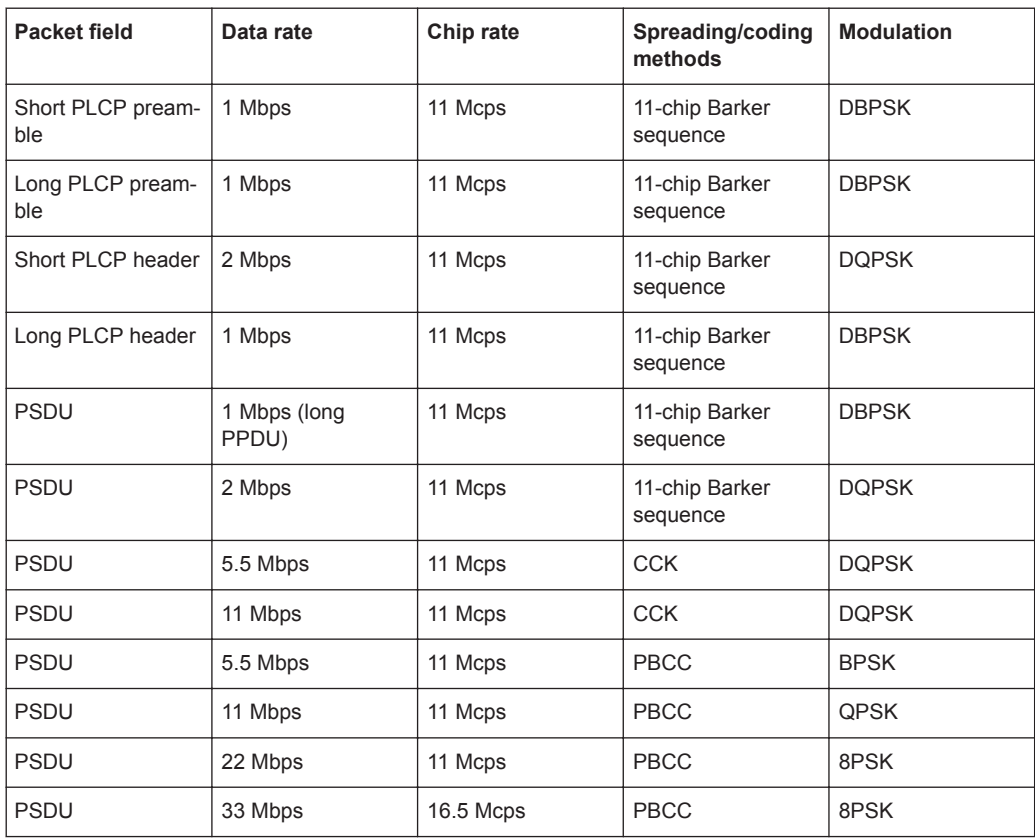

The individual combinations of spreading, coding and modulation are described below.

## **2.3.1 1 Mbps Data Rate with DBPSK Modulation**

At a data rate of 1 Mbps, the already scrambled data stream is DBPSK-modulated according to the table below. The resulting symbol sequence is then spread using the 11-chip Barker sequence.

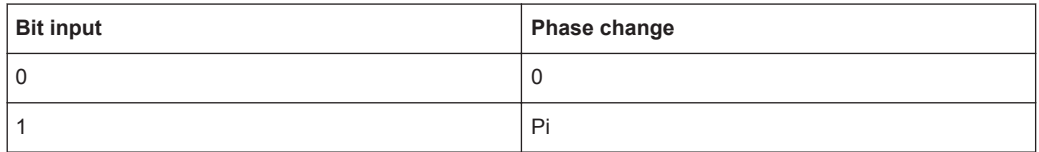

## **2.3.2 2 Mbps Data Rate with DQPSK Modulation**

At a data rate of 2 Mbps, the already scrambled data stream is DQPSK-modulated according to the table below. The resulting symbol sequence is then spread using the 11-chip Barker sequence.

<span id="page-16-0"></span>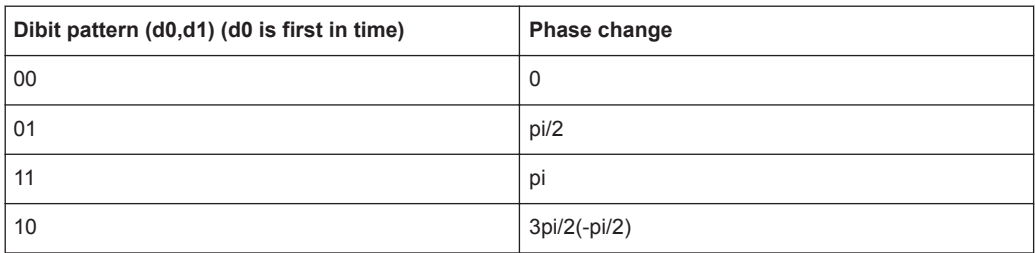

## **2.3.3 5.5 Mbps Data Rate with CCK Modulation**

The standard specifies CCK modulation (complementary code keying) for a data rate of 5.5 Mbps. To this end, in each modulation step, four successive bits ( $d_0$  to  $d_3$ ) are taken from the data stream which is already scrambled. The phases  $\varphi_1, \varphi_2, \varphi_3, \varphi_4$  are determined by these four bits.

 $\varphi_1$  is determined by the data bits  $d_0$  and  $d_1$  according to the following table, which specifies different phases for even and odd modulation steps:

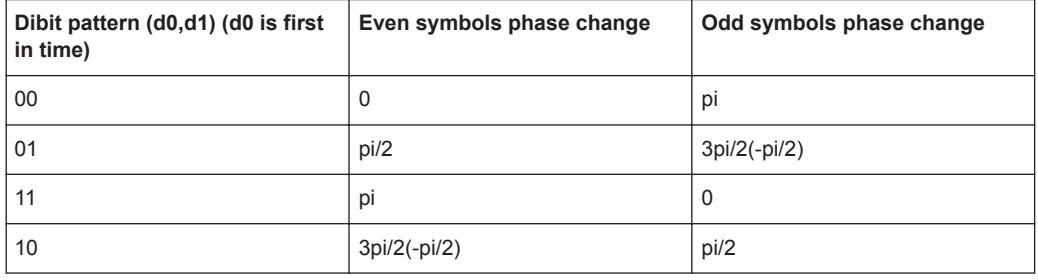

The phase  $\varphi_1$  must be interpreted relative to the phase of the previous symbol.

The other three phases are determined as follows:

 $\varphi_2$  = (d<sub>2</sub> - pi) + pi/2

 $φ_3 = 0$ 

 $φ_4 = d_3 - pi$ 

By means of these four phases, the CCK code word can now be determined; it is:

$$
c = \{e^{j(\phi_1 + \phi_2 + \phi_3 + \phi_4)}, e^{j(\phi_1 + \phi_3 + \phi_4)}, e^{j(\phi_1 + \phi_2 + \phi_4)}, \\ -e^{j(\phi_1 + \phi_4)}, e^{j(\phi_1 + \phi_2 + \phi_3)}, e^{j(\phi_1 + \phi_3)}, -e^{j(\phi_1 + \phi_2)}, e^{j\phi_1}\}
$$

#### <span id="page-17-0"></span>**Example:**

 $(d_0$  to  $d_3$ ) = (0110), the phase of the last symbol is 0, the current modulation step is even:

 $\varphi_1$ = pi/2

 $\varphi_2$ = (1 - pi) + pi/2 = 3pi/2

 $φ_3 = 0$ 

 $φ<sub>4</sub> = 0<sup>*</sup>pi = 0$ 

The CCK code word is consequently:

c={e j(pi/2+3pi/2+0+0),ej(pi/2+3pi/2+0),ej(pi/2+3pi/2+0),-ej(pi/2+0),ej(pi/2+3x/2+0),ej(pi/2+0),-ej(pi/2+3pi/2),ejpi/2}

 $c = (e^{j0}, e^{j0}, -e^{jpi/2}, e^{j0}, e^{jpi/2}, e^{j0}, e^{jpi/2}) = (1, 1, 1, -j, 1, j, 1, j)$ 

The four data bits (d<sub>0</sub> to d<sub>3</sub>) thus become the eight complex output chips (c<sub>0</sub> to c<sub>7</sub>).

## **2.3.4 11 Mbps Data Rate with CCK Modulation**

The standard also specifies CCK modulation (complementary code keying) for a data rate of 11 Mbps. The modulation is basically the same as described for the 5.5 Mbps data rate. In each modulation step, eight successive bits (d0 to d7) are taken from the data stream, which is already scrambled. The phases  $\varphi_1, \varphi_2, \varphi_3, \varphi_4$  are determined by these eight bits.

 $\varphi_1$  is determined by the data bits d0 and d1 according to the following table, which specifies different phases for even and odd modulation steps:

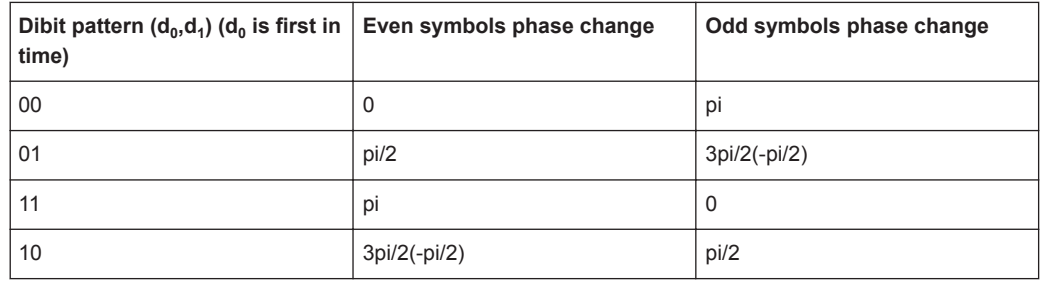

The phase  $\varphi_1$  must be interpreted relative to the phase of the previous symbol.

 $\varphi_2$  is determined by the data bits d<sub>2</sub>, d<sub>3</sub>,  $\varphi_3$  from d<sub>4</sub>, d<sub>5</sub> and  $\varphi_2$  from d<sub>6</sub>, d<sub>7</sub> according to the following table:

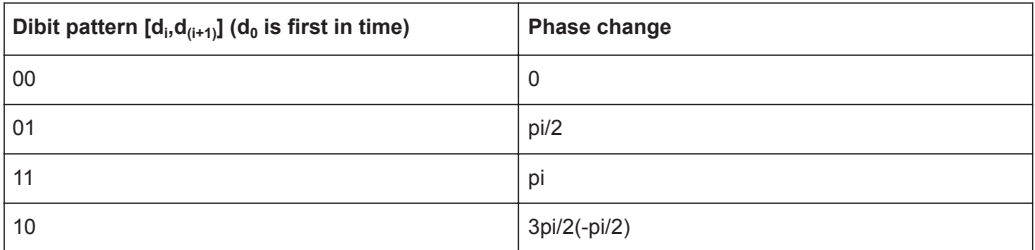

## <span id="page-18-0"></span>**2.3.5 5.5 Mbps and 11 Mbps Data Rates with PBCC Modulation**

Packet binary convolutional coding (PBCC) can optionally be used instead of CCK modulation for the 5.5 Mbps and 11 Mbps data rates. The following illustration provides a schematic overview of this method. For details, refer to the standard.

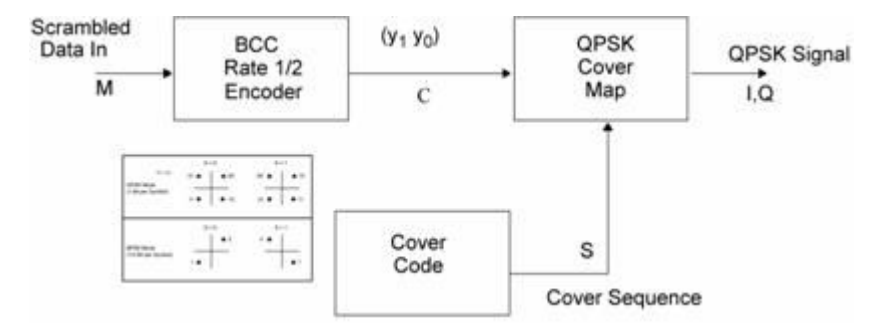

*Figure 2-2: Principle of PBCC modulation*

## **2.3.6 22 Mbps and 33 Mbps Data Rates with PBCC Modulation**

802.11g also defines the optional PBCC (ER-PBCC) modes using the extended 22 Mbps and 33 Mbps rates. In contrast to the 5.5 Mbps und 11 Mbps PBCC modes, a rate 2/3 convolutional coder and 8PSK modulation are used. With 33 Mbps, also the clock rate in the data section of the packet is increased to 16.5 Mcps.

Data Spreading and Modulation CCK-PBCC

# 3 WLAN User Interface

<span id="page-20-0"></span>**TDMA** standards **GSM/EDGE... CDMA** standards 3GPP FDD... CDMA2000... OFDMANLAN standards -**IEEE 802.16 WIMAX...** 

The menu for setting the IEEE 802.11a-g WLAN digital standard is either called from the baseband block or from the menu tree under "Baseband".

The menu is split into several sections for configuring the standard. The choice of simulation mode determines which displays and parameters are made available in the lower section.

The upper section of the menu is where the IEEE 802.11a-g WLAN digital standard is enabled. The default settings are called and the physical layer mode, the simulation mode and the frame type are selected. Additional parameters for defining the signal length and a graph outlining the signal structure are indicated.

A button leads to the submenu for loading and saving the IEEE 802.11a-g WLAN configuration.

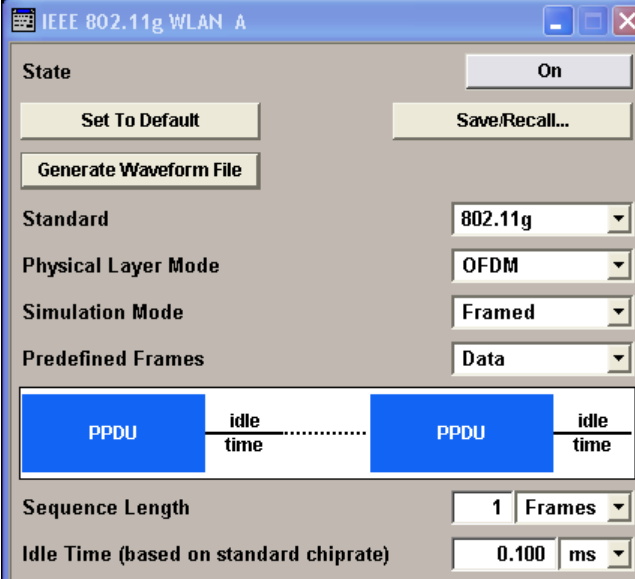

The buttons of the lower menu section lead to submenus for configuring the PPDU and for setting the filter, clipping and marker parameters.

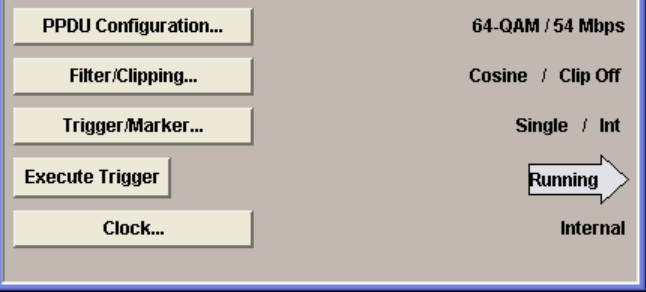

## <span id="page-21-0"></span>**3.1 General Settings for WLAN Signals**

In this section, the IEEE 802.11a-g WLAN digital standard is enabled and the basic signal structure is configured.

#### **State**

Activates the standard and deactivates all the other digital standards and digital modulation modes in the same path.

Remote command:

[\[:SOURce<hw>\]:BB:WLAN:STATe](#page-57-0) on page 58

#### **Set to default**

Calls the default settings. The values of the main parameters are listed in the following table.

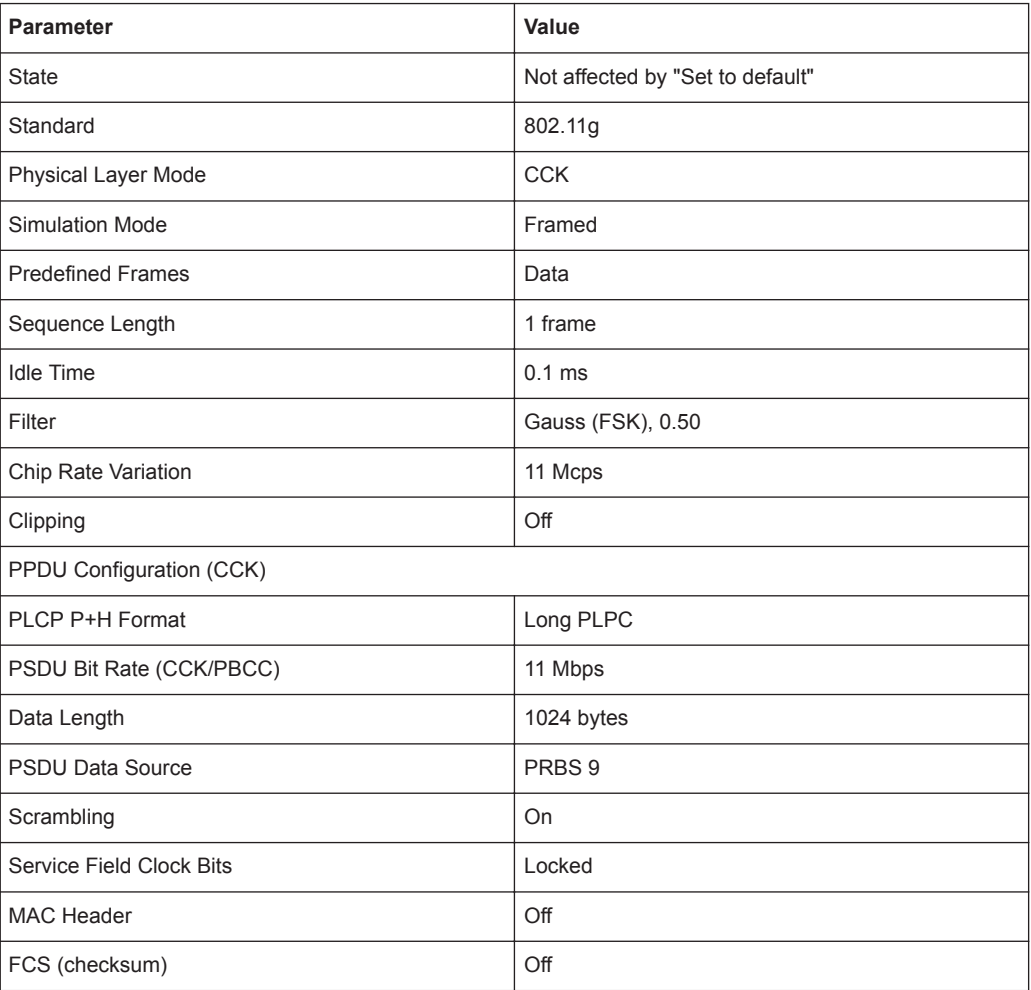

#### Remote command:

[\[:SOURce<hw>\]:BB:WLAN:PRESet](#page-52-0) on page 53

#### **Save/Recall**

Calls the "Save/Recall" menu.

From the "Save/Recall" menu, the file select windows for saving and recalling IEEE 802.11a-g WLAN configurations and the file manager can be called.

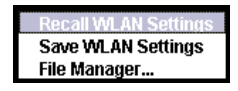

IEEE 802.11a-g WLAN configurations are stored as files with the predefined file extension  $*$ . wlan. The file name and the directory are user-definable.

The complete settings in the "IEEE 802.11a-g WLAN" menu are saved and recalled.

"Recall IEEE 802.11a-g WLAN setting"

Opens the "File Select" window for loading a saved IEEE 802.11a-g WLAN configuration.

The configuration of the selected (highlighted) file is loaded by pressing the "Select" button.

"Save IEEE 802.11a-g WLAN setting"

Opens the "File Select" window for saving the current IEEE 802.11a-g WLAN signal configuration.

The name of the file is specified in the "File name" entry field, the directory selected in the "save into" field. The file is saved by pressing the "Save" button.

"File Manager" Calls the "File Manager". The "File Manager" is used to copy, delete and rename files and to create directories.

#### Remote command:

[\[:SOURce<hw>\]:BB:WLAN:SETTing:CATalog?](#page-54-0) On page 55

[\[:SOURce<hw>\]:BB:WLAN:SETTing:LOAD](#page-54-0) on page 55

[\[:SOURce<hw>\]:BB:WLAN:SETTing:STORe](#page-55-0) on page 56

[\[:SOURce<hw>\]:BB:WLAN:SETTing:DELete](#page-54-0) on page 55

#### **Generate Waveform File…**

Calls the "Generate Waveform" menu. This menu is used to store the current WLAN signal as ARB signal in a waveform file.

This file can be loaded in the "ARB" menu and processed as multicarrier or multisegment signal.

The file name is entered in the submenu. The file is stored with the predefined file extension  $\star$ . wv. The file name and the directory it is stored in are user-definable.

Remote command:

[\[:SOURce<hw>\]:BB:WLAN:WAVeform:CREate](#page-58-0) on page 59

#### **Standard**

Selects the 802.11 standard.

The standard was expanded over the years adding additional features.

- "802.11a" The standard supports OFDM (orthogonal frequency division multiplexing). This modulation is defined by the IEEE 802.11a specification in the 5 GHz frequency band. "802.11b" The standard includes the modulation mode CCK (complementary code keying) and the data rates 5.5 Mbps and 11 Mbps. PBCC (packet binary convolutional coding) can optionally be used instead of CCK modulation for the 5.5 Mbps and 11 Mbps data rates. "802.11g" Standard 802.11g extends standard 802.11b with higher transmission
	- rates. 802.11g contains the previous 802.11b modes and also integrates the OFDM method used in 802.11a for frequencies in the 2.4 GHz band.

#### Remote command:

[\[:SOURce<hw>\]:BB:WLAN:STANdard](#page-56-0) on page 57

#### **Physical Layer Mode**

Selects the physical layer mode.

"OFDM" The OFDM (orthogonal frequency division multiplexing) physical layer supports a frame-based transmission. The OFDM signal is divided into 52 carriers. The symbol rate of the modulation on the individual carriers is 250 kHz. A user data rate of up to 54 Mbps at a channel bandwidth of 20 MHz can be obtained. This is achieved by combining 48 useful carriers for data transmission (4 carriers are used for pilots) and using 64QAM for subcarrier modulation. With OFDM, the individual carriers are superimposed mutually orthogonal, which, in the ideal case, does not cause any intercarrier interference (ICI). "CCK" The CCK (complementary code keying) physical layer mode is used for the 5.5 Mbps and 11 Mbps data rates. "PBCC" The PBCC (packet binary convolutional coding) physical layer can optionally be used instead of CCK modulation and extents 802.11b to higher data rates (22 Mbps).

Remote command:

[\[:SOURce<hw>\]:BB:WLAN:MODE](#page-51-0) on page 52

#### **Simulation Mode**

Selects the simulation mode.

"Framed" The "framed mode" is the standard operating mode which is also used in the real system. Data packets with the frame structure defined by the standard are generated.

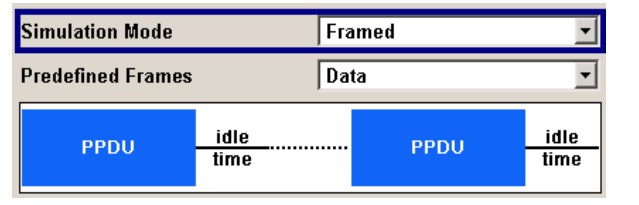

Signals representing a sequence of frames (PLCP protocol data units, referred to as PPDUs) and separated by a so-called idle time can be configured in the framed mode. The user data is continued in the consecutive frames, i.e. it is not repeated in each frame. Both the duration of the idle time and the number of frames to be sent can be user-selected.

"Unframed" The "unframed mode" is offered in addition. In this mode, a nonpacket-oriented signal without a frame structure is generated with the modulations and data rates defined by 802.11a-g. This mode can be used for simple tests for which only modulation and spectrum of the test signal are of interest.

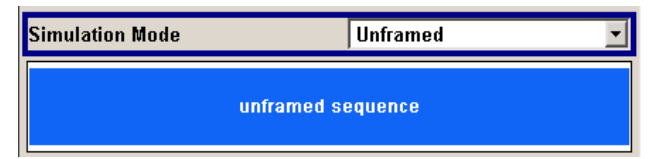

No PLCP preamble and no signal field are generated in the unframed mode. The idle time is also omitted. The data field is identical to that of the framed mode and also contains the service and tail bits. The length limitation stipulated by the standard to the maximum PSDU block length of 4095 bytes in the framed mode does not apply. Operation is the same as in the framed mode, but only a limited number of setting parameters is available.

#### Remote command:

[\[:SOURce<hw>\]:BB:WLAN:SMODe](#page-56-0) on page 57

#### **Predefined Frames**

(Framed Mode only) selects the frame type. The selection defines parameters of the MAC layer, e.g. the bit fields of type and sub-type of the MAC Header.

"Data" Frames containing useful data.

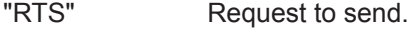

- "CTS" Clear to send.
- "ACK" Acknowledgement.

#### Remote command:

[:SOURce<hw>]: BB: WLAN: FFORmat on page 51

#### **Sequence Length**

Sets the sequence length of the signal in number of frames. A (physical layer) frame consists of a PPDU burst including the subsequent idle time.

Remote command: [\[:SOURce<hw>\]:BB:WLAN:SLENgth](#page-55-0) on page 56

#### **Idle time**

(based on standard chip rate)

(This feature is available for Framed Mode only).

Sets the idle time, i.e. the time between two PPDU bursts. Idle time is given in µs; the packets can also be joined to each other directly with idle time 0. Please note that the idle time refers to the chip rate as defined in the standard (11 Mcps for 802.11b/g CCK/ PBCC and 20 Mcps for 802.11a/g OFDM). Only at this chip rate does the idle period correspond exactly to the time set. If the chip rate is doubled, for instance, the real idle time is halved.

Remote command:

[\[:SOURce<hw>\]:BB:WLAN:ITIMe](#page-50-0) on page 51

#### **PPDU Configuration**

(This feature is available for Framed Mode only).

Calls the menu for configuration of the PPDU. The menu differs for the physical layer modes.

The menu is described in [Chapter 3.2, "PPDU/Sequence Configuration", on page 27](#page-26-0).

Remote command: n.a.

#### **Sequence Configuration**

(This feature is available for Unframed Mode only).

Calls the menu for configuration of the signal in unframed modes.

The menu is described in [Chapter 3.2, "PPDU/Sequence Configuration", on page 27](#page-26-0).

Remote command:

n.a.

#### **Filter/Clipping**

Calls the menu for setting the filter parameters and the clipping. The current setting is displayed next to the button.

The menu is described in section [Chapter 3.5, "Filter/Clipping Settings", on page 38.](#page-37-0)

Remote command:

n.a.

#### **Trigger - Marker**

Calls the menu for selecting the trigger source, for configuring the marker signals and for setting the time delay of an external trigger signal (see [Chapter 3.6, "Trigger/](#page-39-0) [Marker/Clock Settings", on page 40](#page-39-0)).

The currently selected trigger source is displayed to the right of the button.

<span id="page-26-0"></span>Remote command:

n.a.

#### **Execute Trigger**

This feature is available for Trigger Source Internal only.

Executes trigger manually. A manual trigger can be executed only when an internal trigger source and a trigger mode other than "Auto" have been selected.

Remote command:

[\[:SOURce<hw>\]:BB:WLAN:TRIGger:EXECute](#page-63-0) on page 64

#### **Clock**

Calls the menu for selecting the clock source (see [Chapter 3.6, "Trigger/Marker/Clock](#page-39-0) [Settings", on page 40\)](#page-39-0).

Remote command: n.a.

## **3.2 PPDU/Sequence Configuration**

In **framed mode**, a frame consists of a PPDU (PLCP protocol data unit) and the idle time. The data packet on the physical layer is referred to as PPDU. A PPDU consists of three components; the PLCP preamble, the PLCP header and the PSDU (PLCP service data unit), which contains the actual information data (coming from higher layers).

The PLCP preamble and header are used for synchronization and signaling purposes, and are themselves divided into fields.

The details of the PPDU structure depend on the selected standard or, more precisely, on the physical layer mode (see below).

In **unframed mode**, the signal can be configured via the "PSDU bit rate" and "PSDU modulation" parameters, as in the framed mode. However, a preamble or header is not generated; only a continuous PSDU block is generated, the length of which can be varied by using the "Sequence Length" parameter. There is no restriction of the maximum PSDU block length to 4095 bytes as in the framed mode. Moreover, the data stream can be scrambled before the modulation ("Scrambling Mode" parameter).

## **3.2.1 Standard 802.11a - OFDM**

In the upper section of the menu, the parameters of the data part (PSDU) are set. In the middle section, the parameters of the scrambler and interleaver are set. A graph in the lower sections illustrates the structure of the PPDU (framed mode) or the unframed sequence (unframed mode).

Framed mode:

PPDU/Sequence Configuration

<span id="page-27-0"></span>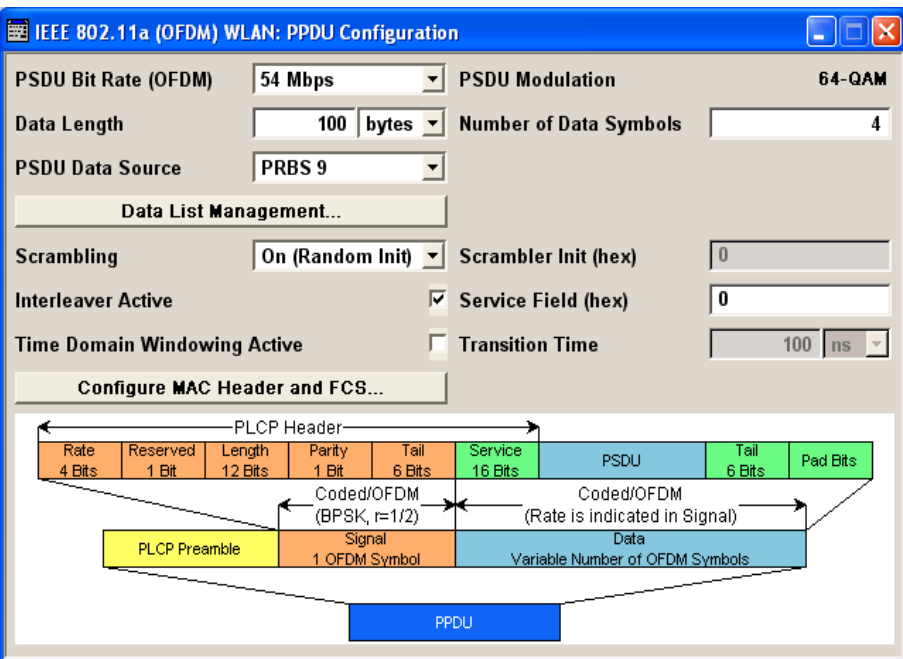

Unframed mode:

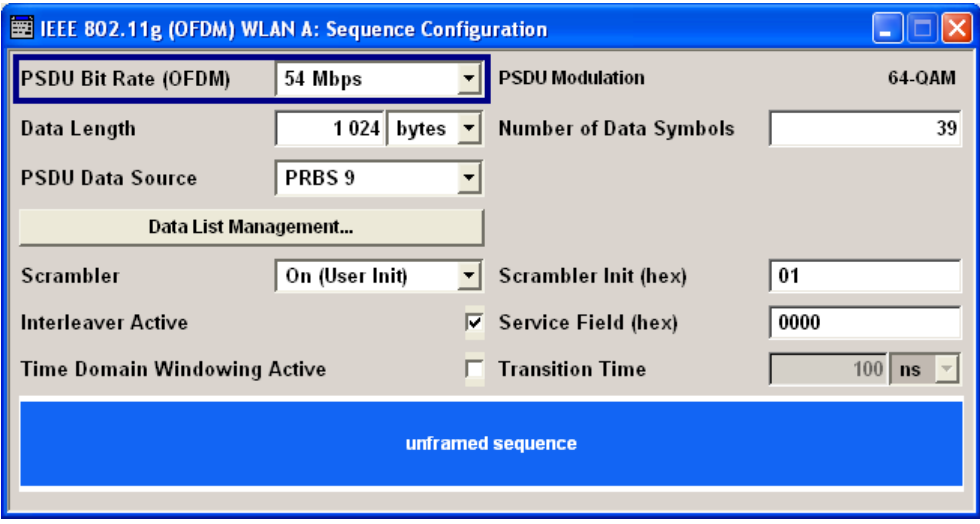

## **3.2.2 Standard 802.11b/g - CCK - PBCC**

In the upper section of the menu, the parameters of the data part (PSDU) are set. In framed mode, a distinction is made between the packet type (or PPDU format) with long or short PLCP (physical layer convergence protocol). A graph in the lower sections illustrates the structure of the PPDU (framed mode) or the unframed sequence (unframed mode).

Framed Mode:

PPDU/Sequence Configuration

<span id="page-28-0"></span>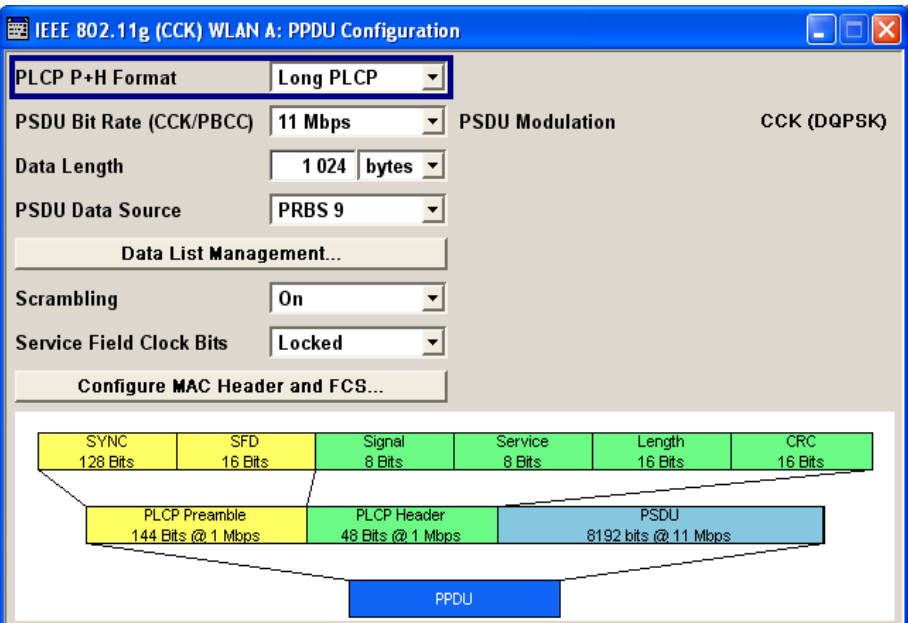

● Unframed Mode:

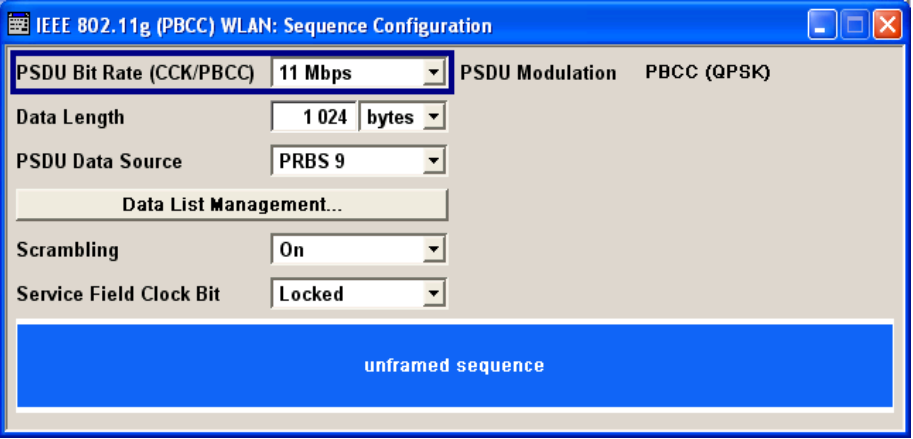

## **3.2.3 Settings**

### **PLCP P+H Format (CCK,PBCC)**

### (framed mode)

Selects the packet type (PPDU format) with long or short PLCP (physical layer convergence protocol). Depending on the format selected, the structure, modulation and data rate of the PLCP preamble and header are modified. The format currently set is shown in the graphic display in the lower part of the menu.

See [Chapter 2.2, "Physical Layer CCK-PBCC", on page 14](#page-13-0) for description of the long and short format.

#### Remote command:

[\[:SOURce<hw>\]:BB:WLAN:PLCP:FORMat](#page-51-0) on page 52

#### **PSDU Bit Rate**

Selects the bit rate of the PSDU.

● OFDM:

All data rates defined by the standard are supported. The selection of the PSDU bit rate automatically determines the code rate of the convolutional coder and the subcarrier modulation of the OFDM.

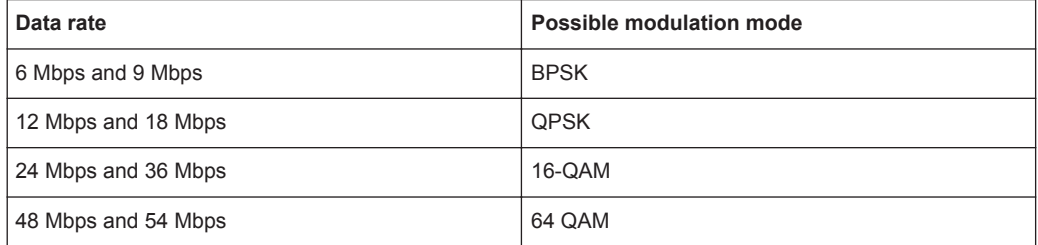

#### CCK, PBCC:

The data rates available are 1 Mbps, 2 Mbps, 5.5 Mbps, 11 Mbps and 22 Mbps. The 1 Mbps data rate is only available if the long PLCP format has been selected (framed mode only). The selection of the data rate also determines the possible modulation modes.

The following table shows the correlation between data rate and modulation.

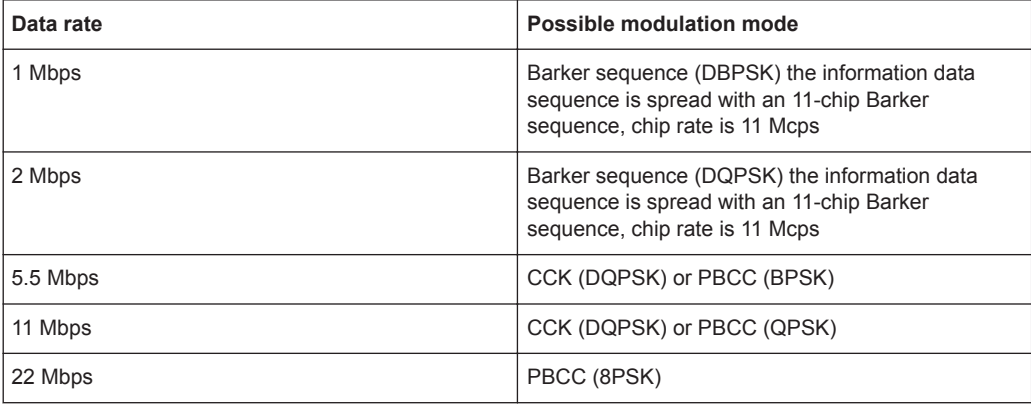

#### Remote command:

[:SOURce<hw>]: BB: WLAN: PSDU: BRATe on page 77

### **PSDU Modulation**

Indicates the modulation type.

"PSDU Modulation OFDM" (OFDM) indicates the modulation type used on the OFDM subcarriers. The modulation mode depends on the selected PSDU bit rate.

"PSDU Modulation CCK,PBCC" Indicates the modulation type. The modulation mode depends on the selected PSDU bit rate. The "Physical Layer Mode" parameter in the main menu can be used for switchover between CCK and PBCC.

#### Remote command:

[\[:SOURce<hw>\]:BB:WLAN:PSDU:MODulation?](#page-83-0) On page 84

#### **Data Length**

Sets the data length.

In the framed mode, data field lengths of up to 4095 bytes per frame packet are possible. The value corresponds to the maximum data length. If the MAC layer is activated, the MAC header (up to 30) and the (4) FCS bytes are added.

The unframed mode offers a data length of up to 100000 bytes.

OFDM:

If the data field length is changed, the generator calculates the number of OFDM data symbols as a function of the set PSDU bit rate and displays it in the field "Number of Data Symbols". Data is always rounded up to complete symbols. Free data bits in the last symbol, the so-called pad bits, are filled with 0.

Remote command:

[\[:SOURce<hw>\]:BB:WLAN:PSDU:DLENgth](#page-78-0) on page 79

#### **Number of Data Symbols (OFDM)**

Sets the number of data symbols per frame packet.

If the number of OFDM data symbols is changed, the generator calculates the data field length as a function of the set PSDU bit rate and displays it at "Data Length".

Remote command:

[\[:SOURce<hw>\]:BB:WLAN:PSDU:SCOunt](#page-83-0) on page 84

#### **PSDU Data Sorce**

Selects the data source for the data field.

The following standard data sources are available:

- "All 0, All 1" An internally generated sequence containing 0 data or 1 data.
- "PNxx"

An internally generated pseudo-random noise sequence.

● "Pattern"

An internally generated sequence according to a bit pattern. Use the "Pattern" box to define the bit pattern.

● "Data List/Select DList"

A binary data from a data list, internally or externally generated. Select "Select DList" to access the standard "Select List" dialog.

- Select the "Select Data List > navigate to the list file \*.dm\_iqd > Select" to select an existing data list.
- Use the "New" and "Edit" functions to create internally new data list or to edit an existing one.
- Use the standard "File Manager" function to transfer external data lists to the instrument.

See also "Main Dialog > Data List Management".

Remote command:

[:SOURce<hw>]: BB: WLAN: PSDU: DATA on page 78

[\[:SOURce<hw>\]:BB:WLAN:PSDU:DATA:PATTern](#page-78-0) on page 79

[\[:SOURce<hw>\]:BB:WLAN:PSDU:DATA:DSELect](#page-77-0) on page 78

#### **Data List Management…**

Calls the "Data List Management" menu. This menu is used to create and edit a data list.

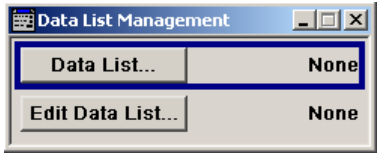

All data lists are stored as files with the predefined file extension  $*$ .  $dm$  iqd. The file name and the directory are user-definable.

The data lists must be selected as a data source from the submenus under the individual function, e.g. in the channel table of the cells.

**Note:** All data lists are generated and edited by the SOURCe: BB: DM subsystem commands. Files containing data lists usually end with  $*$ . dm iqd. The data lists are selected as a data source for a specific function in the individual subsystems of the digital standard.

Remote command:

[\[:SOURce<hw>\]:BB:WLAN:PSDU:DATA](#page-77-0) on page 78

#### **Scrambler**

(OFDM)

Activates/deactivates the scrambler and selects the mode of determining the initialization value.

"OFF" The scrambler is deactivated.

"Random" The scrambler is activated.

The initialization value of the scrambler is selected at random. Each frame has a different random initialization value. The value is also different, if successive recalculations are applied. The recalculations have the same setting parameters so that different signals are generated for each calculation.

"User" The scrambler is activated. The initialization value of the scrambler is set to a fixed value that is entered at "Scrambler Init (hex)". This value is then identical in each generated frame.

Remote command:

[\[:SOURce<hw>\]:BB:WLAN:SCRambler:MODE](#page-52-0) on page 53

#### **Scrambler (CCK,PBCC)**

Activates or deactivates the scrambler. Some tests require a test signal without scrambling (e.g. for the RF carrier suppression measurement).

- "OFF" The scrambler is deactivated.
- "ON" The scrambler is activated.

"Preamble The scrambler is activated.

Only" Only the preamble is scrambled.

PPDU/Sequence Configuration

Remote command:

[\[:SOURce<hw>\]:BB:WLAN:SCRambler:MODE](#page-52-0) on page 53

#### **Service Field Clock Bit (CCK,PBCC)**

Sets the locked clock bit in service field of the PLCP header.

Via this flag (bit), the 802.11b/g transmitter indicates whether transmission frequency and symbol rate have been derived from the same oscillator. If so (locked), the bit is set to 1, otherwise (not locked) to 0.

Remote command: [\[:SOURce<hw>\]:BB:WLAN:PLCP:LCBit:STATe](#page-52-0) on page 53

#### **Disable Barker Spreading**

(CCK, PBCC)

Activates/deactivates barker spreading (bit rates 1 Mbps or 2 Mbps only).

Remote command: [\[:SOURce<hw>\]:BB:WLAN:PLCP:LCBit:STATe](#page-52-0) on page 53

#### **Scrambler Init (hex) (OFDM)**

Enters the initialization value for scrambling mode User. This value is then identical in each generated frame.

Remote command:

[\[:SOURce<hw>\]:BB:WLAN:SCRambler:PATTern](#page-53-0) on page 54

#### **Interleaver Active (OFDM)**

Activates/deactivates the interleaver.

Remote command:

[:SOURce<hw>]: BB: WLAN: ILEaver: STATe on page 51

#### **Service field (hex)**

Enters the value of the service field. The standard specifies a default value of 0. Other values can be entered in hexadecimal form for test purposes or future extensions.

Remote command:

[\[:SOURce<hw>\]:BB:WLAN:SERVice\[:PATTern\]](#page-53-0) on page 54

#### **Time Domain Windowing Active**

Activates/deactivates the time domain windowing.

Time domain windowing is a method to influence the spectral characteristics of the signal, which is not stipulated by the standard. However, it does not replace oversampling and subsequent signal filtering.

Remote command:

[\[:SOURce<hw>\]:BB:WLAN:TDWindowing:STATe](#page-57-0) on page 58

#### **Transition Time**

Sets the transition time when time domain windowing is active.

The transition time defines the overlap range of two OFDM symbols. At a setting of 100 ns, one sample overlaps.

MAC Header and FCS Configuration

<span id="page-33-0"></span>Remote command:

[\[:SOURce<hw>\]:BB:WLAN:TTIMe](#page-57-0) on page 58

#### **Configure MAC Header and FCS...**

Calls the menu for configuration of the MAC header and FSC.

The menu is described in Chapter 3.3, "MAC Header and FCS Configuration", on page 34.

Remote command: n.a.

# **3.3 MAC Header and FCS Configuration**

In the real IEEE 802.11 system, a MAC (medium access control) header is transmitted in the PSDU before the actual data section. This header comprises control information of the MAC layer. It is also possible to protect the PSDU by a frame checksum. These two functions can be controlled in the menu.

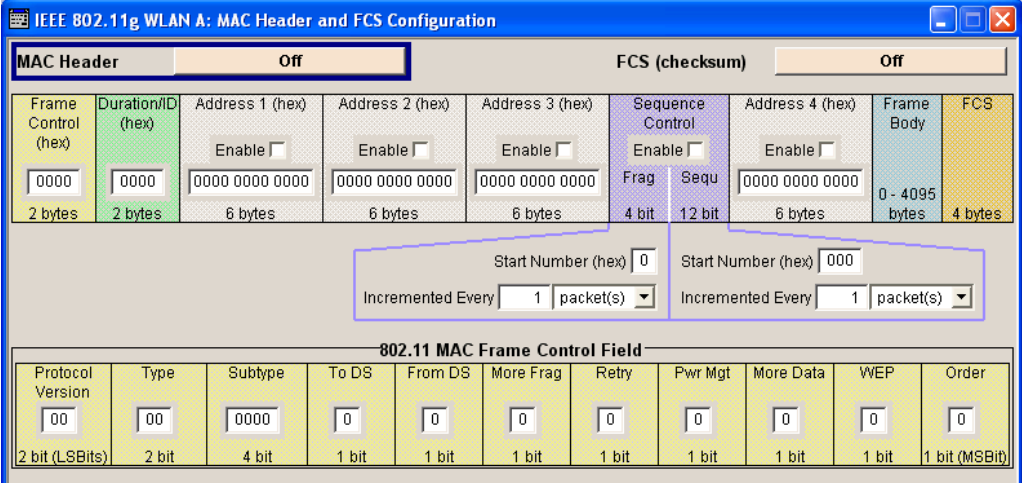

#### **FCS (checksum)**

Activates/deactivates the calculation of the FCS (frame check sequence). The standard defines a 32-bit (4-byte) check sum to protect the MAC header and the user data (frame body).

Remote command:

[\[:SOURce<hw>\]:BB:WLAN:PSDU:MAC:FCSequence:STATe](#page-80-0) on page 81

#### **MAC Header**

Activates/deactivates the generation of the MAC header for the PSDU. If the MAC header is activated, all MAC header fields are enabled for operation.

The individual fields of the MAC header are described in the following.

All values of the MAC fields (except addresses) are entered in hexadecimal form with LSB in right notation. In the data stream, the values are output standard-conformal with the LSB coming first.

Remote command:

[:SOURce<hw>]: BB: WLAN: PSDU: MAC: STATe on page 83

#### **Frame Control**

Enters the value of the frame control field.

The frame control field has a length of 2 bytes (16 bits) and is used to define the protocol version, the frame type, sub type and its function, etc. As an alternative, the individual bits can be set in the lower part of the graph.

#### Remote command:

```
[:SOURce<hw>]:BB:WLAN:PSDU:MAC:FCONtrol on page 81
[:SOURce<hw>]:BB:WLAN:PSDU:MAC:FCONtrol:PVERsion on page 81
[:SOURce<hw>]:BB:WLAN:PSDU:MAC:FCONtrol:TYPE on page 81
[:SOURce<hw>]:BB:WLAN:PSDU:MAC:FCONtrol:SUBType on page 81
[:SOURce<hw>]:BB:WLAN:PSDU:MAC:FCONtrol:TDS on page 81
[:SOURce<hw>]:BB:WLAN:PSDU:MAC:FCONtrol:FDS on page 81
[:SOURce<hw>]:BB:WLAN:PSDU:MAC:FCONtrol:MFRagments on page 81
[:SOURce<hw>]:BB:WLAN:PSDU:MAC:FCONtrol:RETRy on page 81
[:SOURce<hw>]:BB:WLAN:PSDU:MAC:FCONtrol:PMANagement on page 81
[:SOURce<hw>]:BB:WLAN:PSDU:MAC:FCONtrol:MDATa on page 81
[:SOURce<hw>]:BB:WLAN:PSDU:MAC:FCONtrol:WEP on page 81
[:SOURce<hw>]:BB:WLAN:PSDU:MAC:FCONtrol:ORDer on page 81
```
#### **Duration Id**

Enters the value of the duration ID field.

Depending on the frame type, the 2-byte field Duration/ID is used to transmit the association identity of the station. The station transmits the frame or it indicates the duration assigned to the frame type.

Remote command: [\[:SOURce<hw>\]:BB:WLAN:PSDU:MAC:DID](#page-79-0) on page 80

#### **MAC Address**

Enters the value of the address fields 1 ... 4.

The MAC header can contain up to four address fields, but not all must be available. Each of the 4 address fields can be activated or deactivated. The fields are used for transmitting the basic service set identifier, the destination address, the source address, the receiver address and the transmitter address. Each address is 6 bytes (48 bit) long. The addresses can be entered in hexadecimal form in the entry field of each address field. The least significant byte (LSB) is in left notation.

Remote command: [\[:SOURce<hw>\]:BB:WLAN:PSDU:MAC:ADDRess<ch>](#page-79-0) on page 80

#### **Sequence Control**

Activates/deactivates the sequence control field.

The sequence control field has a length of 2 bytes and is divided in two parts, the fragment number (4 bits) and the sequence number (12 bits) field. A long user data stream to be transmitted is first split up into MSDUs (MAC service data units). The MSDUs can either be transmitted as PSDU frames or further divided into fragments. The sequence number and the fragment number are then used to number the individual subpackets of the user data stream to be transmitted. Thus, all PSDUs are assigned a consecutive number. The technique allows the receiver to arrange the data packets in the correct order, to determine whether an incorrectly transmitted packet was retransmitted and to find out whether packets are missing.

If the receiver can detect a packet without an error and does not request a retransmission, the sequence number is incremented by 1 for each packet (the field is reset to 0 at the latest after a count of 4095). The fragment number field is incremented by 1 when another fragment of the current MPDU is transmitted. The start count for the transmission (normally 0) and the number of packets required to increment the corresponding counter can be defined for both numbers. This is done with the parameters "Start Number" and "Incremented every ... packet(s)" (see below).

#### **Example:**

An error-free transmission of 50 packets (no packet retransmission) is to be simulated. The sequence number should be incremented by 1 for each packet. Since no packet is fragmented, the fragment counter can always remain at 0. In this case the following values have to be set:

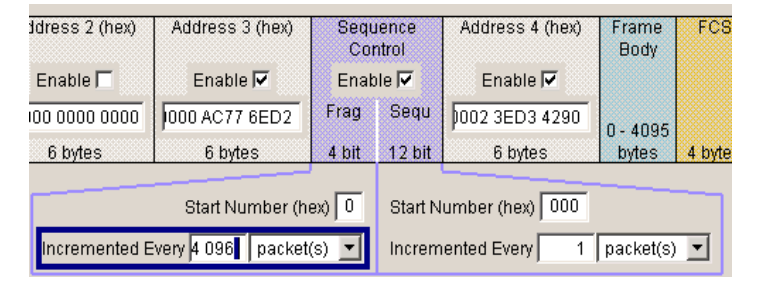

If it is to be simulated that some packets are received incorrectly or if the response of the receiver should be tested when the same packet arrives several times, the number of packets required to increment the sequence number can be set to 2, for example. Each packet will then automatically be sent twice (with identical data).

#### Remote command:

```
[:SOURce<hw>]:BB:WLAN:PSDU:MAC:SCONtrol:STATe on page 83
[:SOURce<hw>]:BB:WLAN:PSDU:MAC:SCONtrol:FRAGment:STARt on page 82
[:SOURce<hw>]:BB:WLAN:PSDU:MAC:SCONtrol:SEQuence:STARt on page 83
[:SOURce<hw>]:BB:WLAN:PSDU:MAC:SCONtrol:FRAGment:INCRement
on page 82
[:SOURce<hw>]:BB:WLAN:PSDU:MAC:SCONtrol:SEQuence:INCRement
on page 82
```
#### **Start Number**

Sets the start number of the fragment bits or the sequence bits of the sequence control.
#### Remote command:

[\[:SOURce<hw>\]:BB:WLAN:PSDU:MAC:SCONtrol:FRAGment:STARt](#page-81-0) on page 82 [\[:SOURce<hw>\]:BB:WLAN:PSDU:MAC:SCONtrol:SEQuence:STARt](#page-82-0) on page 83

#### **Increment Every**

Defines the number of packets required to increment the counter of the fragment bits or the sequence bits of the sequence control.

Remote command:

[\[:SOURce<hw>\]:BB:WLAN:PSDU:MAC:SCONtrol:FRAGment:INCRement](#page-81-0) [on page 82](#page-81-0)

[\[:SOURce<hw>\]:BB:WLAN:PSDU:MAC:SCONtrol:SEQuence:INCRement](#page-81-0) [on page 82](#page-81-0)

#### **Frame Body**

Indicates the length of the user data (frame body).

Remote command: n.a.

#### **FCS**

Indicates the length of the check sum. Remote command: n.a.

# **3.4 PPDU Graph**

The frame graph in the lower part of the menu indicates the configuration of the PPDU.

The frame structure for the different physical layer modes is described in [Chapter 2.2,](#page-13-0) ["Physical Layer CCK-PBCC", on page 14](#page-13-0).

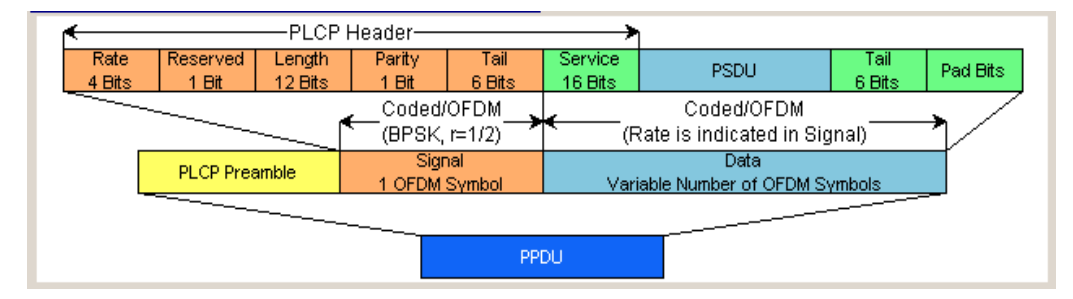

*Figure 3-1: Physical layer mode OFDM*

Filter/Clipping Settings

<span id="page-37-0"></span>

|             | <b>SYNC</b> | <b>SFD</b>           | Signal             | Service  | Length              | CRC     |  |  |
|-------------|-------------|----------------------|--------------------|----------|---------------------|---------|--|--|
|             | 128 Bits    | 16 Bits              | 8 Bits             | 8 Bits   | 16 Bits             | 16 Bits |  |  |
|             |             |                      |                    |          |                     |         |  |  |
|             |             | <b>PLCP Preamble</b> | <b>PLCP Header</b> | MAC Hdr. | <b>PSDU</b>         | FCS     |  |  |
|             |             | 144 Bits @ 1 Mbps    | 48 Bits @ 1 Mbps   | 32 bits  | 8192 bits @ 11 Mbps | 32 bits |  |  |
|             |             |                      |                    |          |                     |         |  |  |
| <b>PPDU</b> |             |                      |                    |          |                     |         |  |  |

*Figure 3-2: Physical layer mode CCK, Long PLCP*

# **3.5 Filter/Clipping Settings**

To access this dialog, select "Main Menu > Filter/Clipping".

The baseband filter, sample rate variation and clipping are defined in this menu.

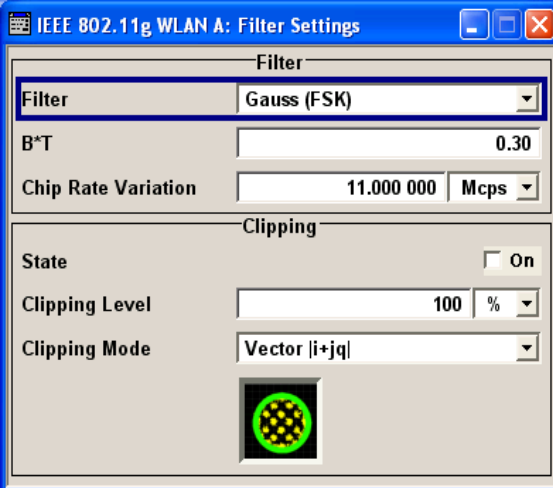

# **3.5.1 Filter Settings**

#### **Filter**

Sets the baseband filter.

This opens a selection window containing all the filters available to the instrument.

In 802.11a/g OFDM mode, a cosine filter with roll-off factor 0.1 is used by default to achieve the spectrum masks requirement.

In 802.11b/g CCK/PBCC mode, a gauss (FSK) filter with B\*T 0.5 is used by default to achieve the spectrum masks requirement.

Remote command:

[\[:SOURce<hw>\]:BB:WLAN:FILTer:TYPE](#page-59-0) on page 60

### <span id="page-38-0"></span>**Roll Off Factor / BxT**

Sets the filter parameter.

The filter parameter offered ("Roll Off Factor" or "BxT") depends on the currently selected filter type. This parameter is preset to the default for each of the predefined filters.

#### Remote command:

```
[:SOURce<hw>]:BB:WLAN:FILTer:PARameter:APCO25 on page 61
[:SOURce<hw>]:BB:WLAN:FILTer:PARameter:COSine on page 61
[:SOURce<hw>]:BB:WLAN:FILTer:PARameter:GAUSs on page 61
[:SOURce<hw>]:BB:WLAN:FILTer:PARameter:RCOSine on page 62
[:SOURce<hw>]:BB:WLAN:FILTer:PARameter:SPHase on page 63
[:SOURce<hw>]:BB:WLAN:FILTer:PARameter:PGAuss on page 62
```
### **Cut Off Frequency Factor**

(available for filter parameter lowpass only)

Sets the value for the cut-off frequency factor. The cut-off frequency of the filter can be adjusted to reach spectrum mask requirements.

Remote command:

[\[:SOURce<hw>\]:BB:WLAN:FILTer:PARameter:LPASs](#page-61-0) on page 62 [\[:SOURce<hw>\]:BB:WLAN:FILTer:PARameter:LPASSEVM](#page-61-0) on page 62

#### **Chip Rate Variation**

Enters the chip rate. For each physical layer mode, an own parameter is defined. Which parameter is affected depends on the currently selected mode.

The chip rate entry changes the output clock and the modulation bandwidth, and the synchronization signals that are output. It does not affect the calculated chip sequence.

Remote command:

[\[:SOURce<hw>\]:BB:WLAN:CRATe:VARiation](#page-62-0) on page 63

# **3.5.2 Clipping Settings**

The settings for clipping are collected in the "Clipping" section.

#### **Clipping State**

Switches baseband clipping on and off.

Baseband clipping is a simple and effective way of reducing the crest factor of the WLAN signal.

WLAN signals may have high crest factors particularly in the 802.11a/g OFDM mode. High crest factors entail two basic problems:

- The nonlinearity of the power amplifier (compression) causes intermodulation which expands the spectrum (spectral regrowth).
- Since the level in the D/A converter is relative to the maximum value, the average value is converted with a relatively low resolution. This results in a high quantization noise.

Both effects increase the adjacent-channel power.

<span id="page-39-0"></span>With baseband clipping, all the levels are limited to a settable value (clipping Level). This level is specified as a percentage of the highest peak value. Since clipping is done prior to filtering, the procedure does not influence the spectrum. The EVM however increases. Since clipping the signal not only changes the peak value but also the average value, the effect on the crest factor is unpredictable.

Remote command:

[\[:SOURce<hw>\]:BB:WLAN:CLIPping:STATe](#page-59-0) on page 60

#### **Clipping Level**

Sets the limit for clipping.

This value indicates at what point the signal is clipped. It is specified as a percentage, relative to the highest level. 100% indicates that clipping does not take place.

Remote command:

[\[:SOURce<hw>\]:BB:WLAN:CLIPping:LEVel](#page-58-0) on page 59

#### **Clipping Mode**

Selects the clipping method. A graphic illustration of how the two methods work is given in the menu.

"Vector | i + q The limit is related to the amplitude  $|i + q|$ . The I and Q components are mapped together, the angle is retained.

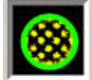

"Scalar  $|i| + |$ q |"

|"

The limit is related to the absolute maximum of all the I and Q values |  $i$  |  $+$  | q | .

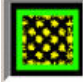

The I and Q components are mapped separately, the angle changes.

```
Remote command:
```
[\[:SOURce<hw>\]:BB:WLAN:CLIPping:MODE](#page-59-0) **on page 60** 

# **3.6 Trigger/Marker/Clock Settings**

To access this dialog, select "Main Menu > Trigger/Marker".

The "Trigger In" section is where the trigger for the signal is set. Various parameters are provided for the settings, depending on which trigger source - internal or external is selected. The current status of signal generation ("Running" or "Stopped") is indicated for all trigger modes.

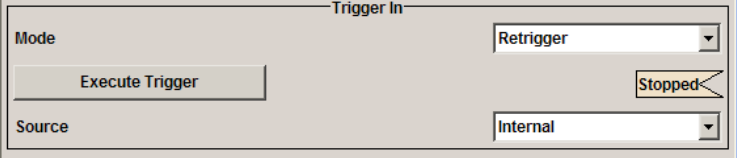

Trigger/Marker/Clock Settings

The "Marker Mode" section is where the marker signals at the [MARKER] output connectors are configured.

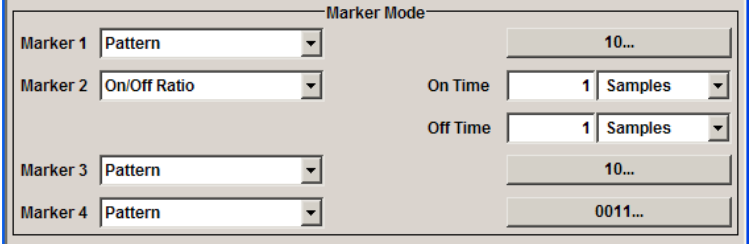

The "Marker Delay" section is where a marker signal delay can be defined, either without restriction or restricted to the dynamic section, i.e., the section in which it is possible to make settings without restarting signal and marker generation.

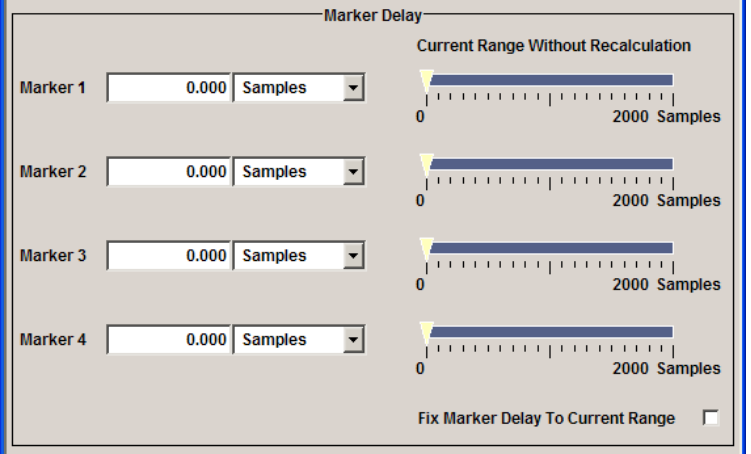

The "Clock Settings" section is where the clock source is selected and - for an external source - the clock type.

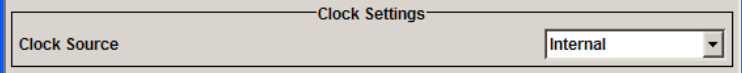

The buttons in the last section lead to submenu for general trigger, clock and mapping settings.

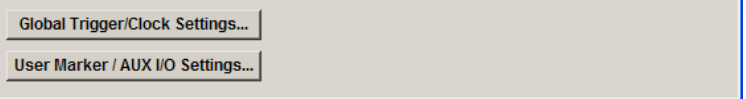

# **3.6.1 Trigger In**

The "Trigger In" section is where the trigger for the signal is set. Various parameters are provided for the settings, depending on which trigger source - internal or external is selected. The current status of signal generation ("Running" or "Stopped") is indicated for all trigger modes.

#### <span id="page-41-0"></span>**Trigger Mode**

Selects trigger mode, i.e. determines the effect of a trigger event on the signal generation.

● "Auto"

The signal is generated continuously.

- "Retrigger" The signal is generated continuously. A trigger event (internal or external) causes a restart.
- "Armed Auto"

The signal is generated only when a trigger event occurs. Then the signal is generated continuously.

An "Arm" stops the signal generation. A subsequent trigger event (internal or external) causes a restart.

● "Armed Retrigger"

The signal is generated only when a trigger event occurs. Then the signal is generated continuously. Every subsequent trigger event causes a restart.

An "Arm" stops signal generation. A subsequent trigger event (internal or external) causes a restart.

"Single"

The signal is generated only when a trigger event occurs. Then the signal is generated once to the length specified at "Signal Duration".

Every subsequent trigger event (internal or external) causes a restart.

Remote command:

[\[:SOURce<hw>\]:BB:WLAN\[:TRIGger\]:SEQuence](#page-68-0) **on page 69** 

# **Signal Duration**

Defines the length of the signal sequence to be output in the "Single" trigger mode. The input is to be expressed in chips.

It is possible to output deliberately just part of the signal, an exact sequence of the signal, or a defined number of repetitions of the signal.

Remote command:

```
[:SOURce<hw>]:BB:WLAN:TRIGger:SLENgth on page 66
[:SOURce<hw>]:BB:WLAN:TRIGger:SLUNit on page 67
```
#### **Running/Stopped**

With enabled modulation, displays the status of signal generation for all trigger modes.

"Running"

The signal is generated; a trigger was (internally or externally) initiated in triggered mode.

● "Stopped"

The signal is not generated and the instrument waits for a trigger event.

### Remote command:

[\[:SOURce<hw>\]:BB:WLAN:TRIGger:RMODe?](#page-65-0) on page 66

#### **Arm**

Stops the signal generation until subsequent trigger event occurs.

<span id="page-42-0"></span>Remote command:

[\[:SOURce<hw>\]:BB:WLAN:TRIGger:ARM:EXECute](#page-63-0) on page 64

#### **Execute Trigger**

This feature is available for Trigger Source Internal only.

Executes trigger manually. A manual trigger can be executed only when an internal trigger source and a trigger mode other than "Auto" have been selected.

Remote command:

[\[:SOURce<hw>\]:BB:WLAN:TRIGger:EXECute](#page-63-0) on page 64

#### **Trigger Source**

Selects trigger source. This setting is effective when a trigger mode other than "Auto" has been selected.

- "Internal"
	- The trigger event is executed by "Execute Trigger".
- "Internal (Baseband A/B)" (two-path instruments) The trigger event is the trigger signal from the second path
- "External (Trigger 1/2)"

The trigger event is the active edge of an external trigger signal, supplied at the TRIGGER 1/2 connector.

Use the "Global Trigger/Clock Settings" dialog to define the polarity, the trigger threshold and the input impedance of the trigger signal.

#### Remote command:

[\[:SOURce<hw>\]:BB:WLAN:TRIGger:SOURce](#page-66-0) on page 67

# **Sync. Output to External Trigger**

(enabled for trigger source external)

Enables/disables output of the signal synchronous to the external trigger event.

For R&S SMBV instruments:

For or two or more R&S SMBVs configured to work in a master-slave mode for synchronous signal generation, configure this parameter depending on the provided system trigger event and the properties of the output signal. See the table below for an overview of the required settings.

*Table 3-1: Typical applications*

| System trigger                                                                   | Application                                                                                                    | "Sync. Output to External Trig-<br>ger" |  |
|----------------------------------------------------------------------------------|----------------------------------------------------------------------------------------------------|-----------------------------------------|--|
| Common external trigger event for<br>the master and the slave instru-<br>ments   | All instruments are synchronous<br>to the external trigger event                                                                                                    | <b>ON</b>                               |  |
|                                                                                  | All instruments are synchronous<br>among themselves but starting<br>the signal from first symbol is<br>more important than synchronicity<br>with external trigger event | OFF                                     |  |
| Internal trigger signal of the mas-<br>ter R&S SMBV for the slave<br>instruments | All instruments are synchronous<br>among themselves                                                                                                    | OFF                                     |  |

<span id="page-43-0"></span>"On" Corresponds to the default state of this parameter.

The signal calculation starts simultaneously with the external trigger event but because of the instrument's processing time the first samples are cut off and no signal is outputted. After elapsing of the internal processing time, the output signal is synchronous to the trigger event.

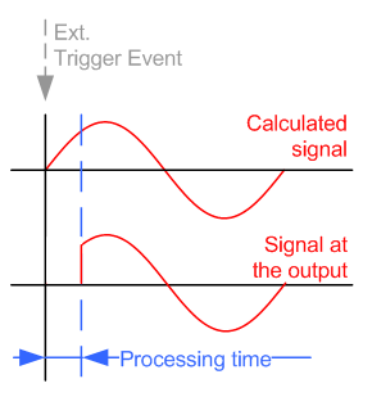

"Off" The signal output begins after elapsing of the processing time and starts with sample 0, i.e. the complete signal is outputted. This mode is recommended for triggering of short signal sequences with signal duration comparable with the processing time of the instrument.

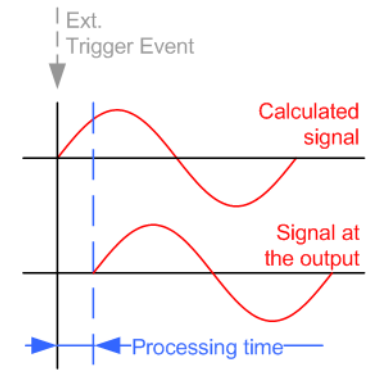

Remote command:

[\[:SOURce<hw>\]:BB:WLAN:TRIGger:EXTernal:SYNChronize:OUTPut](#page-63-0) [on page 64](#page-63-0)

#### **Trigger Delay**

Delays the trigger event of the signal from:

- The external trigger source
- The other path

Use this setting to:

● Synchronize the instrument with the device under test (DUT) or other external devices

Remote command:

```
[:SOURce<hw>]:BB:WLAN:TRIGger[:EXTernal<ch>]:DELay on page 68
[:SOURce<hw>]:BB:WLAN:TRIGger:OBASeband:INHibit on page 65
```
#### <span id="page-44-0"></span>**Trigger Inhibit**

Sets the duration for inhibiting a new trigger event after triggering. The input is to be expressed in samples.

In the "Retrigger" mode, every trigger signal causes signal generation to restart. This restart is inhibited for the specified number of samples.

This parameter is only available on external triggering or on internal triggering via the second path.

For two-path instruments, the trigger inhibit can be set separately for each of the two paths.

Remote command:

```
[:SOURce<hw>]:BB:WLAN:TRIGger[:EXTernal<ch>]:INHibit on page 68
[:SOURce<hw>]:BB:WLAN:TRIGger:OBASeband:INHibit on page 65
```
# **3.6.2 Marker Mode**

The marker output signal for synchronizing external instruments is configured in the marker settings section "Marker Mode".

The R&S SMBV supports only two markers.

#### **Marker Mode**

Selects a marker signal for the associated "MARKER" output.

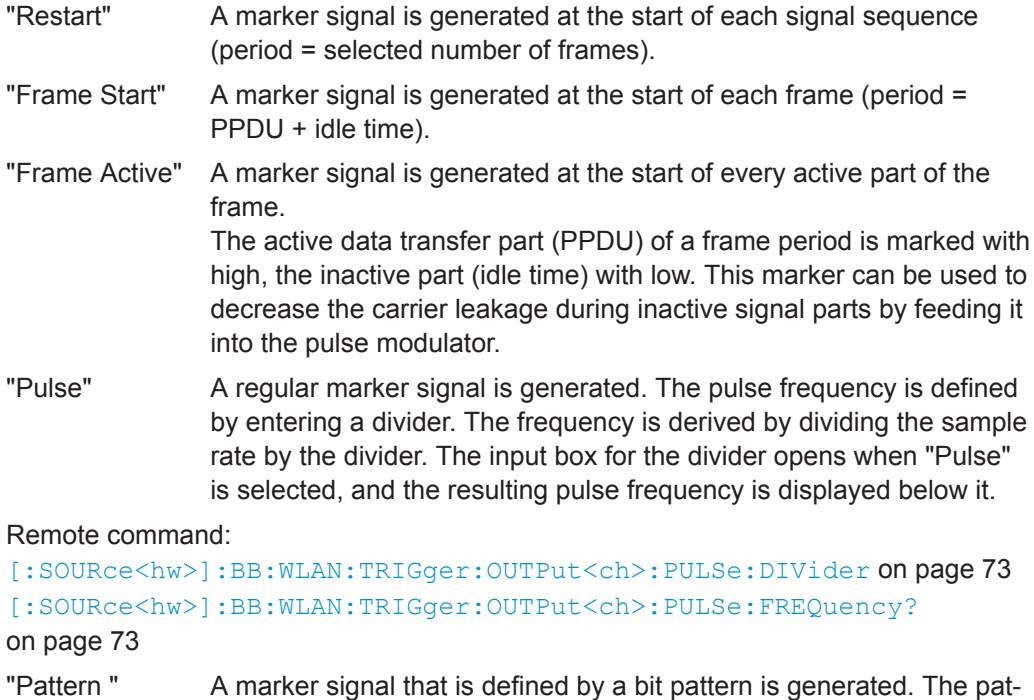

tern has a maximum length of 64 bits and is defined in an input field

Remote command:

[\[:SOURce<hw>\]:BB:WLAN:TRIGger:OUTPut<ch>:PATTern](#page-71-0) on page 72

which opens when pattern is selected.

<span id="page-45-0"></span>"ON/OFF A regular marker signal that is defined by an ON/OFF ratio is gener-Period" ated. A period lasts one ON and OFF cycle. The "ON Time" and "OFF Time" are each expressed in number of samples and are set in an input field which opens when ON/OFF ratio is selected. On time Off time On time Off time

#### Remote command:

```
[:SOURce<hw>]:BB:WLAN:TRIGger:OUTPut<ch>:ONTime on page 72
[:SOURce<hw>]:BB:WLAN:TRIGger:OUTPut<ch>:OFFTime on page 72
```
#### Remote command:

[\[:SOURce<hw>\]:BB:WLAN:TRIGger:OUTPut<ch>:MODE](#page-70-0) on page 71

# **3.6.3 Marker Delay**

The delay of the signals on the [MARKER] outputs is set in the"Marker Delay" section.

The R&S SMBV supports only two markers.

#### **Marker x Delay**

Enters the delay between the marker signal at the marker outputs and the start of the frame or slot.

The input is expressed in number of symbols/samples. If the setting "Fix marker delay to dynamic range" is enabled, the setting range is restricted to the dynamic range. In this range, the delay of the marker signals can be set without restarting the marker and signal.

Remote command: [\[:SOURce<hw>\]:BB:WLAN:TRIGger:OUTPut<ch>:DELay](#page-69-0) on page 70

#### **Current Range without Recalculation**

Displays the dynamic range within which the delay of the marker signals can be set without restarting the marker and signal.

The delay can be defined by moving the setting mark.

Remote command:

[\[:SOURce<hw>\]:BB:WLAN:TRIGger:OUTPut<ch>:DELay:MINimum?](#page-70-0) [on page 71](#page-70-0)

[\[:SOURce<hw>\]:BB:WLAN:TRIGger:OUTPut<ch>:DELay:MAXimum?](#page-70-0) [on page 71](#page-70-0)

#### **Fix marker delay to current range**

Restricts the marker delay setting range to the dynamic range. In this range, the delay can be set without restarting the marker and signal.

Remote command:

[\[:SOURce<hw>\]:BB:WLAN:TRIGger:OUTPut:DELay:FIXed](#page-69-0) on page 70

# **3.6.4 Clock Settings**

The clock settings is used to set the clock source and a delay if necessary.

#### **Sync. Mode**

(for R&S SMBV only)

Selects the synchronization mode.

This parameter is used to enable generation of precise synchronous signal of several connected R&S SMBVs.

**Note:** If several instruments are connected, the connecting cables from the master instrument to the slave one and between each two consecutive slave instruments must have the same length and type.

Avoid unnecessary cable length and branching points.

"None" The instrument is working in stand-alone mode.

"Sync. Master" The instrument provides all connected instrument with its synchronization (including the trigger signal) and reference clock signal.

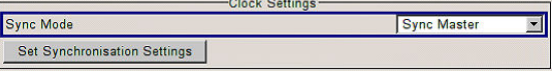

"Sync. Slave" The instrument receives the synchronization and reference clock signal from another instrument working in a master mode.

Remote command:

[\[:SOURce<hw>\]:BB:WLAN:CLOCk:SYNChronization:MODE](#page-75-0) on page 76

#### **Set Synchronization Settings**

(for R&S SMBV only)

Performs automatically adjustment of the instrument's settings required for the synchronization mode, selected with the parameter "Synchronization Mode".

Remote command:

[\[:SOURce<hw>\]:BB:WLAN:CLOCk:SYNChronization:EXECute](#page-74-0) on page 75

#### **Clock Source**

Selects the clock source.

- "Internal" The internal clock reference is used to generate the symbol clock.
- "External" The external clock reference is fed in as the symbol clock or multiple thereof via the CLOCK connector.

The symbol rate must be correctly set to an accuracy of +/-2 % (see data sheet).

The polarity of the clock input can be changed with the aid of "Global Trigger/Clock Settings".

For two-path instruments this selection applies to path A.

#### Remote command:

[\[:SOURce<hw>\]:BB:WLAN:CLOCk:SOURce](#page-74-0) on page 75

#### **Clock Mode**

(Clock source external only)

Enters the type of externally supplied clock.

"Chip" A chip clock is supplied via the CLOCK connector.

"Multiple" A multiple of the chip clock is supplied via the CLOCK connector; the chip clock is derived internally from this. The multiplier window provided allows the multiplication factor to be entered.

#### Remote command:

[:SOURce<hw>]: BB: WLAN: CLOCk: MODE on page 74

#### **Chip Clock Multiplier**

Enters the multiplication factor for clock type multiple.

Remote command:

[\[:SOURce<hw>\]:BB:WLAN:CLOCk:MULTiplier](#page-73-0) on page 74

# **Measured External Clock**

Provided for permanent monitoring of the enabled and externally supplied clock signal.

Remote command: CLOCk:INPut:FREQuency?

# **3.6.5 Global Settings**

This section provides access general trigger, clock and mapping settings.

### **Global Trigger/Clock Settings**

Accesses the "Global Trigger/Clock/Input Settings" dialog.

This dialog is to set the trigger threshold, the input impedance and the polarity of the clock and trigger inputs.

The parameters in this dialog affect all digital modulations and standards, and are described in chapter "Global Trigger/Clock/Input Settings" in the operating manual.

#### **User Marker / AUX I/O Settings**

Accesses the "User Marker AUX I/O Settings" dialog, used to map the connector on the rear of the instruments.

See also "User Marker / AUX I/O Settings" in the operating manual.

# 4 Remote-Control Commands

The following commands are required to perform signal generation with the IEEE 802.11a-g WLAN option in a remote environment. We assume that the R&S Signal Generator has already been set up for remote operation in a network as described in the R&S Signal Generator documentation. A knowledge about the remote control operation and the SCPI command syntax are assumed.

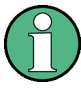

# **Conventions used in SCPI command descriptions**

For a description of the conventions used in the remote command descriptions, see section "Remote Control Commands" in the R&S Signal Generator operating manual.

#### **Common Suffixes**

The following common suffixes are used in remote commands:

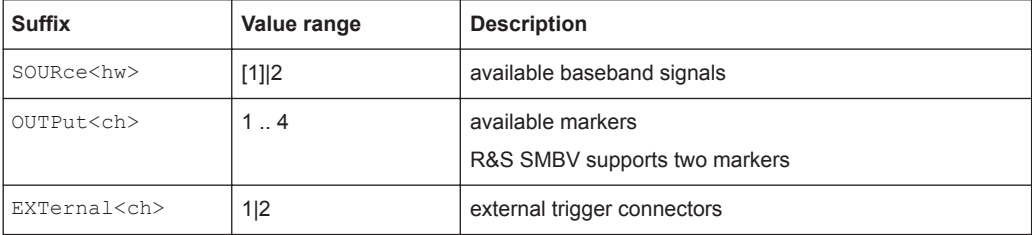

#### **Placeholder <root>**

For commands that read out or save files in the default directory, the default directory is set using command MMEM:CDIRectory. The examples in this description use the place holder  $<$ root $>$  in the syntax of the command.

- $D:\Upsilon$  for selecting the internal hard disk of a Windows instrument
- $E:\ \setminus$  for selecting the memory stick which is inserted at the USB interface of a Windows instrument
- $\sqrt{var/user/}$  for selecting the internal flash card of a Linux instrument
- /usb/- for selecting the memory stick which is inserted at the USB interface of a Linux instrument.

Tasks (in manual or remote operation) that are also performed in the base unit in the same way are not described here.

In particular, the tasks include:

- Managing settings and data lists, i.e. storing and loading settings, creating and accessing data lists, accessing files in a particular directory, etc.
- Information on regular trigger, marker and clock signals and filter settings, if appropriate.
- General instrument configuration, such as configuring networks and remote operation
- Using the common status registers

For a description of such tasks, see the R&S Signal Generator operating manual.

The following commands specific to the SOURce: BB: WLAN subsystem are described here:

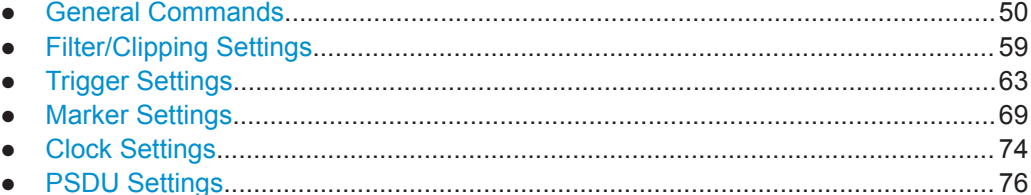

# **4.1 General Commands**

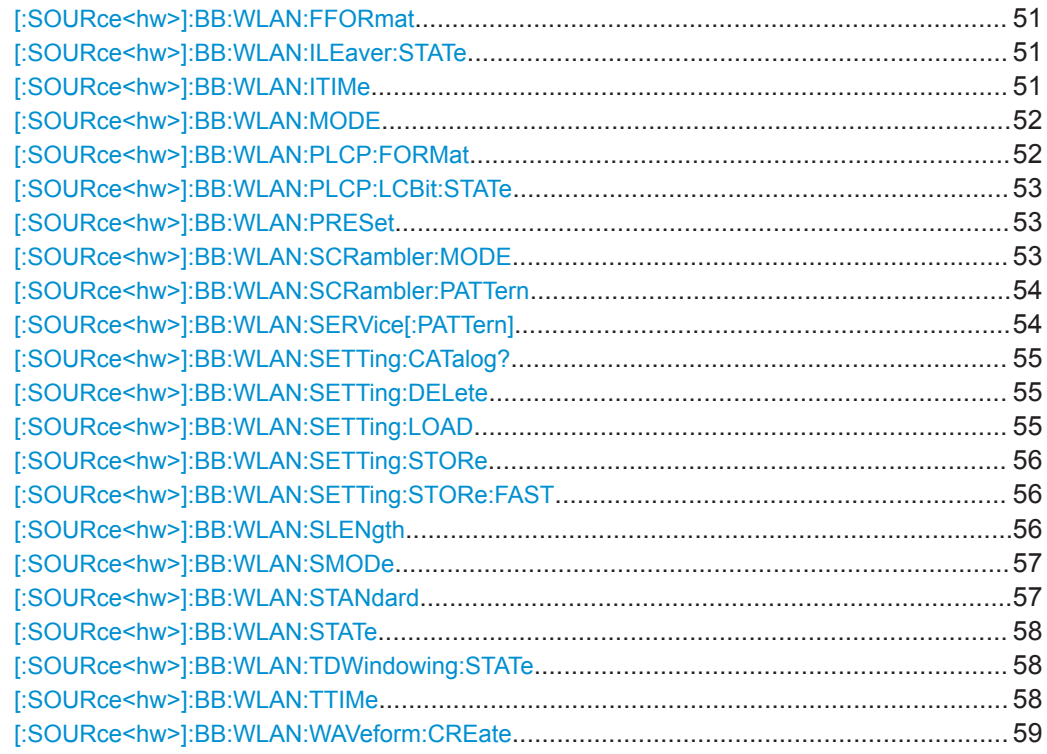

#### <span id="page-50-0"></span>**[:SOURce<hw>]:BB:WLAN:FFORmat** <Fformat>

The command selects the frame type. The selection defines parameters of the MAC layer, e.g. the values of the MAC Header bit fields. The command is only valid in framed mode (SOURce:BB:WLAN:SMODe FRAMed).

The selection defines parameters of the MAC layer, e.g. the values of the MAC Header bit fields

### **Parameters:**

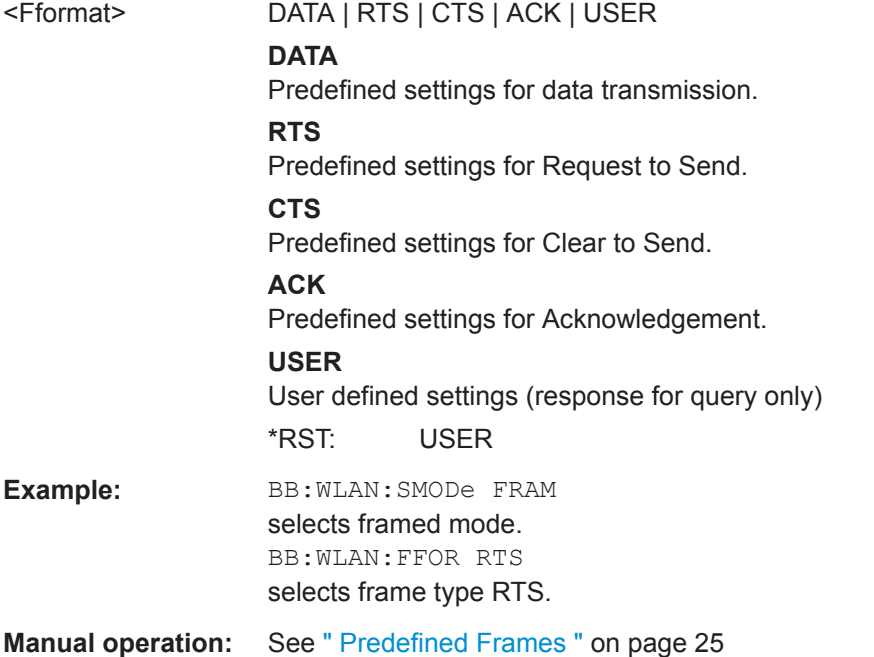

#### **[:SOURce<hw>]:BB:WLAN:ILEaver:STATe** <State>

The command activates/deactivates the interleaver. This command is only available in physical layer mode OFDM (SOURce:BB:WLAN:MODE OFDM).

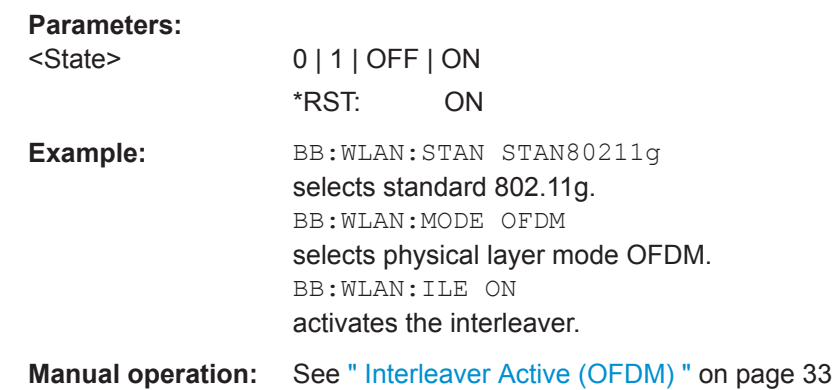

#### **[:SOURce<hw>]:BB:WLAN:ITIMe** <ITime>

The command sets the interleaver time.

#### <span id="page-51-0"></span>**Parameters:**

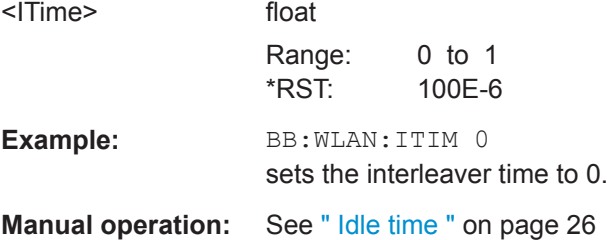

#### **[:SOURce<hw>]:BB:WLAN:MODE** <Mode>

The command selects the Physical Layer Mode.

#### **Parameters:**

# <Mode> CCK | PBCC | OFDM

#### **OFDM**

The OFDM (orthogonal frequency division multiplexing) physical layer supports a frame-based transmission. The OFDM (orthogonal frequency division multiplexing) signal is divided into 52 carriers. The symbol rate of the modulation on the individual carriers is 250 kHz. A user data rate of up to 54 Mbps at a channel bandwidth of 20 MHz can be obtained by combining 48 useful carriers for data transmission (4 carriers are used for pilots) and using 64QAM for subcarrier modulation. With OFDM, the individual carriers are superimposed mutually orthogonal, which, in the ideal case, does not cause any intercarrier interference (ICI).

#### **CCK**

The CCK (complementary code keying) physical layer mode is used for the 5.5 Mbps and 11 Mbps data rates.

#### **PBCC**

The PBCC (packet binary convolutional coding) physical layer can optionally be used instead of CCK modulation.

\*RST: CCK

**Example:** BB:WLAN:MODE OFDM selects physical layer mode OFDM.

**Manual operation:** See [" Physical Layer Mode "](#page-23-0) on page 24

# **[:SOURce<hw>]:BB:WLAN:PLCP:FORMat** <Format>

The command selects the packet type (PPDU format) with long or short PLCP (physical layer convergence protocol) (framed mode only). Depending on the format selected, the structure, modulation and data rate of the PLCP preamble and header are modified. The command is only available in framed mode (SOURce:BB:WLAN:SMODe FRAMed) and for physical layer mode CCK and PBCC (SOURce:BB:WLAN:MODE CCK|PBCC).

<span id="page-52-0"></span>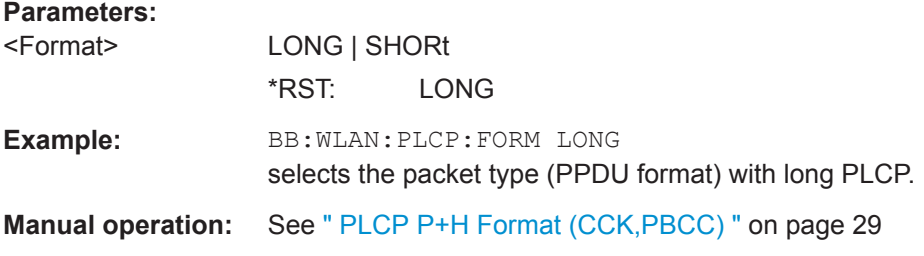

#### **[:SOURce<hw>]:BB:WLAN:PLCP:LCBit:STATe** <State>

The command sets the Locked Clock Bit in Service Field of the PLCP Header. The command is only available in framed mode (SOURce: BB: WLAN: SMOD FRAMed) and for physical layer mode CCK and PBCC (SOURce: BB: WLAN: MODE CCK | PBCC).

#### **Parameters:**

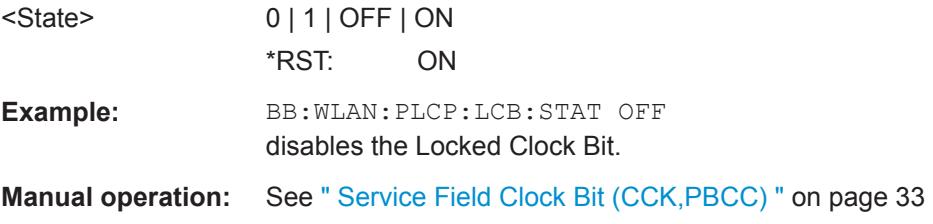

#### **[:SOURce<hw>]:BB:WLAN:PRESet**

The command produces a standardized default for the IEEE 802.11a-g standard. The settings correspond to the \*RST values specified for the commands.

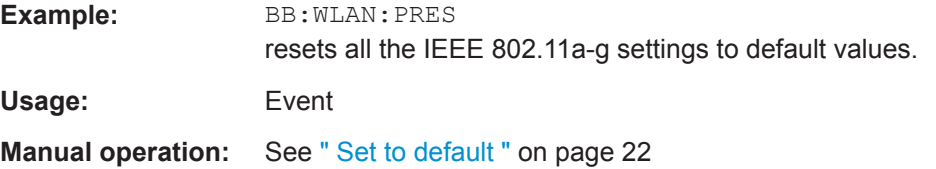

#### **[:SOURce<hw>]:BB:WLAN:SCRambler:MODE** <Mode>

The command activates/deactivates the scrambler and selects the mode of determining the initialization value. The valid parameters depend on the selected physical layer mode (SOURce:BB:WLAN:MODE OFDM | CCK|PBCC).

#### **Parameters:**

<Mode> OFF | ON | PONLy | RANDom | USER

# **OFF**

The scrambler is deactivated.

#### **RANDom**

(OFDM only)The scrambler is activated. The initialization value of the scrambler is selected at random. Each frame has a different random initialization value. This value is also different in case of successive recalculations with the same setting parameters so that different signals are generated for each calculation.

# <span id="page-53-0"></span>**USER**

(OFDM only)The scrambler is activated. The initialization value of the scrambler is set to a fixed value that is entered at "Scrambler Init (hex)". This value is then identical in each generated frame.

**ON**

(CCK | PBCC only)The scrambler is activated.

#### **PONLy**

(CCK | PBCC only)The scrambler is activated. Only the data of the preamble is scrambled.

\*RST: RAND (OFDM), ON (CCK/PBCC)

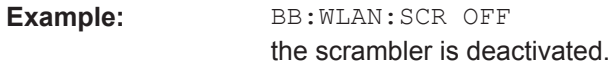

**Manual operation:** See [" Scrambler "](#page-31-0) on page 32

#### **[:SOURce<hw>]:BB:WLAN:SCRambler:PATTern** <Pattern>, <BitCount>

The command enters the initialization value for scrambling mode User. This value is then identical in each generated frame. The command is only available for physical layer mode OFDM (SOURce: BB: WLAN: MODE OFDM).

#### **Parameters:**

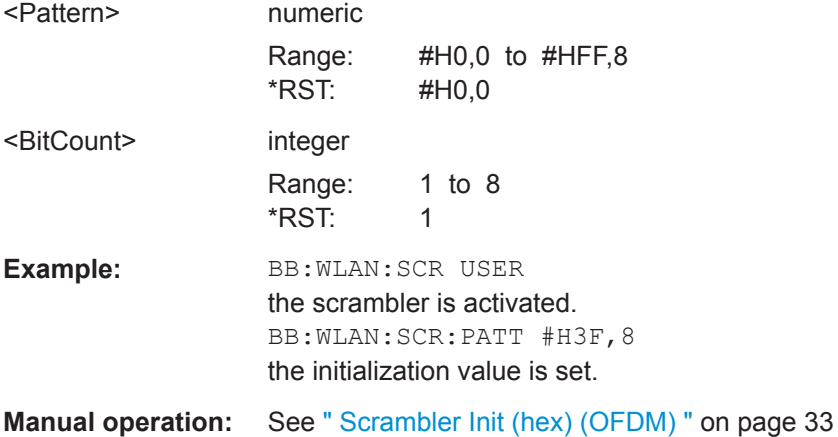

# **[:SOURce<hw>]:BB:WLAN:SERVice[:PATTern]** <Pattern>, <BitCount>

The command enters the value for service field The command is only available for physical layer mode OFDM (SOURce:BB:WLAN:MODE OFDM).

# **Parameters:**

<Pattern>

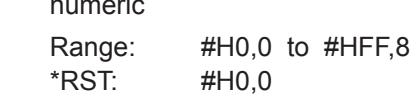

<span id="page-54-0"></span>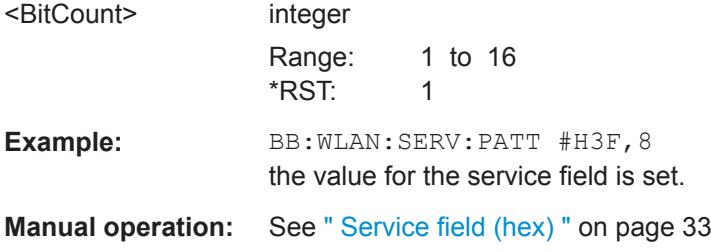

### **[:SOURce<hw>]:BB:WLAN:SETTing:CATalog?**

Reads out the files with IEEE 802.11a-g settings in the default directory. The default directory is set using command MMEM:CDIRectory. Only files with the file extension \*.wlan will be listed.

#### **Return values:**

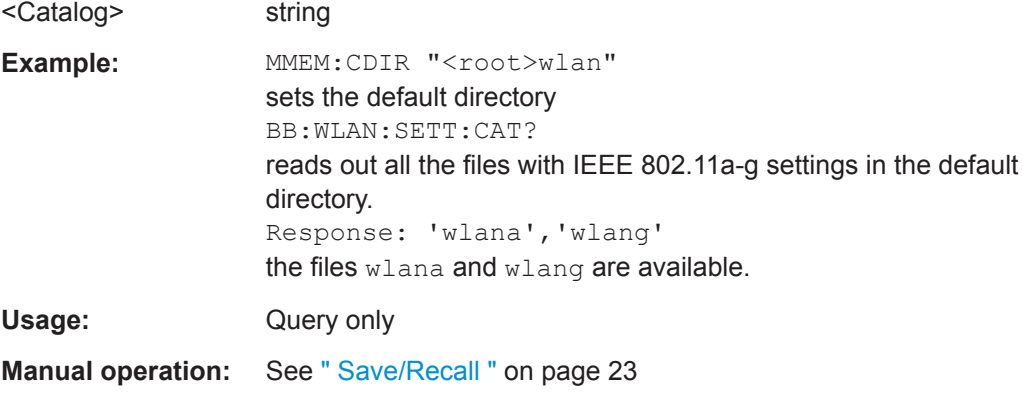

#### **[:SOURce<hw>]:BB:WLAN:SETTing:DELete** <Filename>

This command deletes the selected file with IEEE 802.11a-g WLAN settings.. The directory is set using command MMEM:CDIRectory. A path can also be specified, in which case the files in the specified directory are read. The file extension may be omitted. Only files with the file extension  $*$ . wlan will be deleted.

#### **Parameters:**

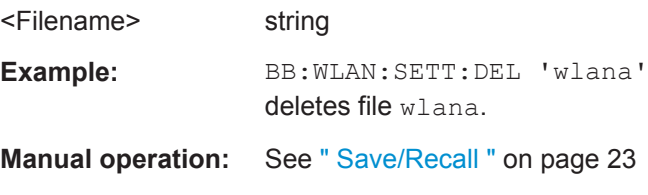

# **[:SOURce<hw>]:BB:WLAN:SETTing:LOAD** <Filename>

This command loads the selected file with IEEE 802.11a-g WLAN settings.. The directory is set using command MMEM:CDIRectory. A path can also be specified, in which case the files in the specified directory are read. The file extension may be omitted. Only files with the file extension  $*$ . wlan will be loaded.

<span id="page-55-0"></span>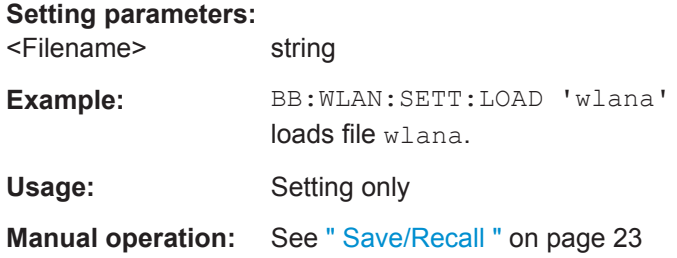

#### **[:SOURce<hw>]:BB:WLAN:SETTing:STORe** <Filename>

This command stores the current IEE 802.11a-g WLAN settings into the selected file. The directory is set using command MMEM:CDIRectory. A path can also be specified, in which case the files in the specified directory are read. Only the file name has to be entered. IEE 802.11a-g WLAN settings are stored as files with the specific file extensions \*.wlan.

#### **Setting parameters:**

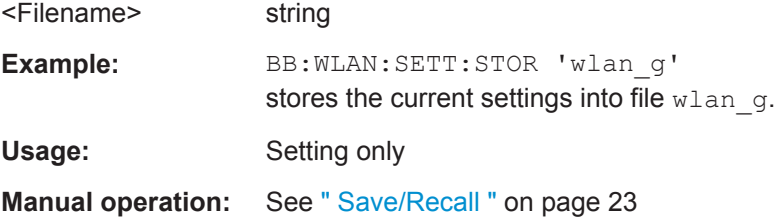

#### **[:SOURce<hw>]:BB:WLAN:SETTing:STORe:FAST** <Fast>

Determines whether the instrument performs an absolute or a differential storing of the settings.

Enable this function to accelerate the saving process by saving only the settings with values different to the default ones.

**Note:** This function is not affected by the "Preset" function.

#### **Parameters:**

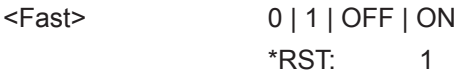

#### **[:SOURce<hw>]:BB:WLAN:SLENgth** <Slength>

The command selects the number of frames. The command is only valid in framed mode (SOURce:BB:WLAN:SMODe FRAMed).

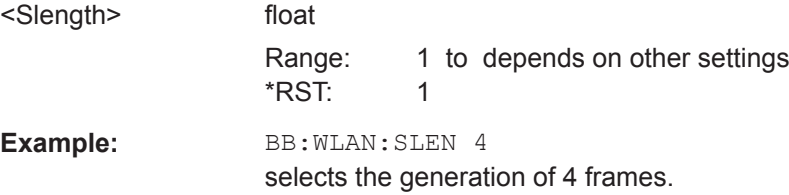

# <span id="page-56-0"></span>**Manual operation:** See [" Sequence Length "](#page-25-0) on page 26

#### **[:SOURce<hw>]:BB:WLAN:SMODe** <Smode>

The command selects the simulation mode.

# **Parameters:**

<Smode> FRAMed | UNFRamed

#### **FRAMed**

The framed mode is the standard operating mode which is also used in the real system. Data packets with the frame structure defined by the standard are generated.

#### **UNFRamed**

The "unframed mode" is offered in addition. In this mode, a nonpacket-oriented signal without a frame structure is generated with the modulations and data rates defined by 802.11a-g. \*RST: FRAMed

**Example:** BB:WLAN:SMOD UNFR selects unframed mode.

**Manual operation:** See [" Simulation Mode "](#page-23-0) on page 24

#### **[:SOURce<hw>]:BB:WLAN:STANdard** <Standard>

The command selects the standard according to which the signal is simulated.

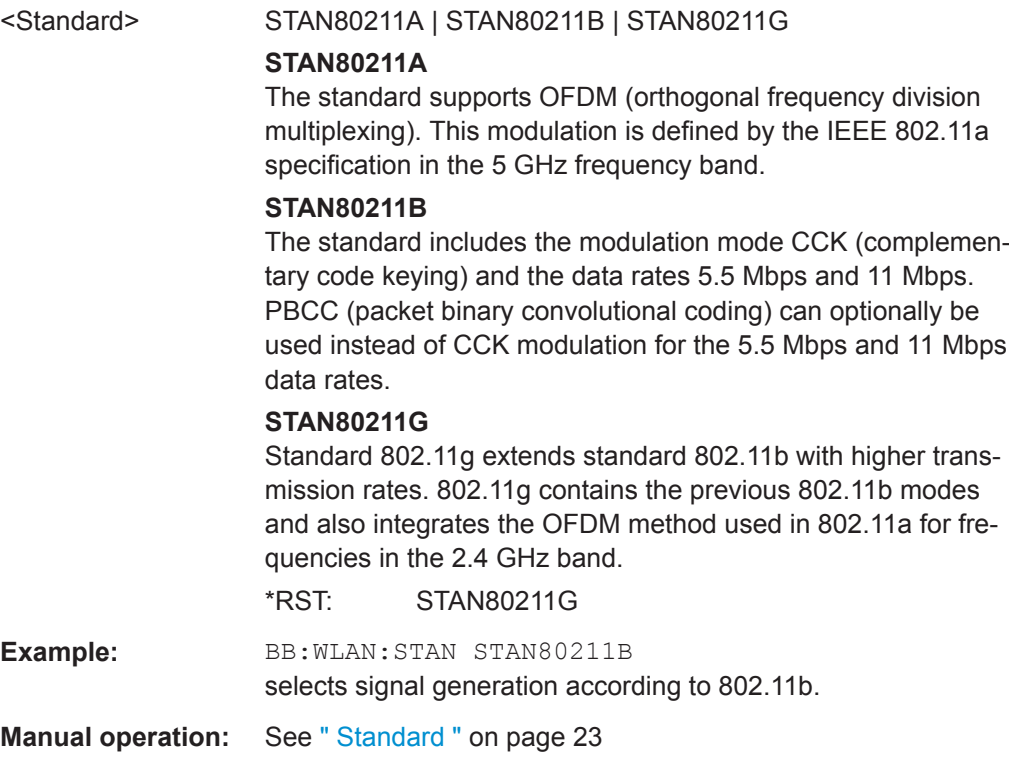

#### <span id="page-57-0"></span>**[:SOURce<hw>]:BB:WLAN:STATe** <State>

Activates the standard and deactivates all the other digital standards and digital modulation modes in the same path.

#### **Parameters:**

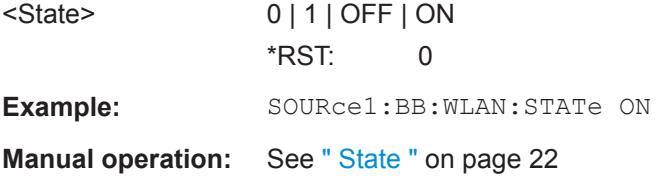

# **[:SOURce<hw>]:BB:WLAN:TDWindowing:STATe** <State>

The command activates/deactivates the time domain windowing. Time domain windowing is a method to influence the spectral characteristics of the signal, which is not stipulated by the standard. However, it does not replace oversampling and subsequent signal filtering. The command is only available for physical layer mode OFDM (SOURce:BB:WLAN:MODE OFDM).

#### **Parameters:**

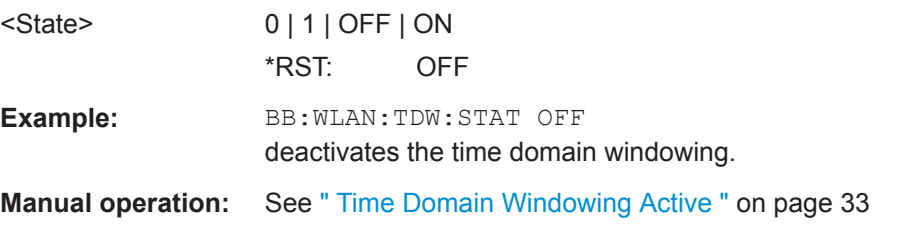

#### **[:SOURce<hw>]:BB:WLAN:TTIMe** <Ttime>

The command sets the transition time. The transition time defines the overlap range of two OFDM symbols when time domain windowing is active. At a setting of 100 ns, one sample overlaps. This command is only available in physical layer mode OFDM (SOURce:BB:WLAN:MODE OFDM) and with active time domain windowing (SOURce:BB:WLAN:TDWindowing:STATe ON).

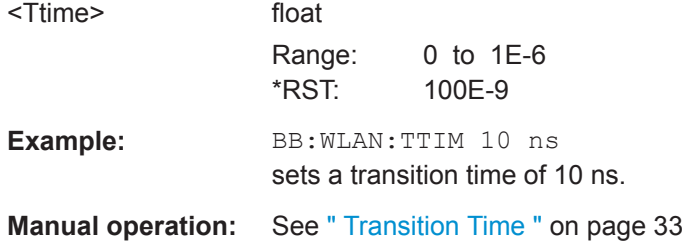

#### <span id="page-58-0"></span>**[:SOURce<hw>]:BB:WLAN:WAVeform:CREate** <Filename>

Creates a waveform using the current settings of the "WLAN" dialog. The file name is entered with the command. The file is stored with the predefined file extension  $*$ . wv. The file name and the directory it is stored in are user-definable.

# **Setting parameters:**  <Filename> string Example: MMEM:CDIR '<root>waveform' sets the default directory BB:WLAN:WAV:CRE 'wlan' creates the waveform file wlan.wv in the default directory. Usage: Setting only **Manual operation:** See [" Generate Waveform File… "](#page-22-0) on page 23

# **4.2 Filter/Clipping Settings**

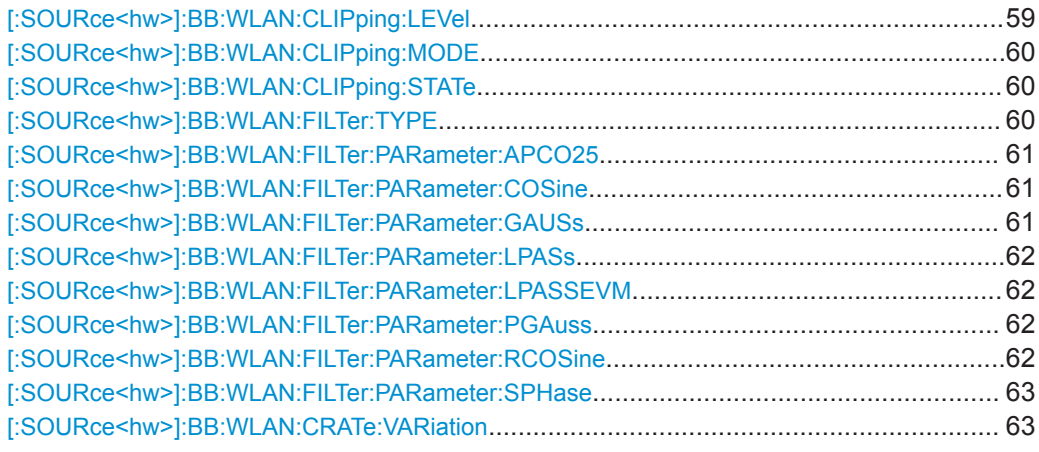

#### **[:SOURce<hw>]:BB:WLAN:CLIPping:LEVel** <Level>

The command sets the limit for level clipping. This value indicates at what point the signal is clipped. It is specified as a percentage, relative to the highest level. 100% indicates that clipping does not take place.

Level clipping is activated with the command SOUR: BB: WLAN: CLIP: STAT ON.

#### **Parameters:**

<Level> float

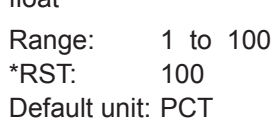

<span id="page-59-0"></span>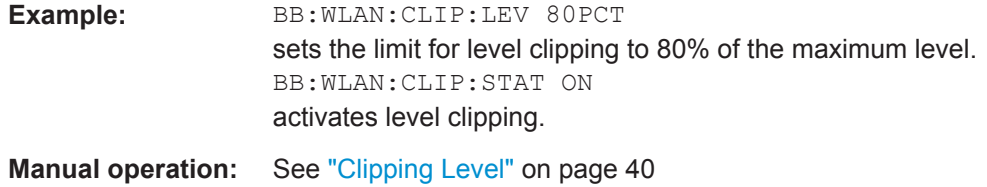

#### **[:SOURce<hw>]:BB:WLAN:CLIPping:MODE** <Mode>

Sets the method for level clipping (Clipping).

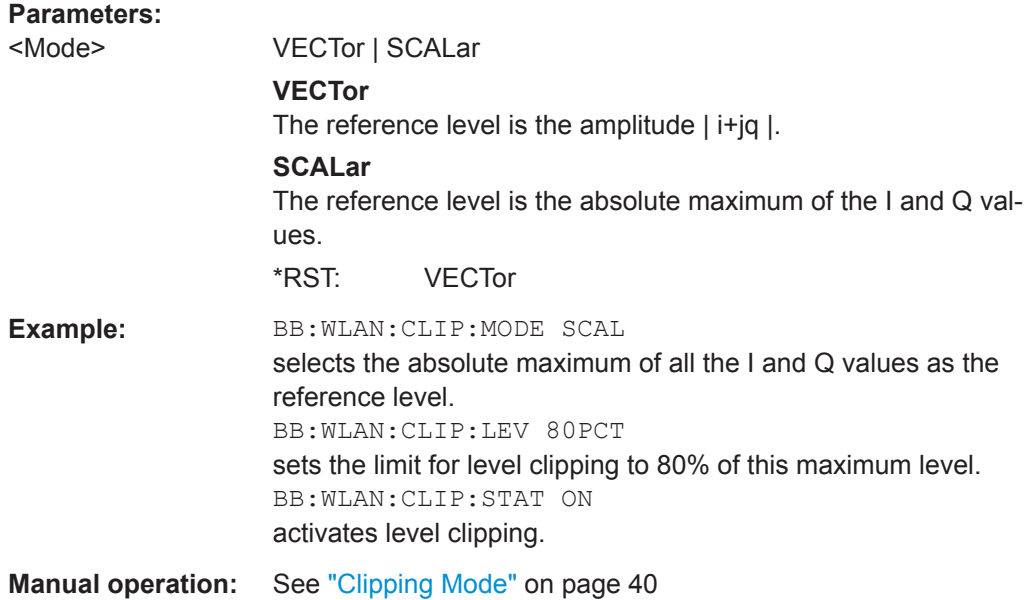

# **[:SOURce<hw>]:BB:WLAN:CLIPping:STATe** <State>

Activates level clipping (Clipping). The value is defined with the command SOURce:BB:WLAN:CLIPping:LEVel, the mode of calculation with the command SOURce:BB:WLAN:CLIPping:MODE.

#### **Parameters:**

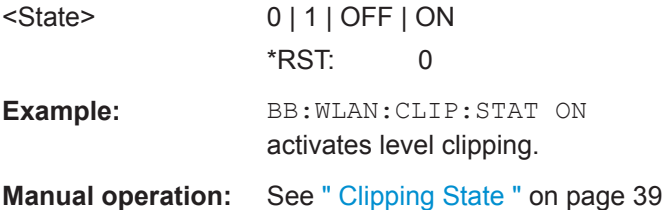

# **[:SOURce<hw>]:BB:WLAN:FILTer:TYPE** <Type>

The command selects the filter type.

<span id="page-60-0"></span>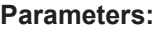

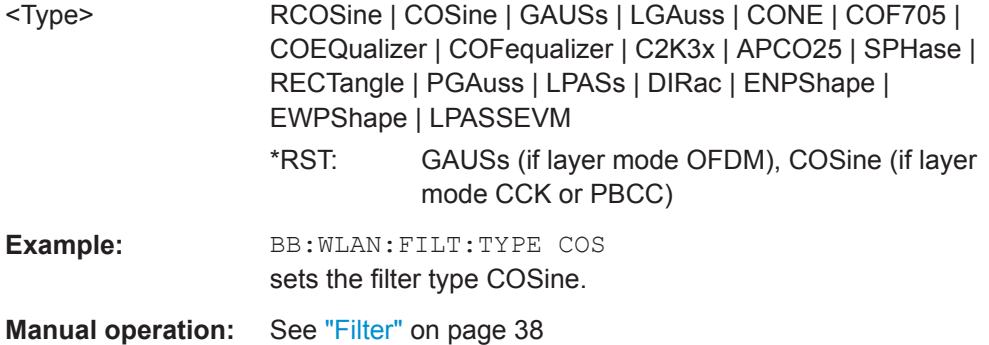

# **[:SOURce<hw>]:BB:WLAN:FILTer:PARameter:APCO25** <Apco25>

The command sets the roll-off factor for filter type APCO25.

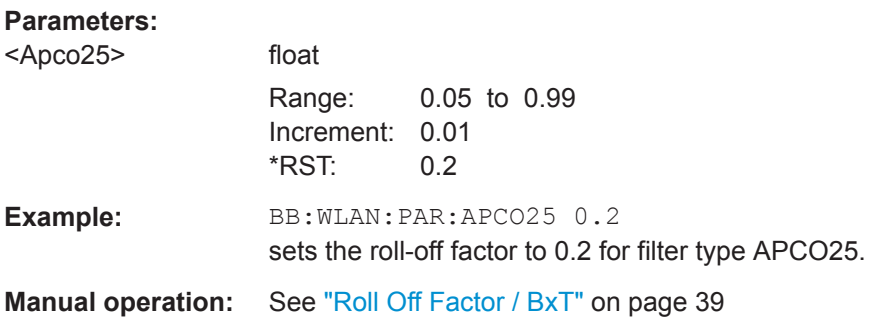

# **[:SOURce<hw>]:BB:WLAN:FILTer:PARameter:COSine** <Cosine>

The command sets the roll-off factor for the Cosine filter type.

#### **Parameters:**

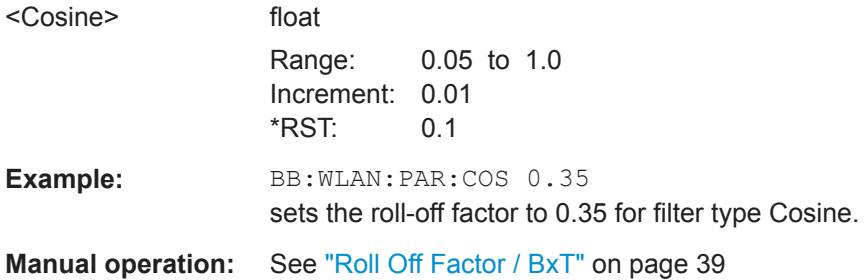

**[:SOURce<hw>]:BB:WLAN:FILTer:PARameter:GAUSs** <Gauss>

The command sets the roll-off factor for the Gauss filter type.

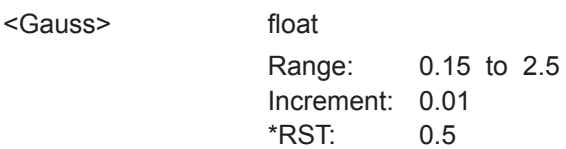

<span id="page-61-0"></span>**Example:** BB:WLAN:PAR:COS 0.5 sets B x T to 0.5 for the Gauss filter type. **Manual operation:** See ["Roll Off Factor / BxT"](#page-38-0) on page 39

# **[:SOURce<hw>]:BB:WLAN:FILTer:PARameter:LPASs** <LPass>

The command sets the cut off frequency factor for the Lowpass filter (ACP optimization) type.

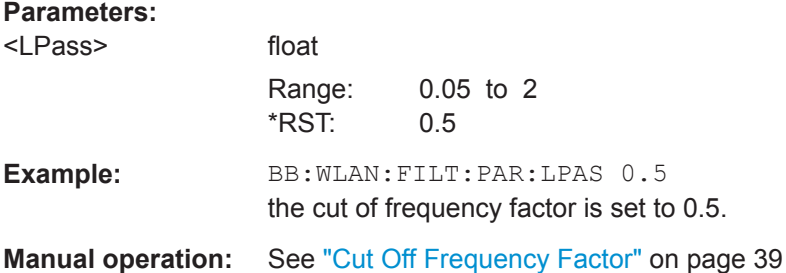

#### **[:SOURce<hw>]:BB:WLAN:FILTer:PARameter:LPASSEVM** <LPassevm>

The command sets the cut off frequency factor for the Lowpass filter (EVM optimization) type.

#### **Parameters:**

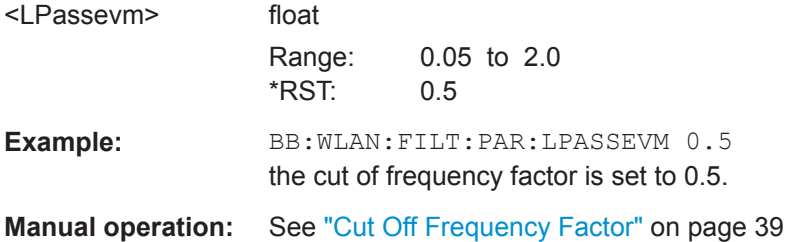

#### **[:SOURce<hw>]:BB:WLAN:FILTer:PARameter:PGAuss** <PGauss>

The command sets the roll-off factor for filter type Pure Gauss.

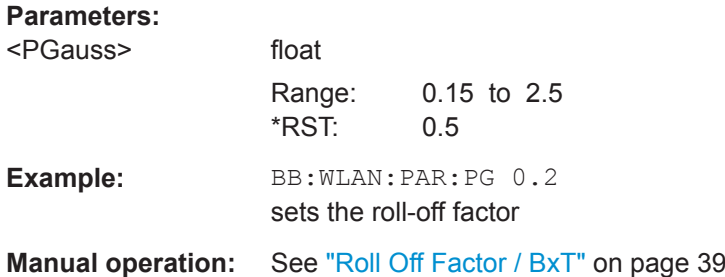

#### **[:SOURce<hw>]:BB:WLAN:FILTer:PARameter:RCOSine** <RCosine>

The command sets the roll-off factor for the Root Cosine filter type.

#### <span id="page-62-0"></span>**Parameters:**

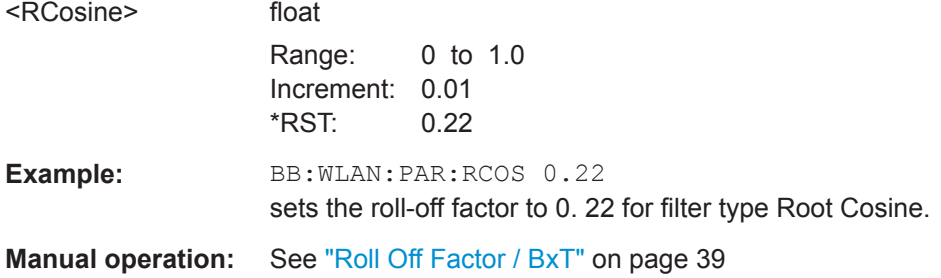

# **[:SOURce<hw>]:BB:WLAN:FILTer:PARameter:SPHase** <SPhase>

The command sets B x T for the Split Phase filter type.

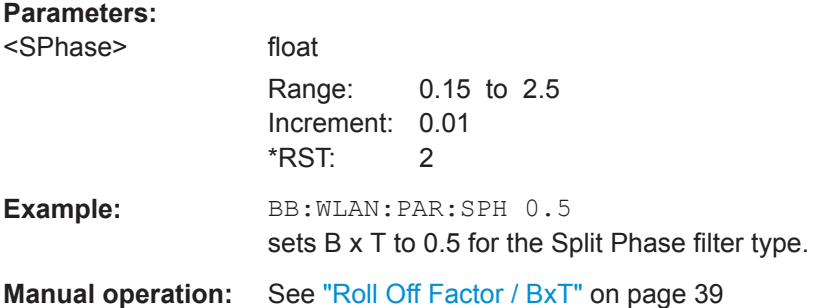

#### **[:SOURce<hw>]:BB:WLAN:CRATe:VARiation** <Variation>

The command enters the output chip rate.

#### **Parameters:**

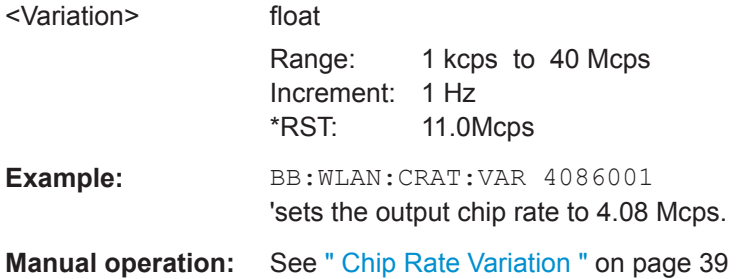

# **4.3 Trigger Settings**

#### **EXTernal<ch>**

The numeric suffix to EXTernal<ch> distinguishes between the external trigger via the [TRIGGER 1] (suffix 1) and [TRIGGER 2] (suffix 2) connector.

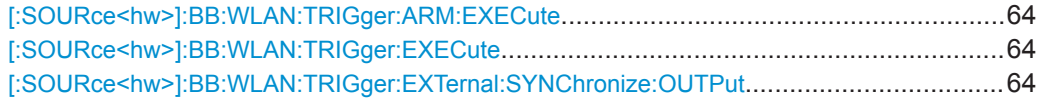

Trigger Settings

<span id="page-63-0"></span>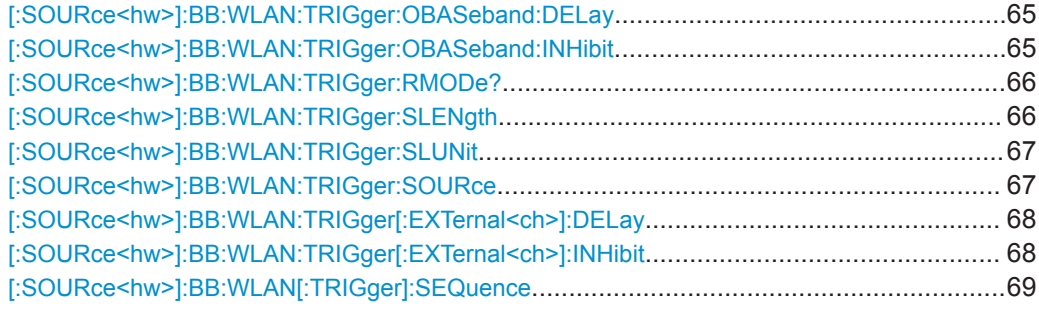

# **[:SOURce<hw>]:BB:WLAN:TRIGger:ARM:EXECute**

The command stops signal generation for trigger modes Armed\_Auto and Armed\_Retrigger. A subsequent internal or external trigger event restart signal generation.

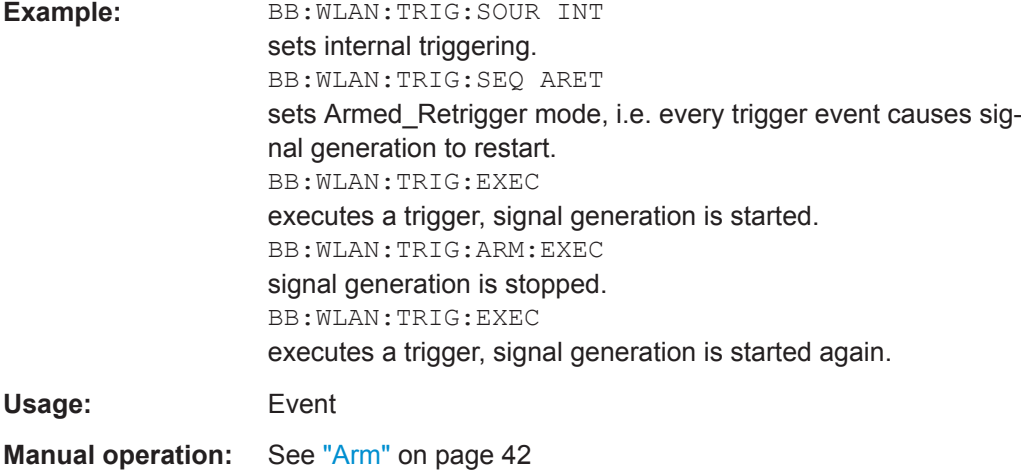

# **[:SOURce<hw>]:BB:WLAN:TRIGger:EXECute**

The command executes a trigger. The internal trigger source must be selected using the command : BB: WLAN: TRIG: SOUR INT and a trigger mode other than AUTO must be selected using the command :BB:WLAN:TRIG:SEQ.

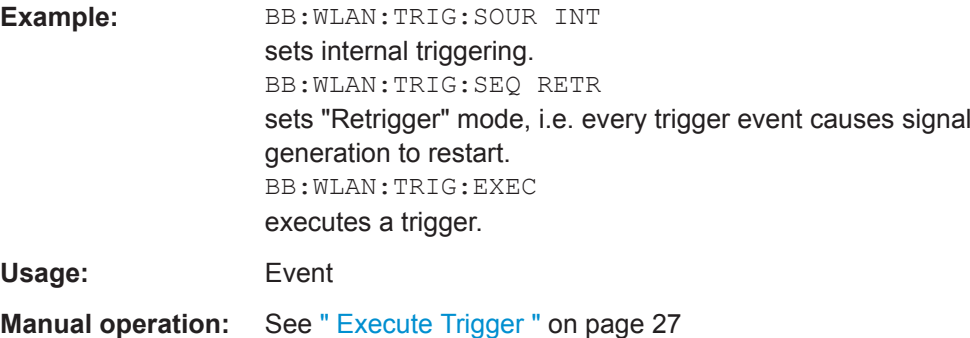

#### **[:SOURce<hw>]:BB:WLAN:TRIGger:EXTernal:SYNChronize:OUTPut** <Output>

(enabled for "Trigger Source" External)

<span id="page-64-0"></span>Enables/disables output of the signal synchronous to the external trigger event.

For R&S SMBV instruments:

See also section "Sync. Output to External Trigger" for a detailed description of the applications of this setting.

# **Parameters:**

<Output> 0 | 1 | OFF | ON

#### **ON**

The signal calculation starts simultaneously with the external trigger event but because of the instrument's processing time the first samples are cut off and no signal is outputted. After elapsing of the internal processing time, the output signal is synchronous to the trigger event.

#### **OFF**

The signal output begins after elapsing of the processing time and starts with sample 0, i.e. the complete signal is outputted. This mode is recommended for triggering of short signal sequences with signal duration comparable with the processing time of the instrument.

\*RST: ON

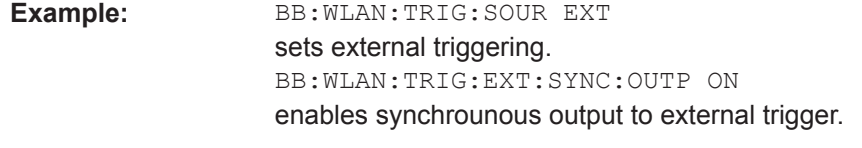

**Manual operation:** See ["Sync. Output to External Trigger"](#page-42-0) on page 43

#### **[:SOURce<hw>]:BB:WLAN:TRIGger:OBASeband:DELay** <Delay>

The command specifies the trigger delay (expressed as a number of chips) for triggering by the trigger signal from the second path.

#### **Parameters:**

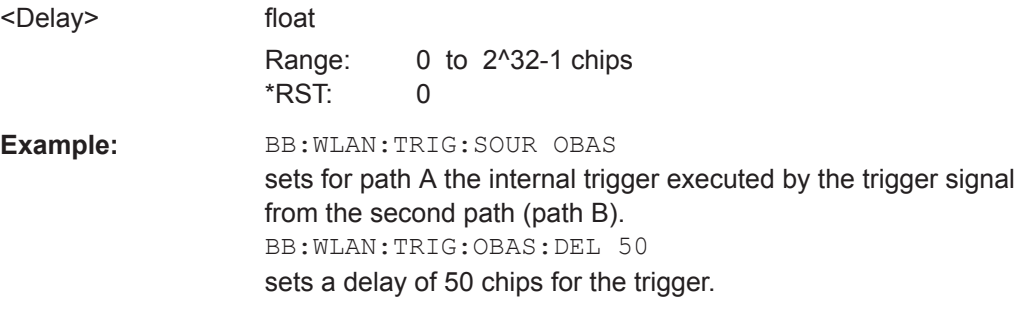

#### **[:SOURce<hw>]:BB:WLAN:TRIGger:OBASeband:INHibit** <Inhibit>

The command specifies the number of chips by which a restart is to be inhibited following a trigger event. This command applies only for triggering by the second path.

<span id="page-65-0"></span>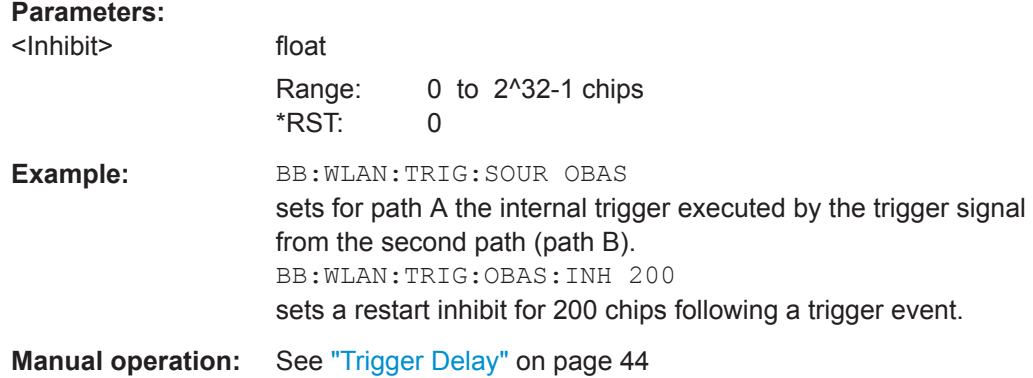

#### **[:SOURce<hw>]:BB:WLAN:TRIGger:RMODe?**

The command queries the current status of signal generation for all trigger modes with IEEE 802.11a-g WLAN modulation on.

#### **Return values:**

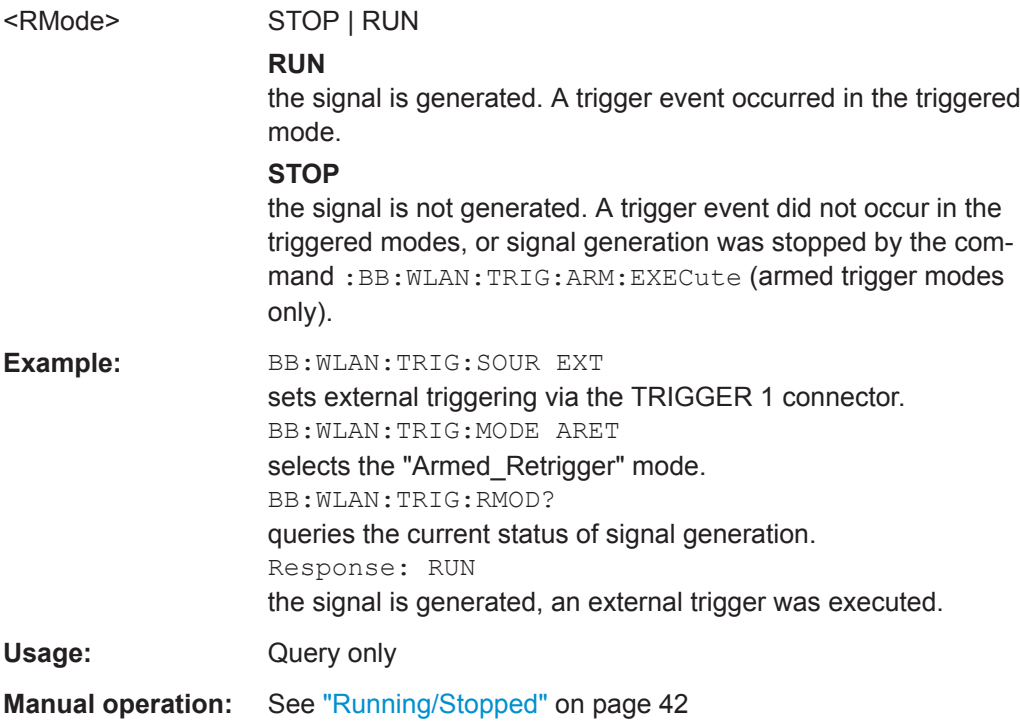

# **[:SOURce<hw>]:BB:WLAN:TRIGger:SLENgth** <SLength>

The command defines the length of the signal sequence to be output in the "Single" trigger mode (SOUR:BB:WLAN:SEQ SING). The input is made in terms of chips.

It is possible to output deliberately just part of the frame, an exact sequence of the frame, or a defined number of repetitions of the frame.

<span id="page-66-0"></span>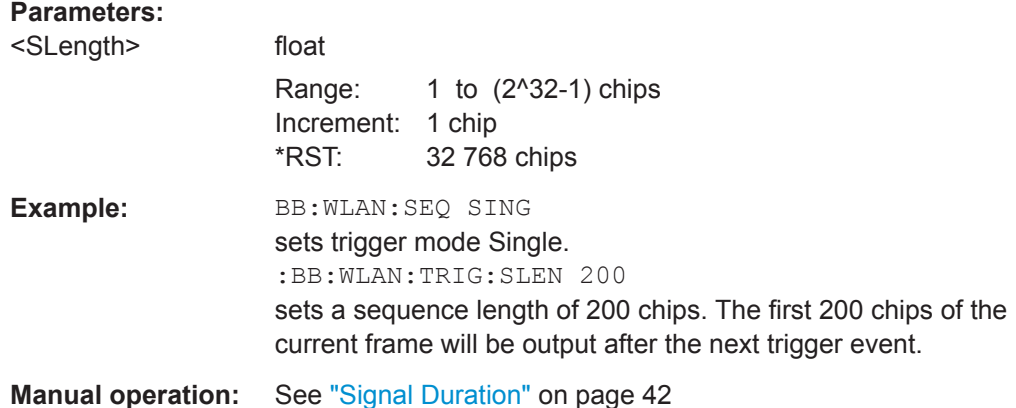

#### **[:SOURce<hw>]:BB:WLAN:TRIGger:SLUNit** <Slunit>

The command defines the unit for the entry of the length of the signal sequence (SOUR:BB:WLAN:TRIG:SLEN) to be output in the "Single" trigger mode (SOUR:BB:WLAN:SEQ SING).

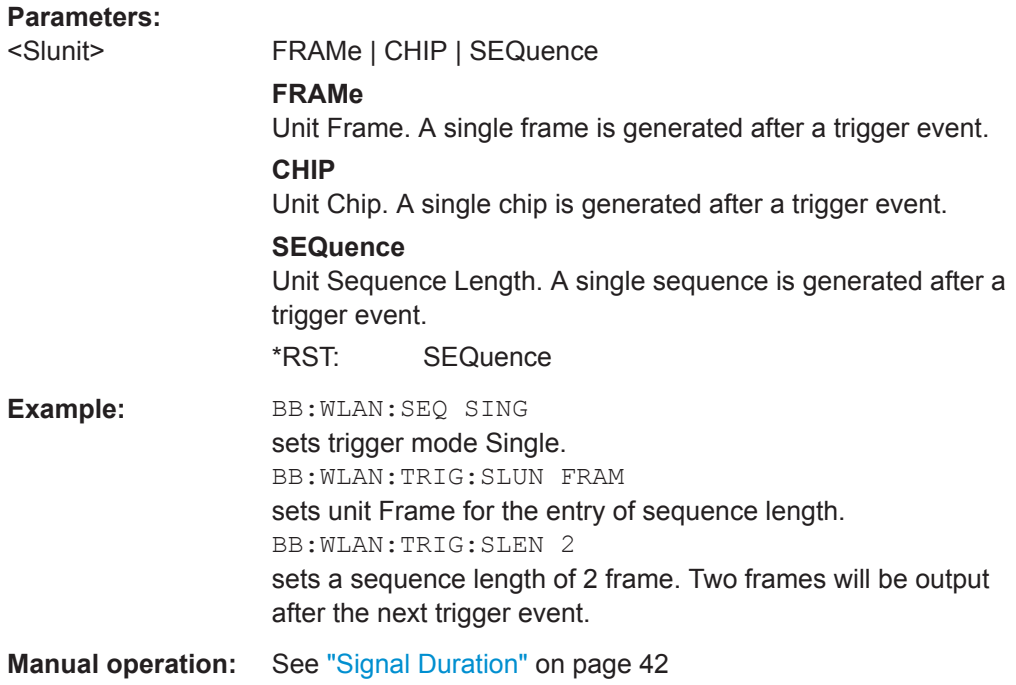

# **[:SOURce<hw>]:BB:WLAN:TRIGger:SOURce** <Source>

Selects the trigger source.

#### **Parameters:**

<Source> INTernal|OBASeband|BEXTernal|EXTernal **INTernal** manual trigger or \*TRG. **EXTernal|BEXTernal**

Trigger Settings

<span id="page-67-0"></span>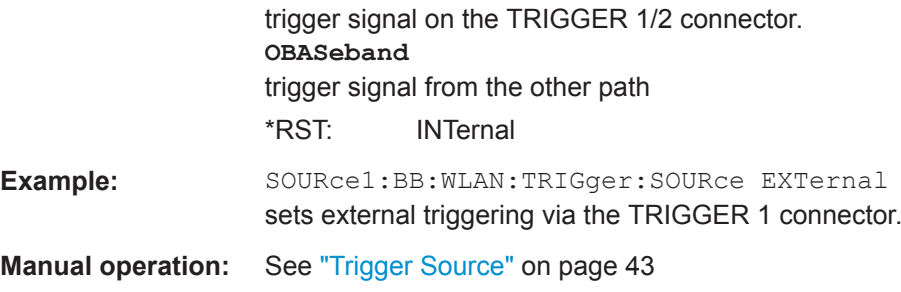

#### **[:SOURce<hw>]:BB:WLAN:TRIGger[:EXTernal<ch>]:DELay** <Delay>

The command specifies the trigger delay (expressed as a number of chips) for external triggering. The numeric suffix to EXTernal distinguishes between the external trigger via the TRIGGER 1 (suffix 1) and TRIGGER 2 (suffix 2) connector.

#### **Parameters:**

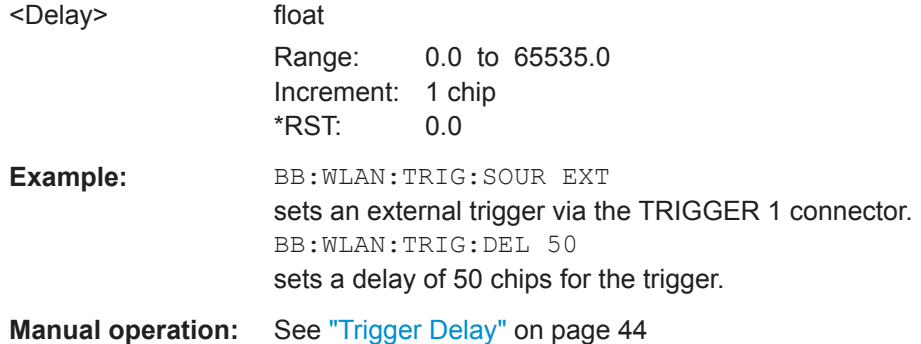

#### **[:SOURce<hw>]:BB:WLAN:TRIGger[:EXTernal<ch>]:INHibit** <Inhibit>

The command specifies the number of chips by which a restart is to be inhibited following a trigger event. This command applies only in the case of external triggering. The numeric suffix to EXTernal distinguishes between the external trigger via the TRIGGER 1 (suffix 1) and TRIGGER 2 (suffix 2) connector.

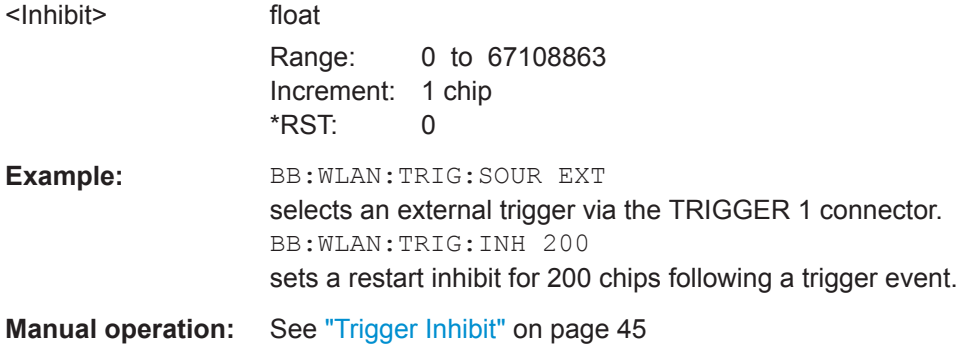

#### <span id="page-68-0"></span>**[:SOURce<hw>]:BB:WLAN[:TRIGger]:SEQuence** <Sequence>

The command selects the trigger mode.

#### **Parameters:**

<Sequence> AUTO | RETRigger | AAUTo | ARETrigger | SINGle

# **AUTO**

The modulation signal is generated continuously.

#### **RETRigger**

The modulation signal is generated continuously. A trigger event (internal or external) causes a restart.

#### **AAUTo**

The modulation signal is generated only when a trigger event occurs. After the trigger event the signal is generated continuously. Signal generation is stopped with command "SOUR:BB:WLAN:TRIG:ARM:EXEC" and started again when a trigger event occurs.

#### **ARETrigger**

The modulation signal is generated only when a trigger event occurs. The device automatically toggles to RETRIG mode. Every subsequent trigger event causes a restart. Signal generation is stopped with command SOUR:BB:WLAN:TRIG:ARM:EXEC and started again when a trigger event occurs.

#### **SINGle**

The modulation signal is generated only when a trigger event occurs. Then the signal is generated once to the length specified with command SOUR: BB: WLAN: TRIG: SLEN. Every subsequent trigger event causes a restart.

# \*RST: AUTO

**Example:** BB:WLAN:SEQ AAUT sets the "Armed auto" trigger mode; the device waits for the first trigger (e.g. with  $*TRG$ ) and then generates the signal continuously.

**Manual operation:** See ["Trigger Mode"](#page-41-0) on page 42

# **4.4 Marker Settings**

This section lists the remote control commands, necessary to configure the markers.

### **OUTPut<ch>**

The numeric suffix to OUTPut distinguishes between the available markers.

Only two markers are available for the R&S SMBV, i.e. the allowed values for the suffix are 1 or 2.

<span id="page-69-0"></span>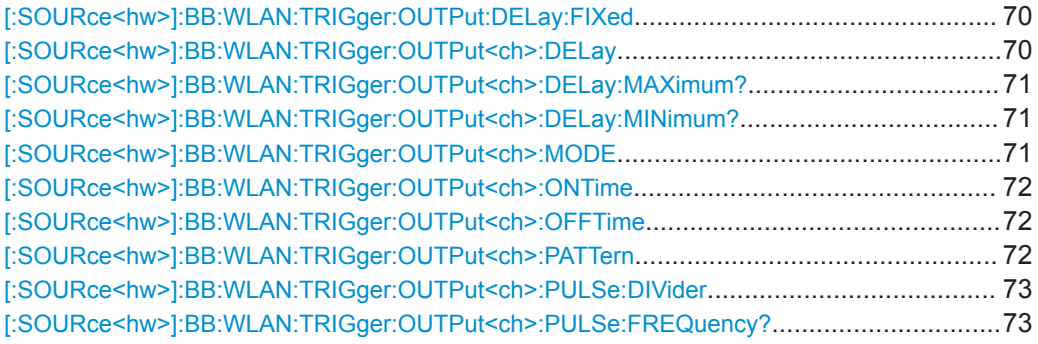

#### **[:SOURce<hw>]:BB:WLAN:TRIGger:OUTPut:DELay:FIXed** <Fixed>

(for R&S SMx/AMU instrumenets only)

The command restricts the marker delay setting range to the dynamic range. In this range the delay can be set without restarting the marker and signal. If a delay is entered in setting ON but is outside this range, the maximum possible delay is set and an error message is generated.

# **Parameters:**

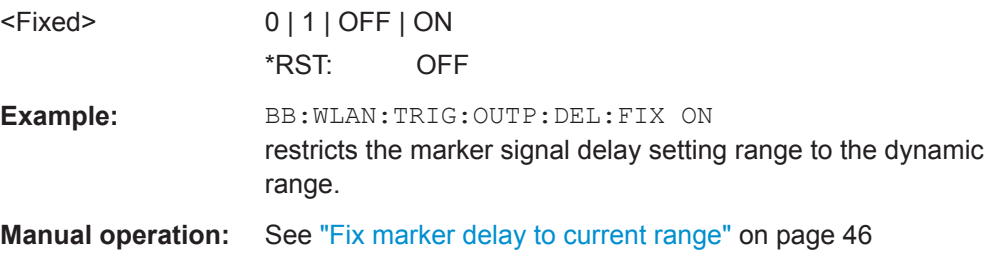

# **[:SOURce<hw>]:BB:WLAN:TRIGger:OUTPut<ch>:DELay** <Delay>

(for R&S SMx/AMU instrumenets only)

The command defines the delay between the signal on the marker outputs and the start of the signal, expressed in terms of chips. Com-

mand :BB:WLAN:TRIGger:OUTPut:DELay:FIXed can be used to restrict the range of values to the dynamic range, i.e. the range within which a delay of the marker signals can be set without restarting the marker and signal.

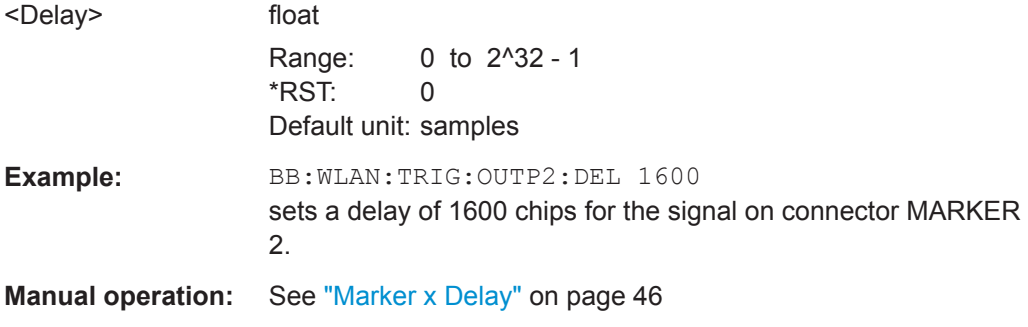

# <span id="page-70-0"></span>**[:SOURce<hw>]:BB:WLAN:TRIGger:OUTPut<ch>:DELay:MAXimum?**

(for R&S SMx/AMU instrumenets only)

The command queries the maximum marker delay for setting :BB:WLAN:TRIG:OUTP:DEL:FIX ON.

#### **Return values:**

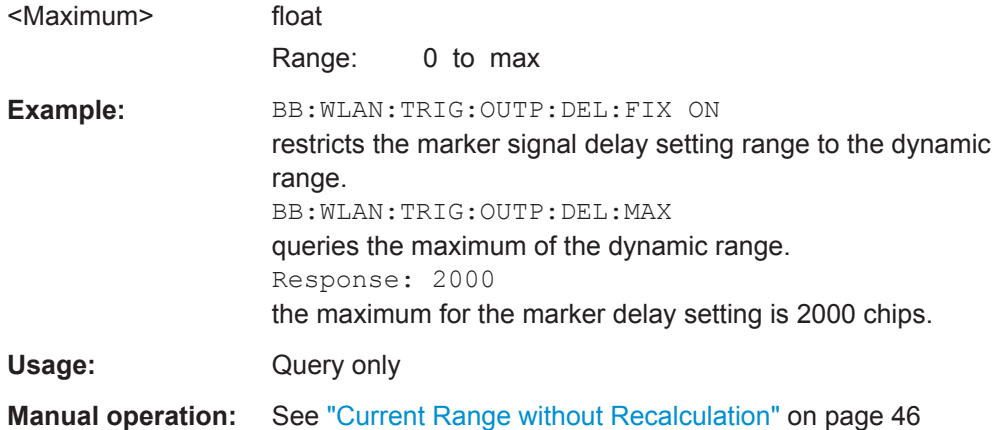

# **[:SOURce<hw>]:BB:WLAN:TRIGger:OUTPut<ch>:DELay:MINimum?**

(for R&S SMx/AMU instrumenets only)

The command queries the minimum marker delay for setting :BB:WLAN:TRIGger:OUTPut: DELay:FIXed ON.

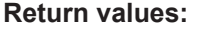

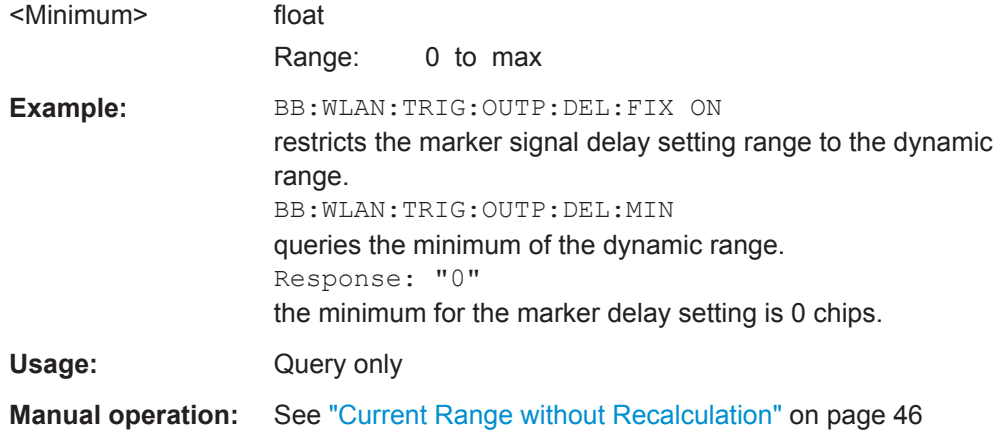

# **[:SOURce<hw>]:BB:WLAN:TRIGger:OUTPut<ch>:MODE** <Mode>

Defines the signal for the selected marker output.

#### **Parameters:**

<Mode> RESTart | FRAMe | FACTive | PULSe | PATTern | RATio | **TRIGger** 

#### <span id="page-71-0"></span>**RESTart**

A marker signal is generated at the start of each signal sequence (period = selected number of frames).

# **FRAMe**

A marker signal is generated at the start of each frame (period = PPDU + idle time).

#### **FACTive**

A marker signal is generated at the start of every active part of the frame.

#### **PATTern**

A marker signal is generated according to the user defined pattern

# **PULSe**

A pulsed marker signal is generated.

#### **RATio**

A ON/OFF marker signal is generated

#### **TRIGger**

A received internal or external trigger signal is output at the marker connector.

\*RST: RESTart

**Example:** BB:WLAN:TRIG:OUTP2:MODE FRAM selects the frame marker signal on output MARKER 2.

**Manual operation:** See ["Marker Mode"](#page-44-0) on page 45

# **[:SOURce<hw>]:BB:WLAN:TRIGger:OUTPut<ch>:ONTime** <OnTime> **[:SOURce<hw>]:BB:WLAN:TRIGger:OUTPut<ch>:OFFTime** <OffTime>

The command sets the number of chips in a period (ON time + OFF time) during which the marker signal in setting SOURce:BB:WLAN:TRIGger:OUTPut:MODE RATio on the marker outputs is OFF.

# **Parameters:**

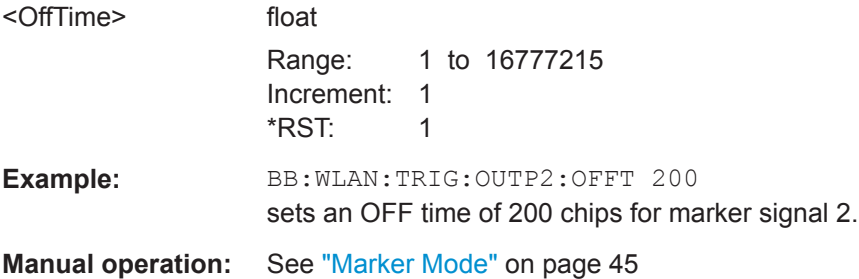

#### **[:SOURce<hw>]:BB:WLAN:TRIGger:OUTPut<ch>:PATTern** <Pattern>, <BitCount>

Defines the bit pattern used to generate the marker signal in the setting SOURce:BB:WLAN:TRIGger:OUTPut:MODE PATTern.
<span id="page-72-0"></span>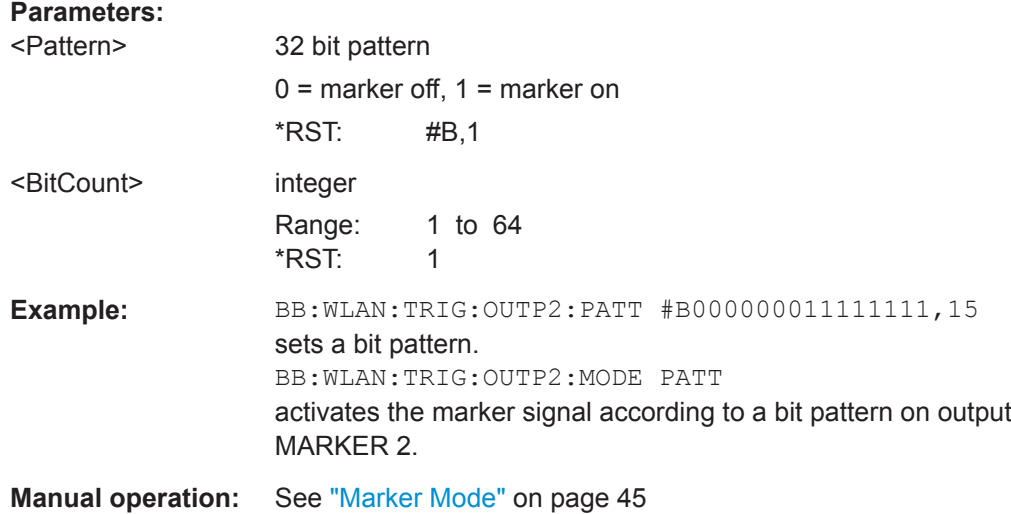

#### **[:SOURce<hw>]:BB:WLAN:TRIGger:OUTPut<ch>:PULSe:DIVider** <Divider>

The command sets the divider for Pulse marker mode (SOUR:BB:WLAN:TRIG:OUTP:MODE PULSe). The resulting pulse frequency is derived by dividing the symbol rate by the divider.

#### **Parameters:**

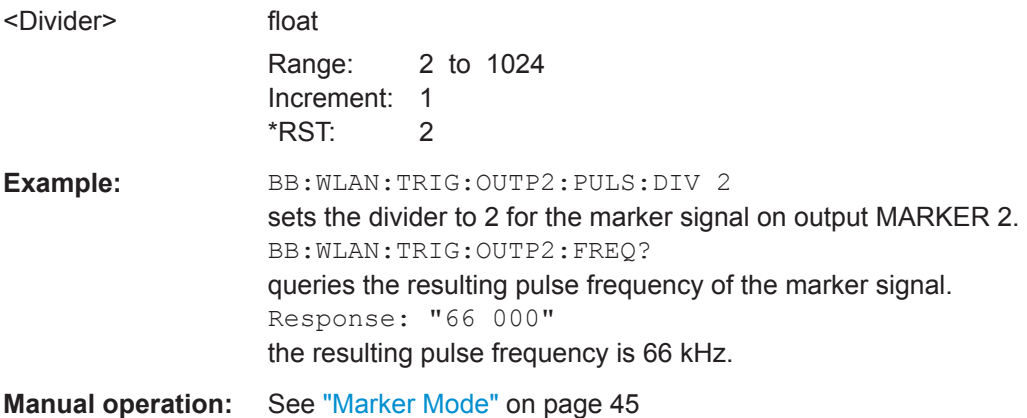

#### **[:SOURce<hw>]:BB:WLAN:TRIGger:OUTPut<ch>:PULSe:FREQuency?**

The command queries the pulse frequency of the pulsed marker signal in the setting SOURce:BB:WLAN:TRIGger:OUTPut:MODE PULSe. The pulse frequency is derived by dividing the symbol rate by the divider.

#### **Return values:**  <Frequency> float Range: 0.0 to max

Clock Settings

<span id="page-73-0"></span>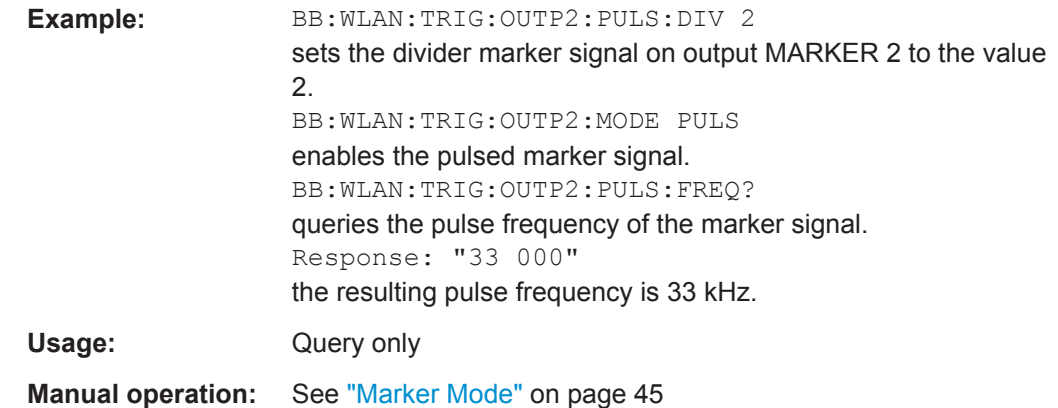

## **4.5 Clock Settings**

This section lists the remote control commands, necessary to configure the clock.

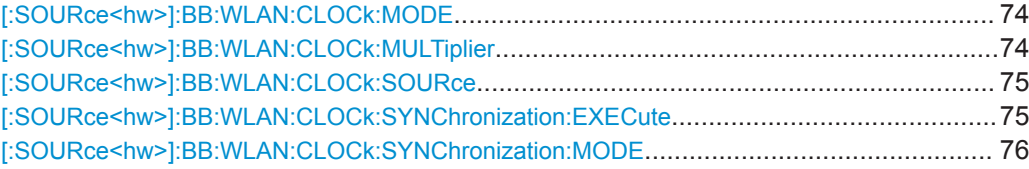

#### **[:SOURce<hw>]:BB:WLAN:CLOCk:MODE** <Mode>

The command enters the type of externally supplied clock (:BB:WLAN:CLOCk:SOURce EXTernal).

When MCH<sub>ip</sub> is used, a multiple of the chip clock is supplied via the CLOCK connector and the chip clock is derived internally from this. The multiplier is entered with the command [:SOURce<hw>]:BB:WLAN:CLOCk:MULTiplier.

For two-path instruments, the only numerical suffix allowed for SOURce is 1, since the external clock source is permanently allocated to path A.

#### **Parameters:**

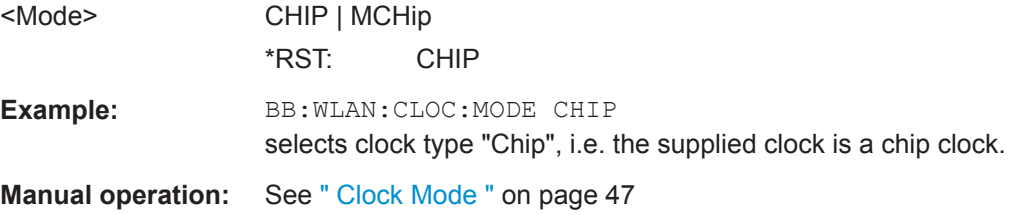

#### **[:SOURce<hw>]:BB:WLAN:CLOCk:MULTiplier** <Multiplier>

The command specifies the multiplier for clock type "Multiplied" (:BB:WLAN:CLOCk:MODE MCHip) in the case of an external clock source.

For two-path instruments, the only numerical suffix allowed for SOURce is 1, since the external clock source is permanently allocated to path A.

<span id="page-74-0"></span>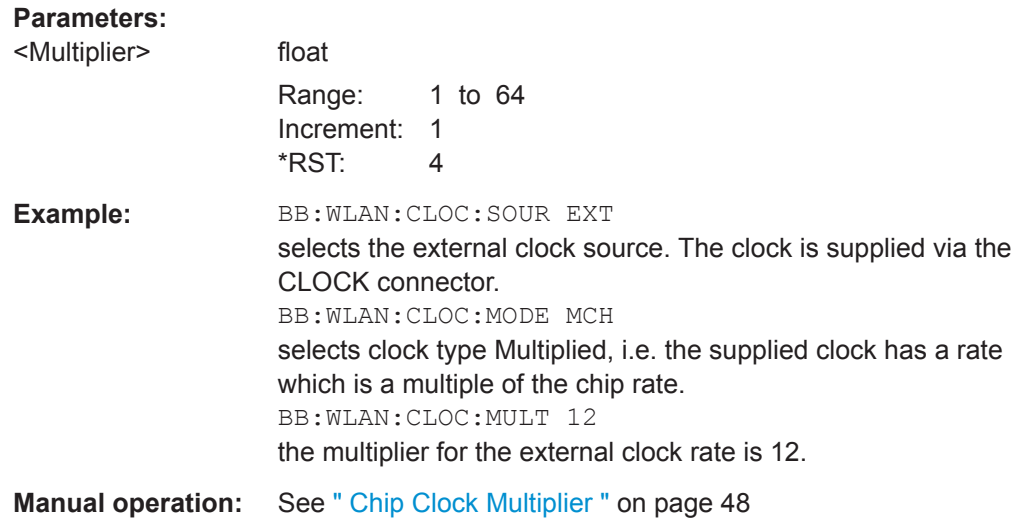

#### **[:SOURce<hw>]:BB:WLAN:CLOCk:SOURce** <Source>

The command selects the clock source.

For two-path instruments, selecting EXTernal is only possible for path A, since the external clock source is permanently allocated to path A; selecting AINTernal is only possible for path B.

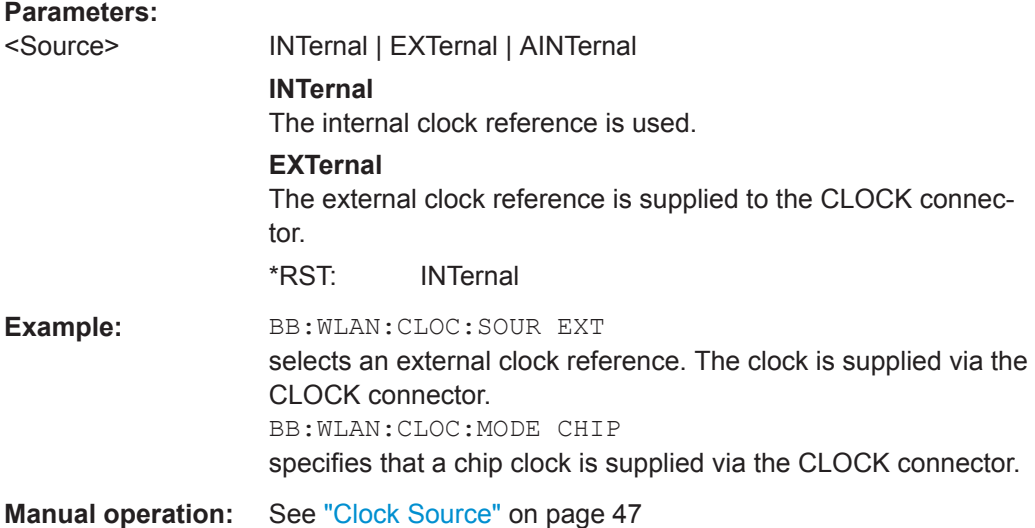

#### **[:SOURce<hw>]:BB:WLAN:CLOCk:SYNChronization:EXECute**

(for R&S SMBV only)

Performs automatically adjustment of the instrument's settings required for the synchronization mode, set with the command  $[i:SOWRec@hw>1:BB:WLAN:CLOCk:$ [SYNChronization:MODE](#page-75-0).

<span id="page-75-0"></span>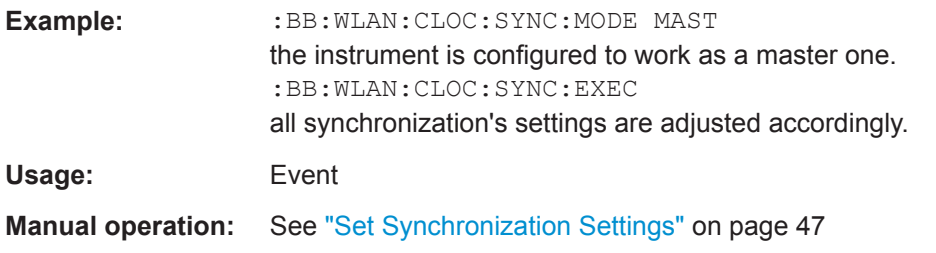

#### **[:SOURce<hw>]:BB:WLAN:CLOCk:SYNChronization:MODE** <Mode>

(for R&S SMBV only)

Selects the synchronization mode.

This parameter is used to enable generation of very precise synchronous signal of several connected R&S SMBVs.

**Note:** If several instruments are connected, the connecting cables from the master instrument to the slave one and between each two consecutive slave instruments must have the same length and type.

Avoid unnecessary cable length and branching points.

#### **Parameters:**

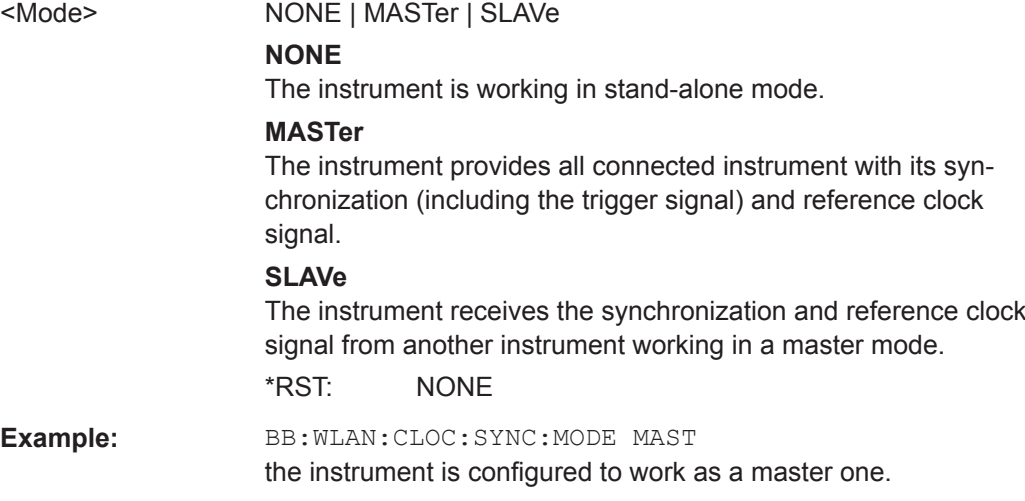

**Manual operation:** See ["Sync. Mode"](#page-46-0) on page 47

## **4.6 PSDU Settings**

The SOURce: BB: WLAN: PSDU system contains commands for setting the characteristics of the data packet on the physical layer (PPDU).

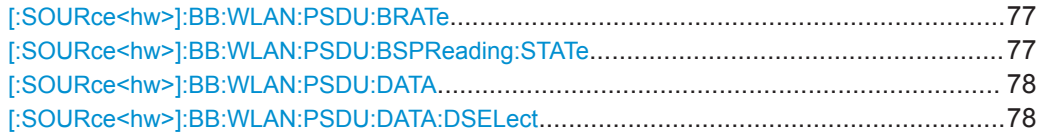

<span id="page-76-0"></span>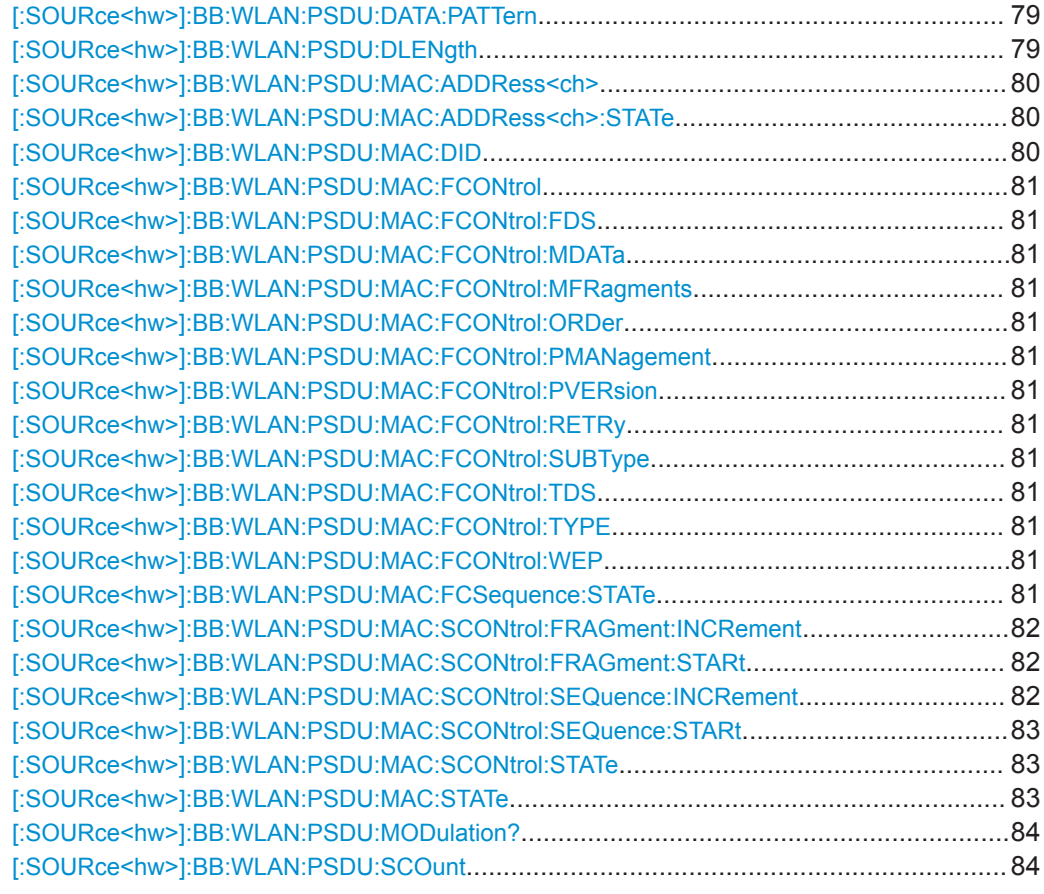

#### **[:SOURce<hw>]:BB:WLAN:PSDU:BRATe** <Brate>

The command selects the bit rate of the PSDU. The available values depend on the selected physical layer mode. Value 1MBPS is available only for selection of long PLCP format in physical layer modes CCK and PBCC.

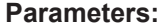

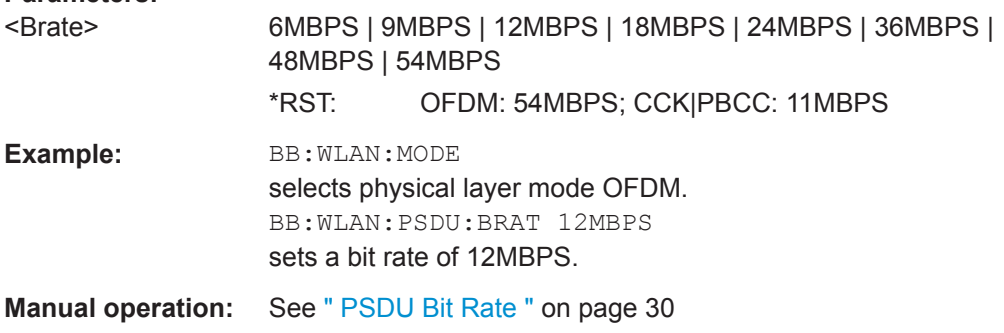

#### **[:SOURce<hw>]:BB:WLAN:PSDU:BSPReading:STATe** <State>

The command activates/deactivates barker spreading. The command is only available only for selection of bit rates 1MBPS or 2 MBPS in physical layer modes CCK and PBCC.

PSDU Settings

<span id="page-77-0"></span>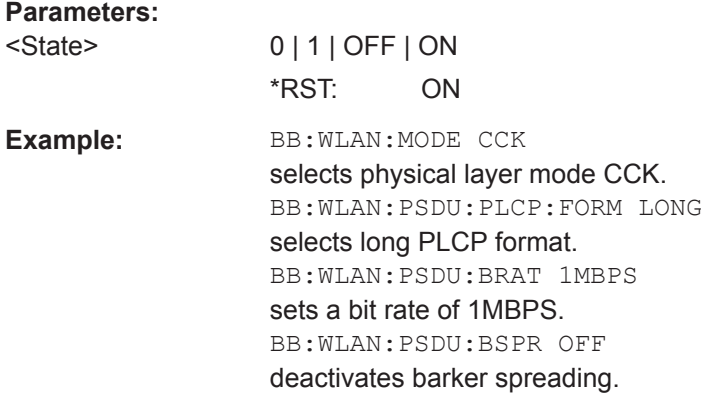

#### **[:SOURce<hw>]:BB:WLAN:PSDU:DATA** <Data>

The command determines the data source for the data field.

#### **Parameters:**

<Data> PN9 | PN15 | PN16 | PN20 | PN21 | PN23 | DLISt | ZERO | ONE | PATTern

#### **PNxx**

The pseudo-random sequence generator is used as the data source. Different random sequence lengths can be selected.

#### **DLISt**

A data list is used. The data list is selected with the command [:SOURce<hw>]:BB:WLAN:PSDU:DATA:DSELect.

#### **ZERO | ONE**

Internal 0 and 1 data is used.

#### **PATTern**

Internal data is used. The bit pattern for the data is defined by the command [\[:SOURce<hw>\]:BB:WLAN:PSDU:DATA:](#page-78-0) [PATTern](#page-78-0).

\*RST: PN9

**Example:** BB:WLAN:PSDU:DATA PATT selects as the data source for the data fields of burst 0, the bit pattern defined with the following command. BB:WLAN:PSDU:DATA:PATT #H3F,8 defines the bit pattern.

**Manual operation:** See [" PSDU Data Sorce "](#page-30-0) on page 31

#### **[:SOURce<hw>]:BB:WLAN:PSDU:DATA:DSELect** <DSelect>

The command selects the data list for the DLISt data source selection.

The lists are stored as files with the fixed file extensions  $*$ .  $dm$  iqd in a directory of the user's choice. The directory applicable to the following commands is defined with the command MMEMory:CDIR. To access the files in this directory, you only have to give the file name, without the path and the file extension.

<span id="page-78-0"></span>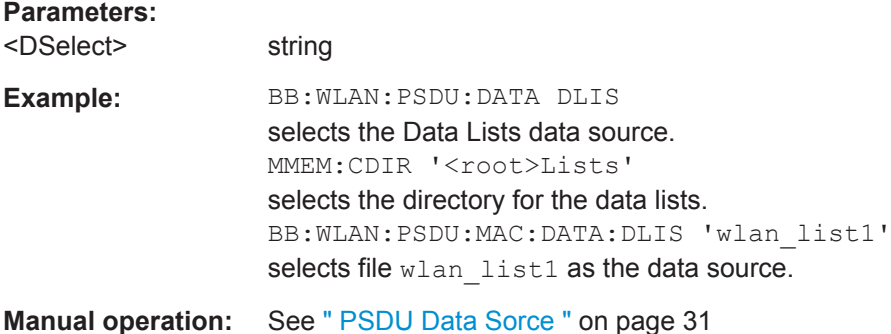

#### **[:SOURce<hw>]:BB:WLAN:PSDU:DATA:PATTern** <Pattern>, <BitCount>

The command determines the bit pattern for the PATTern selection. The maximum length is 64 bits.

#### **Parameters:**

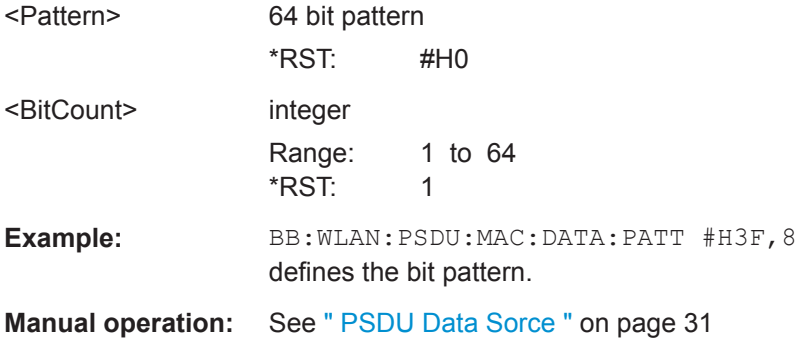

#### **[:SOURce<hw>]:BB:WLAN:PSDU:DLENgth** <Dlength>

The command sets the data length in bytes. In the framed mode, data field lengths of up to 4095 bytes are possible. This corresponds to the maximum data length. The unframed mode offers a data length of up to 100000 bytes.

If the data field length is changed, the generator calculates the number of OFDM data symbols as a function of the set PSDU bit rate ([\[:SOURce<hw>\]:BB:WLAN:PSDU:](#page-83-0) [SCOunt](#page-83-0)) .

#### **Parameters:**

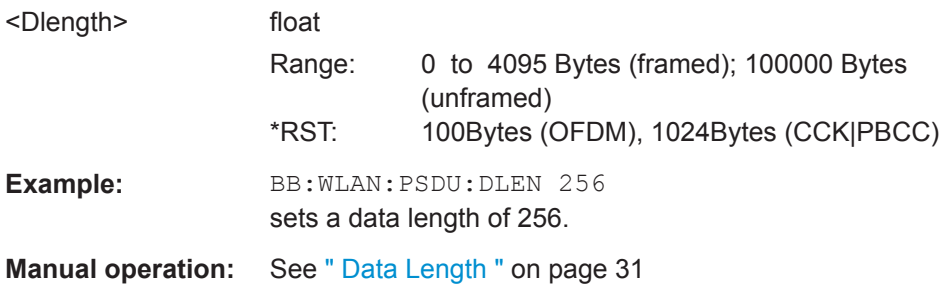

#### <span id="page-79-0"></span>**[:SOURce<hw>]:BB:WLAN:PSDU:MAC:ADDRess<ch>** <Address>

The command enters the value of the address fields 1 ... 4. Exactly 48 bits must be entered. Each address is 6 bytes (48 bit) long. The addresses can be entered in hexadecimal form in the entry field of each address field. The least significant byte (LSB) is in left notation.

The MAC header can only be configured in framed mode (SOURce: BB: WLAN: SMODe FRAMed).

#### **Parameters:**

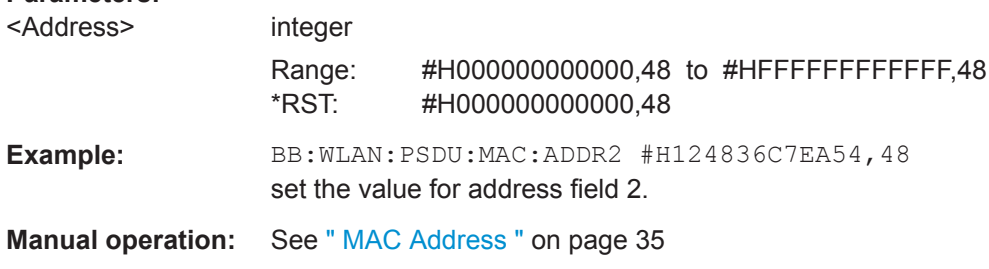

#### **[:SOURce<hw>]:BB:WLAN:PSDU:MAC:ADDRess<ch>:STATe** <State>

The command activates/deactivates the selected address field.

The MAC header can only be configured in framed mode (SOURce: BB: WLAN: SMODe FRAMed).

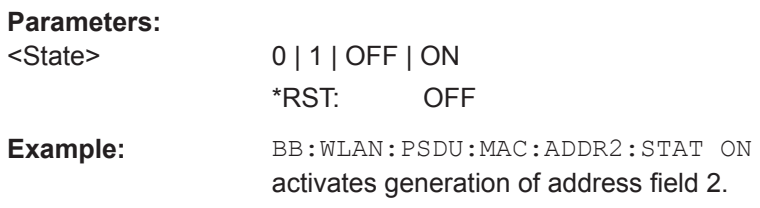

#### **[:SOURce<hw>]:BB:WLAN:PSDU:MAC:DID** <Did>

The command enters the value of the duration Id field. Depending on the frame type, the 2-byte field Duration/ID is used to transmit the association identity of the station transmitting the frame or it indicates the duration assigned to the frame type. Exactly 16 bit must be entered.

The MAC header can only be configured in framed mode (SOURce: BB: WLAN: SMODe FRAMed).

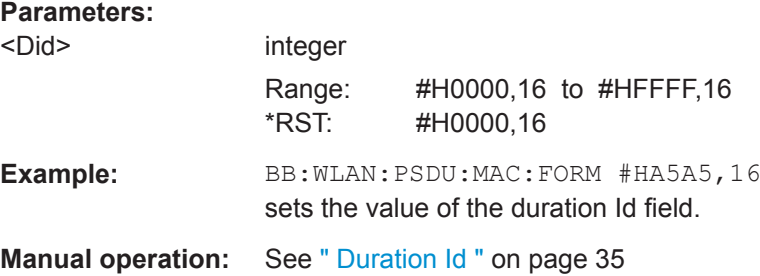

#### <span id="page-80-0"></span>**[:SOURce<hw>]:BB:WLAN:PSDU:MAC:FCONtrol** <FControl>

The command enters the value of the frame control field. The Frame control field has a length of 2 bytes (16 bits) and is used to define the protocol version, the frame type and its function, etc.. As an alternative, the individual bits can be set with the following commands.

The MAC header can only be configured in framed mode (SOURce: BB: WLAN: SMODe FRAMed).

#### **Parameters:**

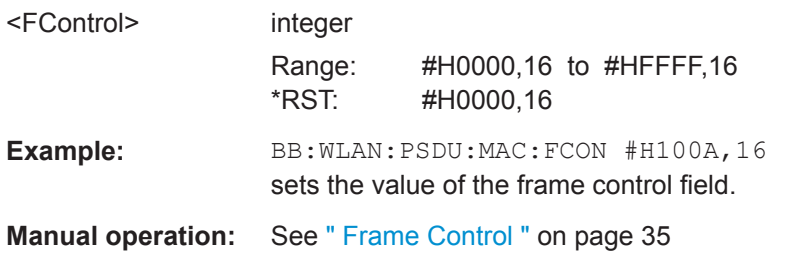

**[:SOURce<hw>]:BB:WLAN:PSDU:MAC:FCONtrol:FDS** <Fds> **[:SOURce<hw>]:BB:WLAN:PSDU:MAC:FCONtrol:MDATa** <Mdata> **[:SOURce<hw>]:BB:WLAN:PSDU:MAC:FCONtrol:MFRagments** <Mfragments> **[:SOURce<hw>]:BB:WLAN:PSDU:MAC:FCONtrol:ORDer** <Order> **[:SOURce<hw>]:BB:WLAN:PSDU:MAC:FCONtrol:PMANagement** <Pmanagement> **[:SOURce<hw>]:BB:WLAN:PSDU:MAC:FCONtrol:PVERsion** <PVersion> **[:SOURce<hw>]:BB:WLAN:PSDU:MAC:FCONtrol:RETRy** <Retry> **[:SOURce<hw>]:BB:WLAN:PSDU:MAC:FCONtrol:SUBType** <Subtype> **[:SOURce<hw>]:BB:WLAN:PSDU:MAC:FCONtrol:TDS** <Tds> **[:SOURce<hw>]:BB:WLAN:PSDU:MAC:FCONtrol:TYPE** <Type> **[:SOURce<hw>]:BB:WLAN:PSDU:MAC:FCONtrol:WEP** <Wep>

The command enters the value of the individual bits of the frame control field.

The MAC header can only be configured in framed mode (SOURce: BB: WLAN: SMODe FRAMed).

#### **Parameters:**

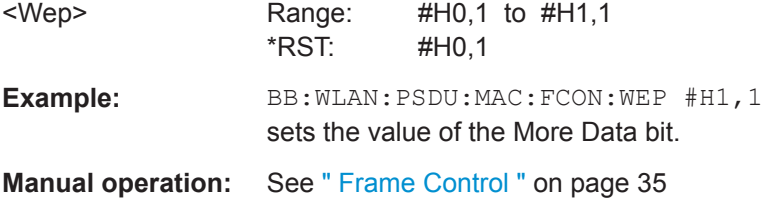

#### **[:SOURce<hw>]:BB:WLAN:PSDU:MAC:FCSequence:STATe** <State>

Activates/deactivates the calculation of the FCS (frame check sequence). The standard defines a 32-bit (4-byte) check sum to protect the MAC header and the user data (frame body).

The command is only available in framed mode (SOURce: BB: WLAN: SMODe FRAMed).

#### PSDU Settings

<span id="page-81-0"></span>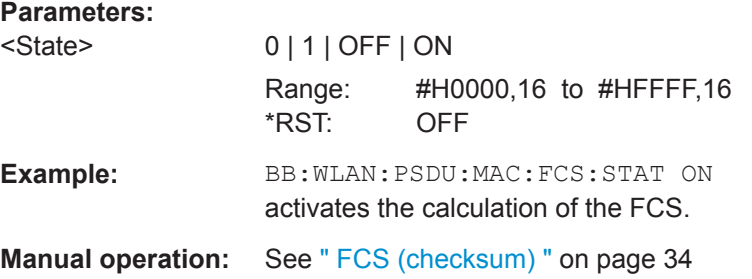

#### **[:SOURce<hw>]:BB:WLAN:PSDU:MAC:SCONtrol:FRAGment:INCRement** <Increment>

Defines the number of packets required to increment the counter of the fragment bits of the sequence control.

The MAC header can only be configured in framed mode (SOURce: BB: WLAN: SMODe FRAMed).

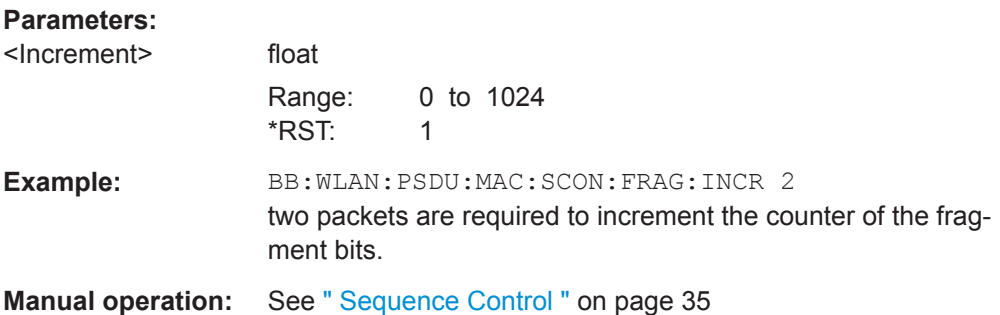

#### **[:SOURce<hw>]:BB:WLAN:PSDU:MAC:SCONtrol:FRAGment:STARt** <Start>

The command enters the start number of the fragment bits of the sequence control.

The MAC header can only be configured in framed mode (SOURce: BB: WLAN: SMODe FRAMed).

#### **Parameters:**

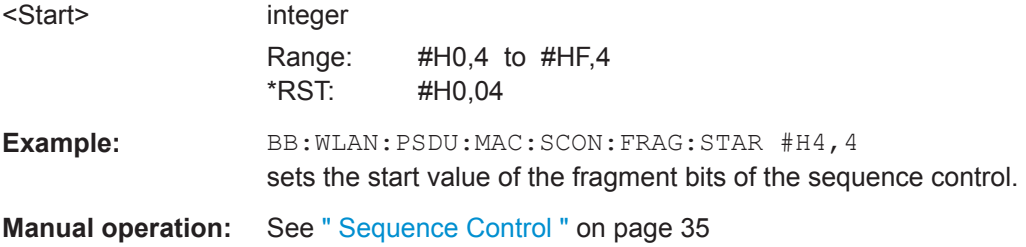

#### **[:SOURce<hw>]:BB:WLAN:PSDU:MAC:SCONtrol:SEQuence:INCRement** <Increment>

Defines the number of packets required to increment the counter of the sequence bits of the sequence control.

<span id="page-82-0"></span>The MAC header can only be configured in framed mode (SOURce: BB: WLAN: SMODe FRAMed).

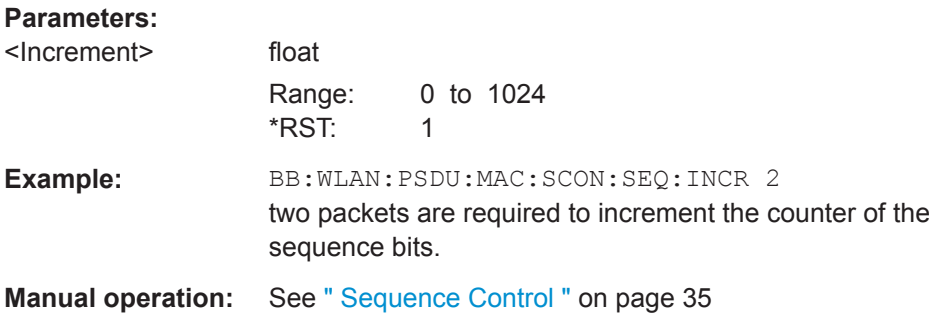

#### **[:SOURce<hw>]:BB:WLAN:PSDU:MAC:SCONtrol:SEQuence:STARt** <Start>

The command enters the start number of the fragment bits of the sequence control.

The MAC header can only be configured in framed mode (SOURce: BB: WLAN: SMODe FRAMed).

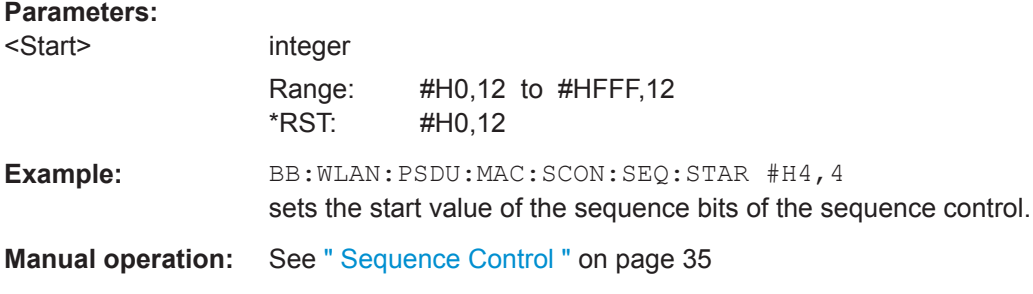

#### **[:SOURce<hw>]:BB:WLAN:PSDU:MAC:SCONtrol:STATe** <State>

The command activates/deactivates the sequence control.

The MAC header can only be configured in framed mode (SOURce: BB: WLAN: SMODe FRAMed).

#### **Parameters:**

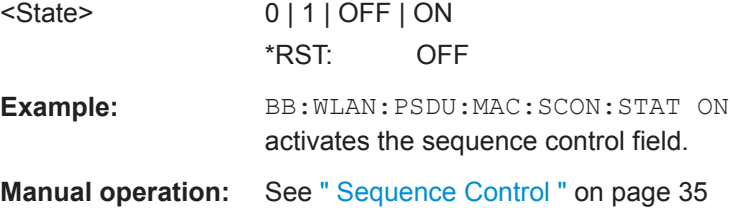

#### **[:SOURce<hw>]:BB:WLAN:PSDU:MAC:STATe** <State>

The command activates/deactivates the generation of the MAC Header.

The MAC header can only be configured in framed mode (SOURce: BB: WLAN: SMODe FRAMed).

<span id="page-83-0"></span>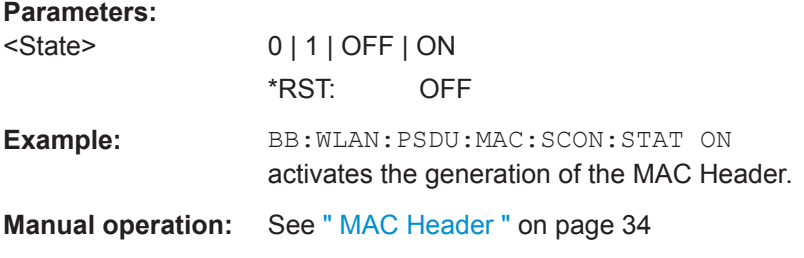

#### **[:SOURce<hw>]:BB:WLAN:PSDU:MODulation?**

The command queries the modulation type. The modulation mode depends on the selected PSDU bit rate which depends on the selected physical layer mode (SOURce:BB:WLAN:MODE).

**Return values:** 

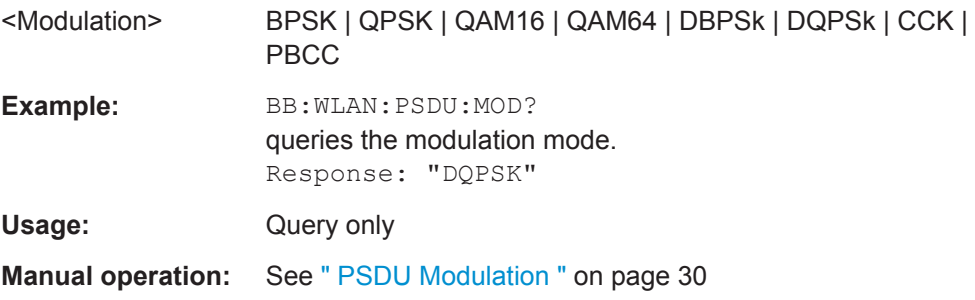

#### **[:SOURce<hw>]:BB:WLAN:PSDU:SCOunt** <Scount>

The command sets the number of data symbols. If the number of OFDM data symbols is changed, the generator calculates the data field length as a function of the set PSDU bit rate.

The command is only available in physical layer mode OFDM (SOURce:BB:WLAN:MODE OFDM).

If the number of OFDM data symbols is changed, the generator calculates the data field length (SOUR: BB: WLAN: PSDU: DLEN) as a function of the set PSDU bit rate.

#### **Parameters:**

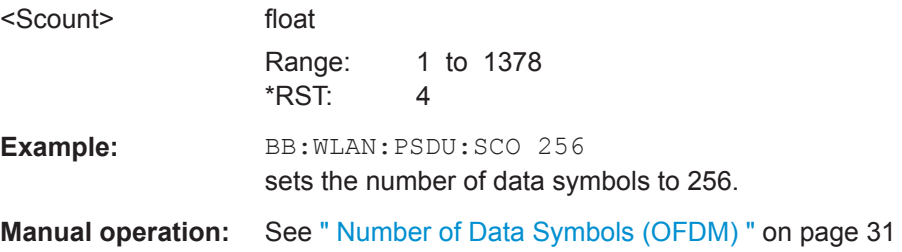

## **List of Commands**

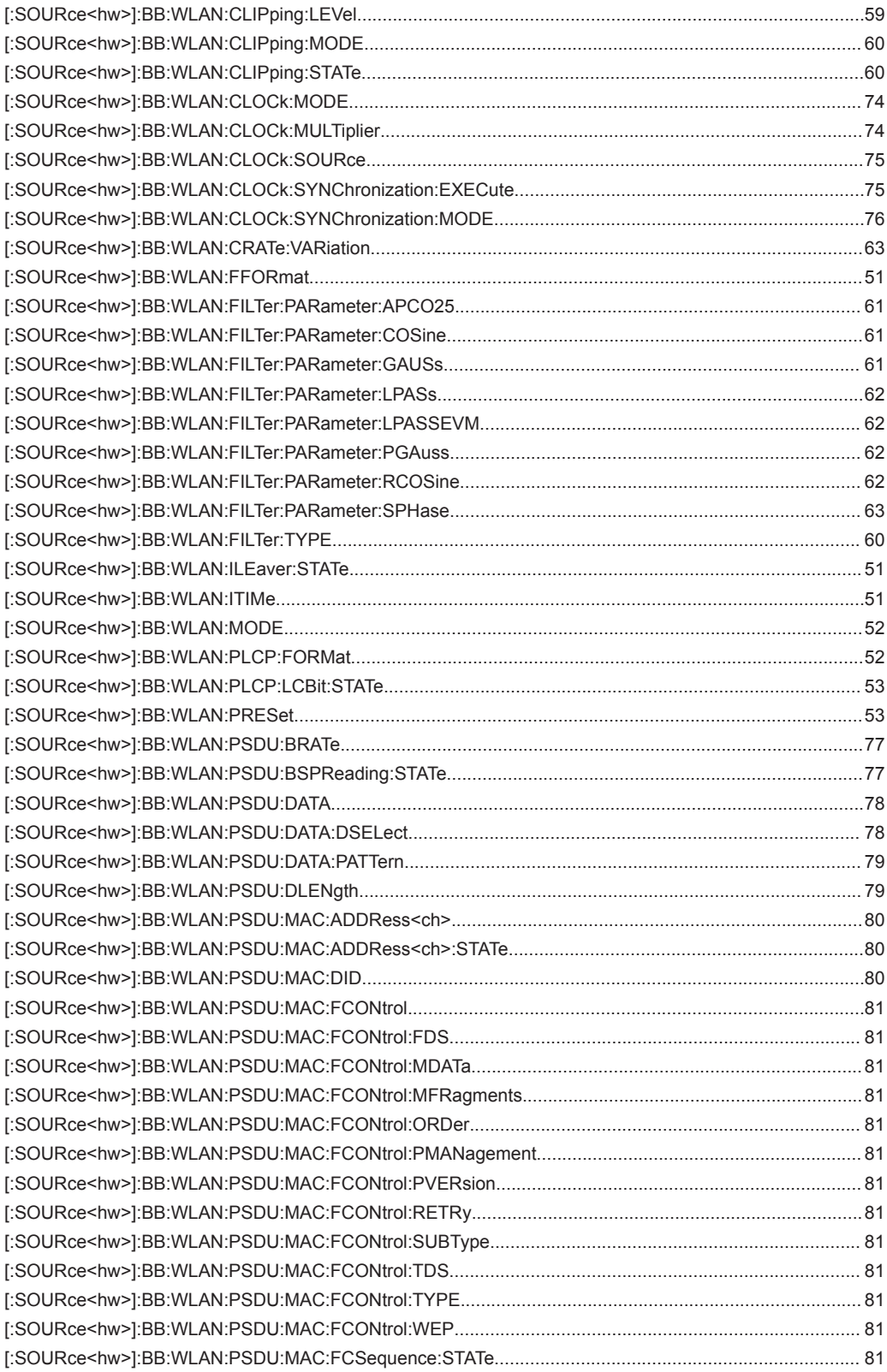

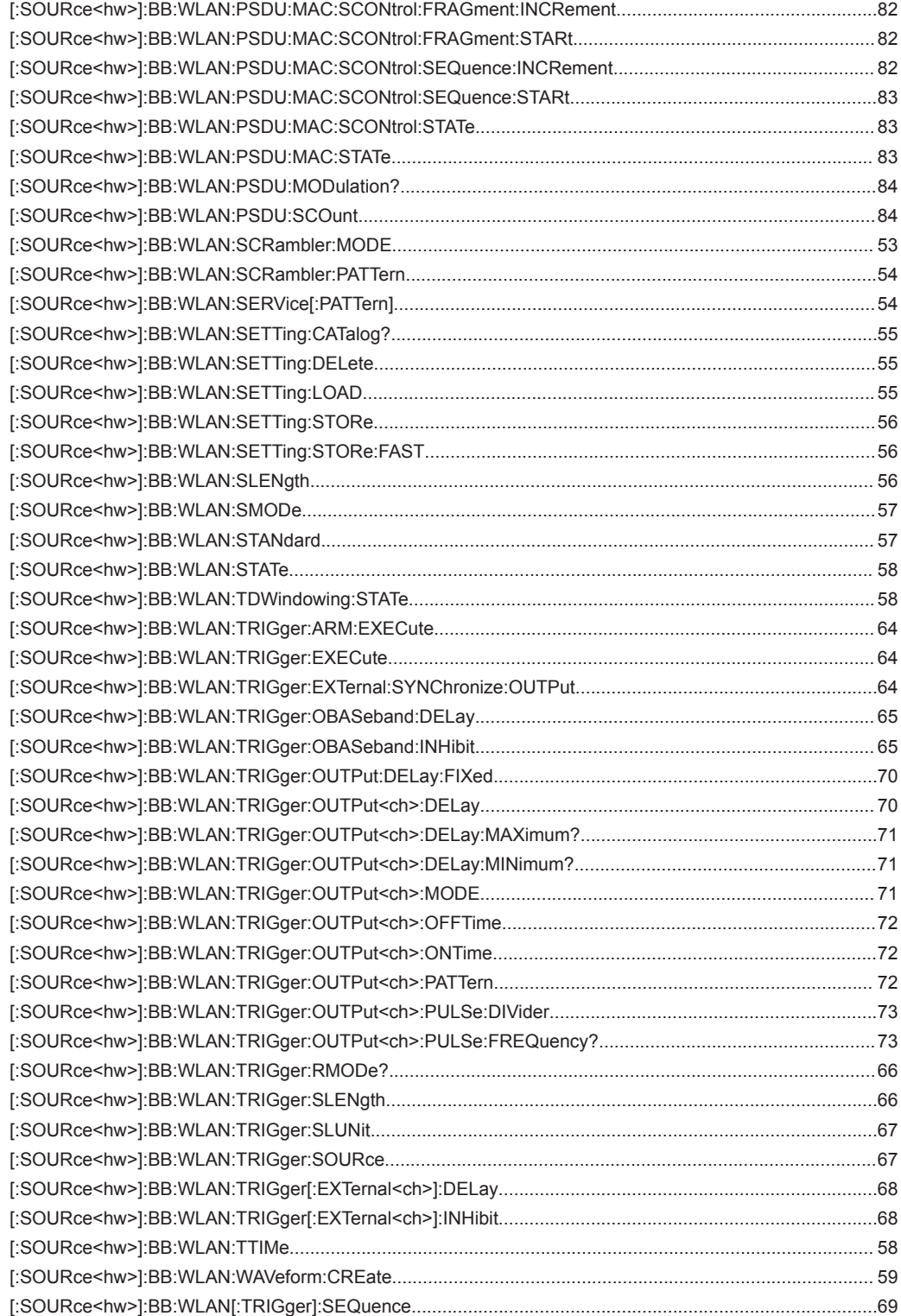

# Index

## $\overline{\mathsf{A}}$

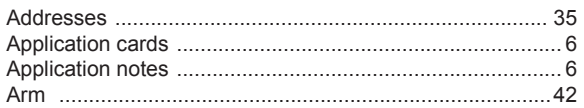

## $\overline{\mathsf{B}}$

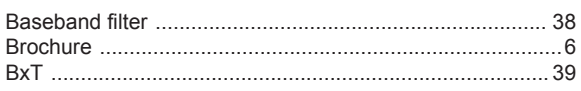

## $\mathbf C$

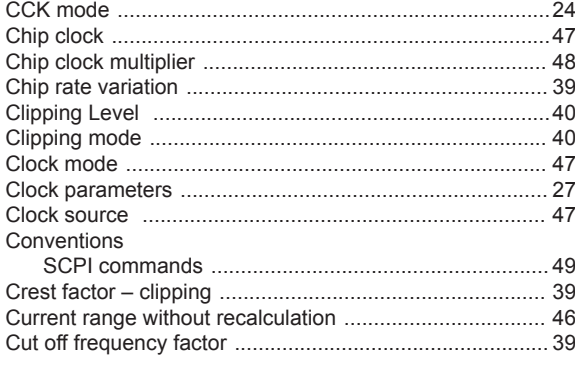

## D

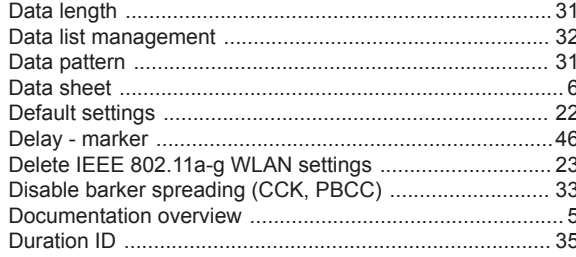

## $\mathsf{E}$

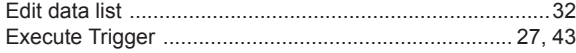

## $\overline{F}$

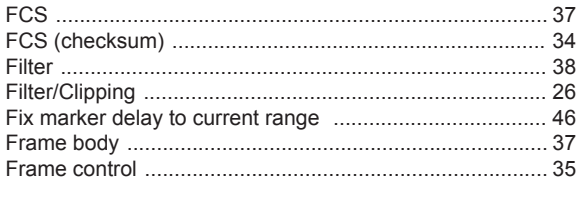

## G

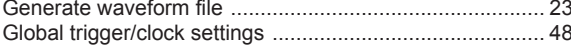

## $\overline{1}$

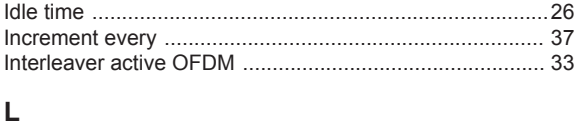

 $\cdot$   $\cdot$ 

 $\frac{1}{2}$ 

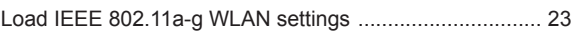

### M

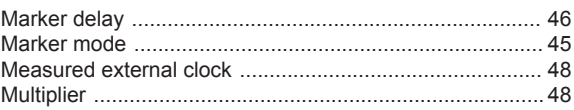

#### $\overline{\mathsf{N}}$

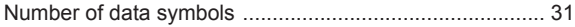

#### $\mathbf 0$

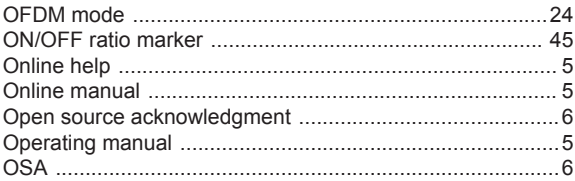

## $\mathsf{P}$

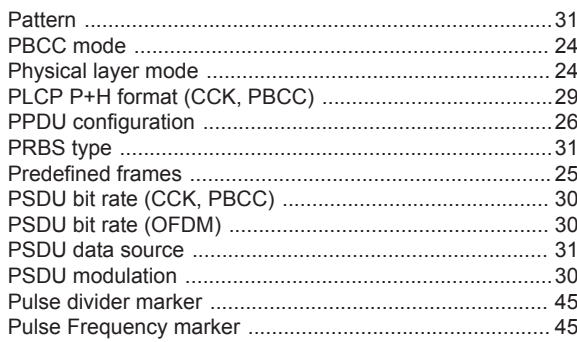

## $\overline{Q}$

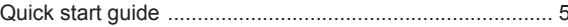

## $\overline{\mathsf{R}}$

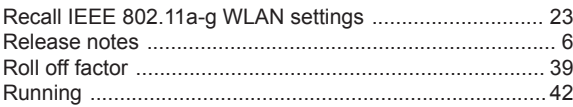

### $\mathbf{s}$

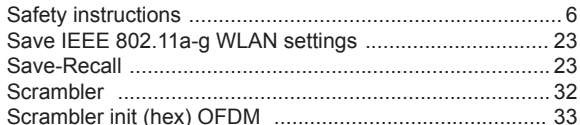

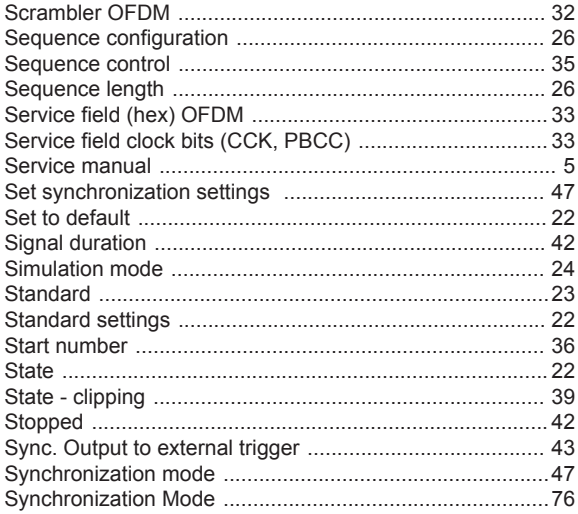

#### $\mathsf{T}$

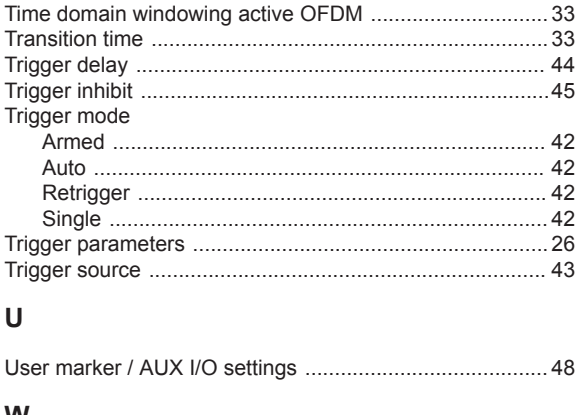

#### W

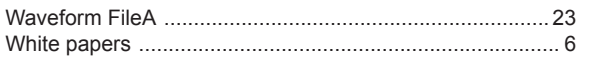